# Canon

# PowerShot A4000 IS PowerShot A4050 IS PowerShot A3400 IS PowerShot A2400 IS PowerShot A2300

**Getting Started Handbuch Erste Schritte Guide de mise en route Guía de inicio Guida introduttiva Introductiehandleiding Guia de Iniciação Startvejledning Starthandbok SV Aloitusopas FI Příručka Začínáme Kezdeti lépések Pierwsze kroki Úvodná príručka Alustamine Darba uzsākšana Parengimo darbui instrukcija Βασικές Οδηγίες Χρήσης EL**

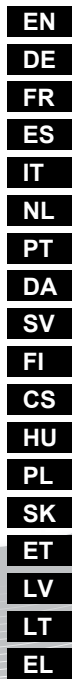

# Package Contents

Before use, make sure the following items are included in the package. If anything is missing, contact your camera dealer.

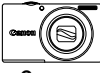

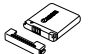

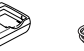

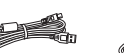

**Warranty** 

**Interface Cable IFC-400PCU**

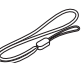

**Wrist Str WS-800** 

**Camera Battery Pack NB-11L (with terminal cover)**

**Battery Charger CB-2LDE**

**(This Guide)**

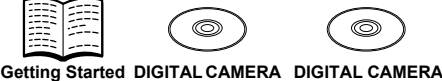

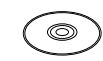

**Stylus\*1\*4**

Solution Disk<sup>\*3</sup> System Booklet **Manuals Disk\*2**

- \*1 For attachment instructions, refer to the *Camera User Guide* on the DIGITAL CAMERA Manuals Disk.
- \*2 Contains the *Camera User Guide* and *ImageBrowser EX User Guide* (p. 8).
- \*3 Contains software used with the camera. For installation instructions, refer to the *Camera User Guide*, and for instructions on use, refer to the *ImageBrowser EX User Guide*.
- \*4 PowerShot A3400 IS only

# **Compatible Memory Cards**

A memory card is not included.

The following memory cards (sold separately) can be used, regardless of capacity. For details on the number of shots and recording time per memory card, refer to "Specifications" in the *Camera User Guide*.

- SD memory cards<sup>\*</sup>
- SDHC memory cards<sup>\*</sup>
- SDXC memory cards<sup>\*</sup>
- \* Conforms to SD specifications. However, not all memory cards have been verified to work with the camera.

# **Convention in This Guide**

This guide uses PowerShot A4000 IS illustrations and screenshots for all explanations.

# Charging the Battery

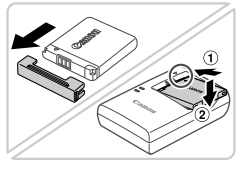

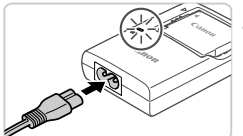

# **Remove the cover and insert the battery.**

After aligning the  $\triangle$  marks on the battery and charger, insert the battery by pushing it in  $($  (1) and down  $($   $(2)$ ).

# **Charge the battery.**

- Once you connect the power cord to the charger and plug the cord into a power outlet, the lamp will light up orange.
- $\bullet$  When charging is finished, the lamp turns green. Remove the battery.
- $\bullet$  For details on charging time and the number of shots or recording time available with a fully charged battery, refer to "Specifications" in the *Camera User Guide*.

# Inserting the Battery and Memory Card

2

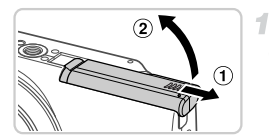

# **Open the cover.**

 $\bullet$  Slide the cover  $( \circ )$  and open it  $( 2 ).$ 

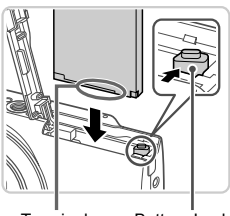

# **Insert the battery.**

- $\bullet$  While pressing the battery lock in the direction of the arrow, insert the battery as shown and push it in until it clicks into the locked position.
- $\bullet$  To remove the battery, press the battery lock in the direction of the arrow.

Terminals Battery Lock

#### **Initial Preparations**

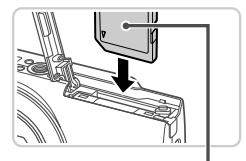

Label

#### $\mathcal{R}$ **Check the card's write-protect tab and insert the memory card.**

- Recording is not possible on memory cards with a write-protect tab when the tab is in the locked (downward) position. Slide the tab up until it clicks into the unlocked position.
- $\bullet$  Insert the memory card facing as shown until it clicks into the locked position.
- $\bullet$  To remove the memory card, push it in until you feel a click, and then slowly release it.

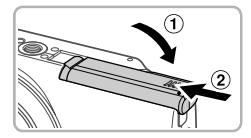

### **Close the cover.**

 $\bullet$  Lower the cover ( $\circ$ ) and hold it down as you slide it, until it clicks into the closed position  $(2)$ .

# Setting the Date and Time

 $\Delta$ 

1

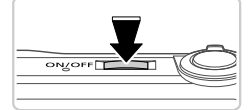

### **Turn the camera on.**

- Press the ON/OFF button.
- $\triangleright$  The Date/Time screen is displayed.

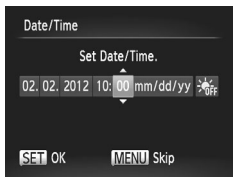

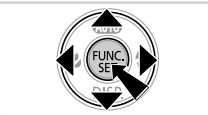

### **Set the date and time.**

- $\bullet$  Press the  $\bullet\blacktriangleright$  buttons to choose an option.
- $\bullet$  Press the  $\blacktriangle \blacktriangledown$  buttons to specify the date and time.
- $\bullet$  When finished, press the  $\binom{m}{\text{ST}}$  button.
- $\bullet$  To turn off the camera, press the ON/OFF button.

# **Changing the Date and Time**

Adjust the date and time as follows.

- Press the MFNU button.
- Move the zoom lever to choose the  $11$  tab.
- **Press the**  $\blacktriangle \blacktriangledown$  **buttons to choose [Date/Time], and then press the**  $\binom{mn}{m}$ button.
- **A** Follow step 2 on p. 4 again to complete the setting.

1

 $\blacksquare$  Press the MENU button.

# Display Language

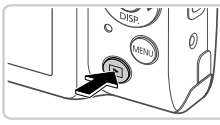

### **Enter Playback mode.**

 $\bullet$  Press the  $\overline{1}$  button.

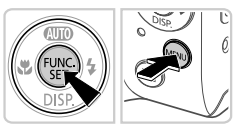

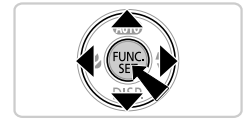

# **Access the setting screen and choose a language.**

- $\bullet$  Press and hold the  $\binom{f(0,R)}{g(f)}$  button, and then press the MFNU button
- $\bullet$  Press the  $\blacktriangle \blacktriangledown \blacktriangle \blacktriangleright$  buttons to choose a language, and then press the (FINC) button.

# Trying the Camera Out

# Shooting

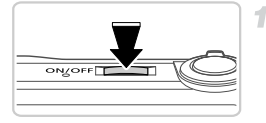

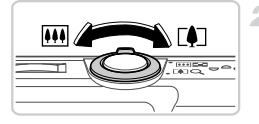

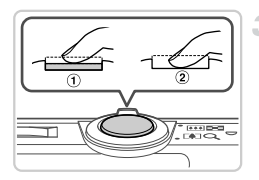

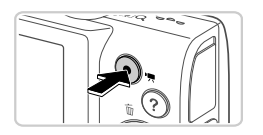

# **Turn the camera on and enter** A **mode.**

- Press the ON/OFF button.
- $\bullet$  Press the  $\blacktriangle$  button repeatedly until  $\text{M}$  is displayed.

# **Compose the shot.**

 $\bullet$  To zoom in and enlarge the subject, move the zoom lever toward  $\left[\bigoplus\right]$  (telephoto) as you watch the screen, and to zoom away from the subject, move it toward  $\overline{||||}$  (wide angle).

# **Shoot still images.**

- $\bullet$  Press the shutter button lightly  $( \hat{1} )$ .
- The camera beeps twice after focusing, and AF frames are displayed to indicate image areas in focus. Press the shutter button all the way down  $( 2 ).$

# **Shoot movies.**

 $\bullet$  Press the movie button to start shooting, and press it again to stop.

# Viewing

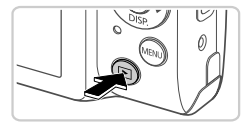

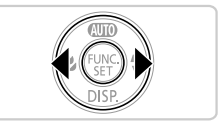

# **Enter Playback mode.**

 $\bullet$  Press the  $\overline{1}$  button.

4

# **Browse through your images.**

- $\bullet$  To view the previous or next image, press the  $\blacktriangle$  buttons.
- Movies are identified by a  $\mathbb{S}$   $\mathbb{R}$  icon. To play movies, go to step 3.

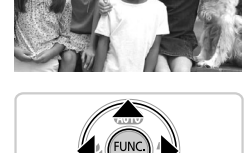

### **Play movies.**

- $\bullet$  Press the  $\binom{mn}{m}$  button to access the movie control panel, press the  $\blacklozenge$  buttons to choose  $\blacktriangleright$  , and then press the  $\binom{mn}{m}$  button again.
- $\bullet$  To adjust the volume, press the  $\blacktriangle \blacktriangledown$  buttons.
- Playback now begins, and after the movie is finished,  $\boxed{\text{SID} \times \text{S}}$  is displayed.

# **Using the Touch-Screen Panel**

With PowerShot A3400 IS, the camera's touch-screen panel enables intuitive operation by touching or dragging across the screen.

- Touch..........Touch the screen briefly with your finger. For instance, you can start movie playback by touching  $\odot$ . To adjust the volume, quickly drag up or down across the screen during playback.
- Drag ............Touch the screen and move your finger across it. For instance, when viewing images, you can choose images by dragging right to left or left to right across the screen.

#### **Viewing the Manuals**

If you have difficulty operating the camera by touch, use the included stylus. Do not use pencils, pens, or sharp objects other than the included stylus to operate the touch-screen.

# **Erasing the Images**

To erase the image you chose in step 2, do the following. Note that erased images cannot be recovered.

- **Press the**  $\blacklozenge$  **buttons to choose an image, and then press the**  $\blacktriangle$  **button.**
- After [Erase?] is displayed, press the  $\blacklozenge$  buttons to choose [Erase], and then press the  $\binom{FUV}{SET}$  button.

# Viewing the Manuals

Refer to the manuals on the included DIGITAL CAMERA Manuals Disk for a more in-depth understanding of the camera, or when using software on the DIGITAL CAMERA Solution Disk. Adobe Reader is required to view the PDF manuals. Microsoft Word/Word Viewer can be installed to view the Word manuals (required only for manuals for the Middle East).

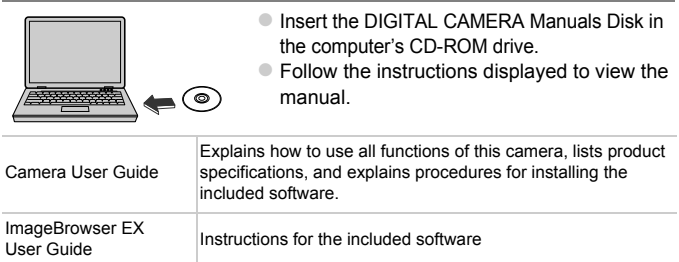

#### **European Union (and EEA) only.**

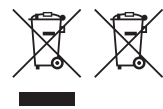

These symbols indicate that this product is not to be disposed of with your household waste, according to the WEEE Directive (2002/96/EC), the Battery Directive (2006/66/EC) and/or your national laws implementing those Directives.

If a chemical symbol is printed beneath the symbol shown above, in accordance with the Battery Directive, this indicates that a heavy metal (Hg = Mercury, Cd = Cadmium, Pb = Lead) is present in this battery or accumulator at a concentration above an applicable threshold specified in the Battery Directive. This product should be handed over to a designated collection point, e.g., on an authorized one-for-one basis when you buy a new similar product or to an authorized collection site for recycling waste electrical and electronic equipment (EEE) and batteries and accumulators. Improper handling of this type of waste could have a possible impact on the environment and human health due to potentially hazardous substances that are generally associated with EEE. Your cooperation in the correct disposal of this product will contribute to the effective usage of natural resources.

For more information about the recycling of this product, please contact your local city office, waste authority, approved scheme or your household waste disposal service or visit www.canon-europe.com/environment.

(EEA: Norway, Iceland and Liechtenstein)

#### CAUTION

RISK OF EXPLOSION IF BATTERY IS REPLACED BY AN INCORRECT TYPE.

DISPOSE OF USED BATTERIES ACCORDING TO LOCAL REGULATION.

#### **CANON INC.**

30-2, Shimomaruko 3-chome, Ohta-ku, Tokyo 146-8501, Japan **CANON EUROPA N.V.**

Bovenkerkerweg 59-61, 1185 XB Amstelveen, The Netherlands

© CANON INC. 2012 PRINTED IN THE EU

# **Lieferumfang**

Überprüfen Sie, ob die folgenden Teile im Lieferumfang enthalten sind. Wenden Sie sich an den Kamera-Händler, falls etwas fehlen sollte.

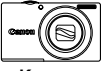

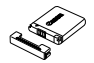

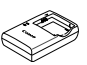

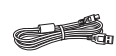

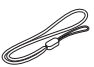

**Kamera Akku NB-11L (mit Kontaktabdeckung)**

**Akkuladegerät Schnittstellen-CB-2LDE**

**kabel IFC-400PCU**

**Handschlaufe WS-800\*1**

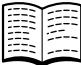

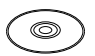

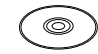

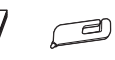

Handbuch Erste CD-ROM DIGITAL CD-ROM DIGITAL Canon-Garantie- Stylus\*1\*4 **broschüre Schritte (Dieses CAMERA Manuals CAMERA Solution Handbuch) Disk\*2 Disk\*3**

- \*1 Anweisungen zur Befestigung finden Sie im *Kamera-Benutzerhandbuch* auf der CD-ROM DIGITAL CAMERA Manuals Disk.
- \*2 Beinhaltet das *Kamera-Benutzerhandbuch* und das *ImageBrowser EX Benutzerhandbuch* (S. 8).
- \*3 Enthält die mit der Kamera verwendete Software. Anweisungen zur Installation finden Sie im *Kamera-Benutzerhandbuch* und Anweisungen zur Verwendung im *ImageBrowser EX Benutzerhandbuch*.
- \*4 Nur PowerShot A3400 IS

# **Kompatible Speicherkarten**

Eine Speicherkarte ist nicht im Lieferumfang enthalten.

Die folgenden Speicherkarten (separat erhältlich) können unabhängig von der Kapazität verwendet werden. Einzelheiten zur Anzahl der Aufnahmen und zur Aufnahmedauer pro Speicherkarte finden Sie unter "Technische Daten" im *Kamera-Benutzerhandbuch*.

- **•** SD-Speicherkarten\*
- **•** SDHC-Speicherkarten\*
- **•** SDXC-Speicherkarten\*
- \* Entspricht den SD-Spezifikationen. Die Kompatibilität aller Speicherkarten mit der Kamera kann jedoch nicht garantiert werden.

# **In dieser Anleitung verwendete Konventionen**

In diesem Handbuch werden für alle Erläuterungen die Abbildungen für das Modell PowerShot A4000 IS verwendet.

# Erste Vorbereitungen

# Aufladen des Akkus

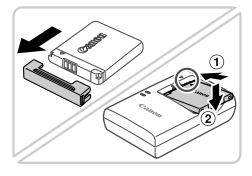

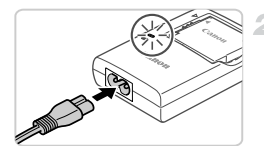

# **Öffnen Sie die Abdeckung, und setzen Sie den Akku ein.**

Richten Sie die Markierungen ▲ am Akku und am Ladegerät aneinander aus, und setzen Sie dann den Akku ein, indem Sie ihn hineinschieben  $($  1) und nach unten drücken  $( 2 ).$ 

# **Laden Sie den Akku auf.**

- Sobald Sie das Netzkabel an das Ladegerät und das Kabel dann an eine Steckdose angeschlossen haben, leuchtet die Lampe orange.
- Wenn der Akku vollständig aufgeladen wurde, leuchtet die Lampe grün. Entfernen Sie den Akku.
- Einzelheiten zur Ladezeit, zur Anzahl der Aufnahmen und zur Aufnahmezeit bei vollständig aufgeladenem Akku finden Sie unter "Technische Daten" im Kamera-*Benutzerhandbuch*.

# Einsetzen von Akku und Speicherkarte

4

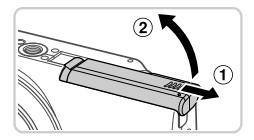

# **Öffnen Sie die Abdeckung.**

● Schieben Sie die Abdeckung in Pfeilrichtung ( ), und öffnen Sie sie ( ).

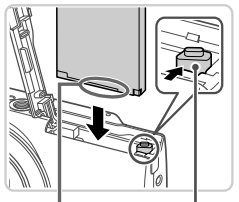

Anschlüsse

Akkuverriegelung

### **Setzen Sie den Akku ein.**

- **Drücken Sie die Akkuverriegelung in Richtung** des Pfeils, setzen Sie den Akku wie dargestellt ein, und drücken Sie, bis er hörbar einrastet.
- z Um den Akku zu entfernen, drücken Sie die Akkuverriegelung in Richtung des Pfeils.

#### **Erste Vorbereitungen**

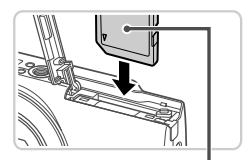

**Beschriftung** 

### **Überprüfen Sie den Schreibschutzschieber der Karte, und setzen Sie die Speicherkarte ein.**

- Wenn die Speicherkarte über einen Schreibschutzschieber verfügt und sich dieser in der Position für den Schreibschutz (unten) befindet, können Sie keine Bilder aufzeichnen. Schieben Sie den Schieber nach oben, bis er in die Position ohne Schreibschutz einrastet.
- Setzen Sie die Speicherkarte wie dargestellt ein, bis sie hörbar einrastet.
- **Um die Speicherkarte herauszunehmen.** drücken Sie sie hinein, bis Sie ein Klicken hören. Lassen Sie sie dann langsam los.

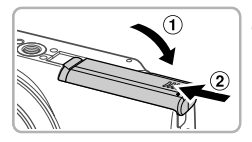

#### **Schließen Sie die Abdeckung.** 4.

 $\bullet$  Klappen Sie die Abdeckung nach unten ( $\circ$ ). und halten Sie sie gedrückt, während Sie sie in Pfeilrichtung schieben, bis sie hörbar einrastet  $(2)$ .

### Einstellen von Datum und Uhrzeit

3

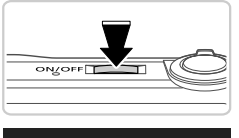

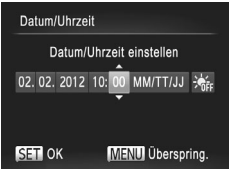

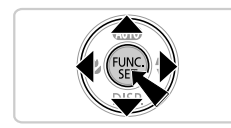

### **Schalten Sie die Kamera ein.**

- z Drücken Sie die Taste ON/OFF.
- X Der Bildschirm für Datum/Uhrzeit wird angezeigt.

### **Stellen Sie das Datum und die Uhrzeit ein.**

- Drücken Sie die Tasten < um eine Option auszuwählen.
- $\bullet$  Drücken Sie die Tasten  $\blacktriangle \blacktriangledown$ , um das Datum und die Uhrzeit anzugeben.
- $\bullet$  Drücken Sie abschließend die Taste  $\binom{mn}{m}$ .
- **Drücken Sie die Taste ON/OFF, um die** Kamera auszuschalten.

# **Ändern von Datum und Uhrzeit**

Gehen Sie wie folgt vor, wenn Sie das Datum und die Uhrzeit anpassen möchten.

- Drücken Sie die Taste MFNU
- Bewegen Sie den Zoom-Regler, um die Registerkarte "1" auszuwählen.
- Drücken Sie die Tasten ▲▼, um [Datum/Uhrzeit] auszuwählen, und drücken Sie anschließend die Taste ( $\mathbb{R}$ ).
- Wiederholen Sie Schritt 2 auf S. 4, um die Einstellung zu bestätigen.
- $\blacksquare$  Drücken Sie die Taste MENU.

# Spracheinstellung

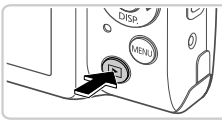

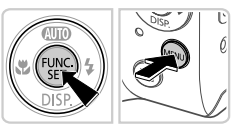

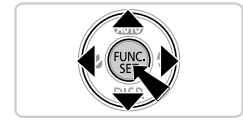

# **Wechseln Sie in den Wiedergabemodus.**

Drücken Sie die Taste **ID**.

# **Öffnen Sie den Einstellungsbildschirm, und wählen Sie eine Sprache aus.**

- $\bullet$  Halten Sie die Taste  $\binom{mn}{30}$  gedrückt, und drücken Sie dann die Taste MFNU
- Drücken Sie die Tasten ▲▼◀▶, um eine Sprache auszuwählen, und drücken Sie dann die Taste  $\binom{FJDR}{SET}$ .

# Ausprobieren der Kamera

# Aufnahme

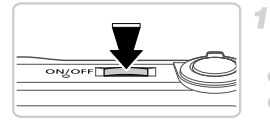

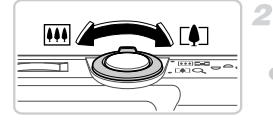

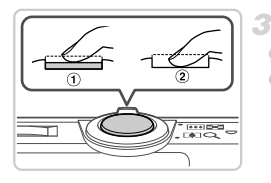

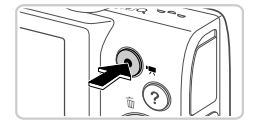

# **Schalten Sie die Kamera ein, und stellen Sie den Modus ATO ein.**

- **Drücken Sie die Taste ON/OFF.**
- $\bullet$  Drücken Sie mehrmals die Taste  $\bullet$ , bis All angezeigt wird.

# **Richten Sie die Kamera auf den gewünschten Bildausschnitt.**

**Zum Heranzoomen und Vergrößern des** Motivs bewegen Sie während der Betrachtung des Bildschirms den Zoom-Regler in Richtung [ $\Box$ ] (Tele). Um aus dem Motiv herauszuzoomen, bewegen Sie ihn in Richtung [44] (Weitwinkel).

# **Machen Sie Fotoaufnahmen.**

- Tippen Sie den Auslöser an  $($  $($  $)$ ).
- **Nach der Fokussierung ertönen zwei** Signaltöne, und um fokussierte Bildbereiche werden AF-Rahmen angezeigt. Drücken Sie den Auslöser vollständig herunter  $(2)$ .

# **Machen Sie Filmaufnahmen.**

**Drücken Sie die Movie-Taste, um die** Aufnahme zu beginnen, und drücken Sie sie erneut herunter, um die Aufnahme anzuhalten.

# Anzeigen

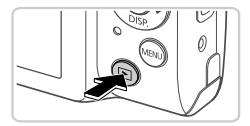

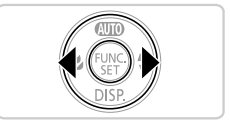

# **Wechseln Sie in den Wiedergabemodus.**

4

Drücken Sie die Taste **ID** 

## **Durchsuchen Sie Ihre Bilder.**

● Drücken Sie die Tasten < • um das vorherige bzw. nächste Bild anzuzeigen.  $\bullet$  Filme können durch das Symbol  $\circledast$ identifiziert werden. Um Filme wiederzugeben, gehen Sie zu Schritt 3.

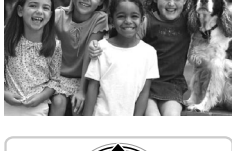

# **3** Spielen Sie Filme ab.

- **Drücken Sie die Taste (F)**, um auf die Filmsteuerung zuzugreifen, drücken Sie die Tasten (I), um → auszuwählen, und drücken Sie dann die Taste (TRE) erneut.
- **Um die Lautstärke einzustellen, drücken Sie** die Tasten  $\blacktriangle \blacktriangledown$
- **Die Wiedergabe beginnt. Wenn der Film** beendet ist, wird **SED R** angezeigt.

# **Verwenden des Touchscreen**

Der Touchscreen der PowerShot A3400 IS ermöglicht die intuitive Bedienung durch Berühren oder Ziehen auf dem Bildschirm.

Berühren .....Berühren Sie den Bildschirm kurz mit Ihrem Finger.

Sie können die Filmwiedergabe beispielsweise durch Berühren von  $\left( \blacktriangleright \right)$  starten. Sie können die Lautstärke während der Wiedergabe anpassen, indem Sie Ihren Finger schnell nach oben oder nach über den Bildschirm ziehen.

Ziehen ........ Berühren Sie den Bildschirm, und bewegen Sie Ihren Finger darüber.

Sie können einzelne Bilder während der Bildwiedergabe auswählen, indem Sie Ihren Finger von rechts nach links bzw. von links nach rechts über den Bildschirm ziehen.

Wenn Sie Probleme haben, die Kamera über Berührung zu bedienen, verwenden Sie den mitgelieferten Stylus. Verwenden Sie zur Bedienung des Touchscreens keine Bleistifte, Kugelschreiber oder anderen spitzen Objekte, sondern nur den mitgelieferten Stylus.

# **Löschen von Bildern**

Gehen Sie wie folgt vor, um das in Schritt 2 ausgewählte Bild zu löschen. Beachten Sie, dass keine Möglichkeit zum Wiederherstellen gelöschter Bilder besteht.

1 Drücken Sie die Tasten (+), um ein Bild auszuwählen, und drücken Sie anschließend die Taste

 $\mathcal D$  Wenn [Löschen?] angezeigt wird, drücken Sie die Tasten  $\blacklozenge$ , um [Löschen] auszuwählen, und drücken Sie dann die Taste (...).

# Anzeigen der Handbücher

Detailliertere Informationen zu den Kamerafunktionen finden Sie in den Handbüchern auf der CD-ROM DIGITAL CAMERA Manuals Disk und Anweisungen zur Verwendung der Software auf der CD-ROM DIGITAL CAMERA Solution Disk. Zur Anzeige der Handbücher im PDF-Format ist Adobe Reader erforderlich. Microsoft Word/Word Viewer kann zur Anzeige von Handbüchern im Word-Format installiert werden (nur erforderlich für Handbücher für den Nahen Osten).

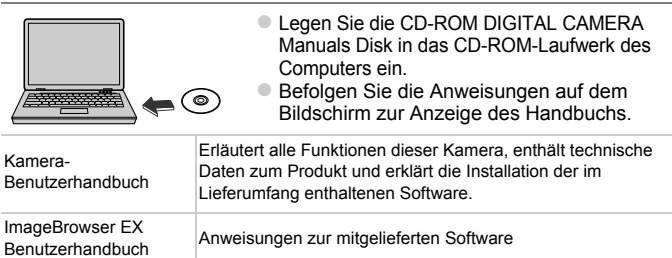

#### **Nur Europäische Union (und EWR)**

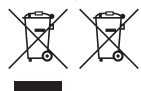

Diese Symbole weisen darauf hin, dass dieses Produkt gemäß WEEE-Richtlinie 2002/96/EG (Richtlinie über Elektro- und Elektronik-Altgeräte), Batterien-Richtlinie (2006/66/EG) und/oder nationalen Gesetzen zur Umsetzung dieser Richtlinien nicht über den Hausmüll entsorgt werden darf. Falls sich unter dem oben abgebildeten Symbol ein chemisches Symbol

befindet, bedeutet dies gemäß der Batterien-Richtlinie, dass in dieser Batterie oder diesem Akkumulator ein Schwermetall (Hg = Quecksilber, Cd = Cadmium, Pb = Blei) in einer Konzentration vorhanden ist, die über einem in der Batterien-Richtlinie angegebenen geltenden Schwellenwert liegt. Dieses Produkt muss bei einer dafür vorgesehenen Sammelstelle abgegeben werden. Dies kann

z. B. durch Rückgabe beim Kauf eines neuen ähnlichen Produkts oder durch Abgabe bei einer autorisierten Sammelstelle für die Wiederaufbereitung von Elektro- und Elektronik-Altgeräten sowie Batterien und Akkumulatoren geschehen.

Der unsachgemäße Umgang mit Altgeräten kann aufgrund potenziell gefährlicher Stoffe, die häufig in Elektro- und Elektronik-Altgeräten enthalten sind, negative Auswirkungen auf die Umwelt und die menschliche Gesundheit haben.

Durch Ihre Mitarbeit bei der sachgemäßen Entsorgung dieses Produkts tragen Sie zu einer effektiven Nutzung natürlicher Ressourcen bei.

Um weitere Informationen über die Wiederverwertung dieses Produkts zu erhalten, wenden Sie sich an Ihre Stadtverwaltung, den öffentlich-rechtlichen Entsorgungsträger, eine autorisierte Stelle für die Entsorgung von Elektro- und Elektronik-Altgeräten oder Ihre Müllabfuhr oder besuchen Sie

www.canon-europe.com/environment.

(EWR: Norwegen, Island und Liechtenstein)

VORSICHT ES BESTEHT DIE GEFAHR EINER EXPLOSION, WENN EIN FALSCHER AKKUTYP VERWENDET WIRD. VERBRAUCHTE AKKUS SIND ENTSPRECHEND DEN ÖRTLICHEN BESTIMMUNGEN ZU ENTSORGEN.

#### **CANON INC.**

30-2, Shimomaruko 3-chome, Ohta-ku, Tokyo 146-8501, Japan **CANON EUROPA N.V.**

Bovenkerkerweg 59-61, 1185 XB Amstelveen, The Netherlands

© CANON INC. 2012 GEDRUCKT IN DER EU

# Contenu du coffret

Vérifiez que les éléments suivants sont inclus dans le coffret avant d'utiliser l'appareil photo.

Si un élément venait à manquer, contactez votre revendeur de l'appareil photo.

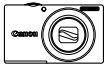

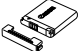

**Appareil photo**

**Batterie NB-11L (avec couvrebornes)**

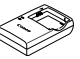

**Chargeur de batterie CB-2LDE d'interface**

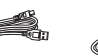

**Dragonne WS-800\*1**

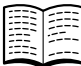

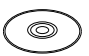

**IFC-400PCU**

**Câble** 

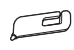

**Guide de mise en route (ce guide)**

**CAMERA Manuals Disk\*2**

**CD-ROM DIGITAL CD-ROM DIGITAL CAMERA** 

**Brochure sur le Stylet\*1\*4système de garantie de Canon Solution Disk\*3**

- \*1 Pour obtenir des instructions sur la fixation, reportez-vous au *Guide d'utilisation de l'appareil photo* sur le CD-ROM DIGITAL CAMERA Manuals Disk.
- \*2 Contient le *Guide d'utilisation de l'appareil photo* et le *Guide d'utilisation d'ImageBrowser EX* (p. 8).
- \*3 Contient les logiciels utilisés avec l'appareil photo. Pour obtenir les instructions d'installation, reportez-vous au *Guide d'utilisation de l'appareil photo*. Pour obtenir les instructions d'utilisation, reportez-vous au *Guide d'utilisation d'ImageBrowser EX*.
- \*4 PowerShot A3400 IS uniquement

# **Cartes mémoire compatibles**

La carte mémoire n'est pas fournie.

Les cartes mémoire suivantes (vendues séparément) peuvent être utilisées, quelle que soit leur capacité. Pour en savoir plus sur le nombre de prises de vue et la durée d'enregistrement par carte mémoire, reportez-vous à la section « Caractéristiques » du *Guide d'utilisation de l'appareil photo*.

- **•** Cartes mémoire SD\*
- **•** Cartes mémoire SDHC\*
- **•** Cartes mémoire SDXC\*
- \* Est conforme aux spécifications SD. Cependant, le fonctionnement de toutes les cartes mémoire avec l'appareil photo n'a pas été vérifié.

# **Convention utilisée dans ce guide**

Ce guide utilise les illustrations et captures d'écran du PowerShot A4000 IS pour toutes les explications.

# Préparations initiales

# Charge de la batterie

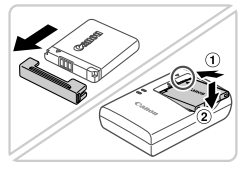

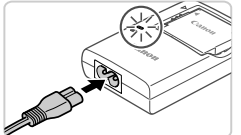

## **Retirez le couvercle et insérez la batterie.**

Après avoir aligné les symboles  $\triangle$  de la batterie et du chargeur, insérez la batterie en l'enfoncant  $( \Omega )$ , puis en l'abaissant  $( \Omega )$ .

# **Chargez la batterie.**

- Une fois que vous connectez le cordon d'alimentation au chargeur et branchez l'autre extrémité sur la prise secteur, le témoin s'allume en orange.
- Une fois la charge terminée, le témoin devient vert. Retirez la batterie.
- **Pour en savoir plus sur la durée de** charge et le nombre de prises ou la durée d'enregistrement en cas de charge complète de la batterie, reportez-vous à la section « Caractéristiques » du *Guide d'utilisation de l'appareil photo*.

# Insertion de la batterie et de la carte mémoire

4

2

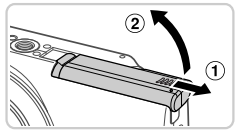

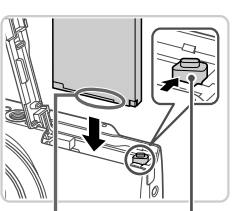

Bornes

Verrou de la batterie

### **Ouvrez le couvercle.**

 $\bullet$  Faites glisser le couvercle  $( \circ )$  et ouvrez-le  $(2)$ .

# **Insérez la batterie.**

- $\bullet$  Tout en appuyant sur le verrou de la batterie dans le sens de la flèche, insérez la batterie comme illustré et enfoncez-la jusqu'au déclic dans la position verrouillée.
- **Pour retirer la batterie, appuyez sur le verrou** de la batterie dans le sens de la flèche.

#### **Préparations initiales**

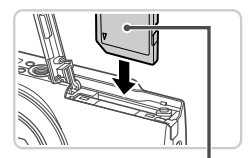

Étiquette

3

### **Vérifiez la position de la languette de protection contre l'écriture de la carte mémoire et insérez cette dernière.**

- z L'enregistrement n'est pas possible sur les cartes mémoire dont la languette de protection contre l'écriture est en position verrouillée (abaissée). Faites glisser la languette vers le haut jusqu'au déclic dans la position déverrouillée.
- z Insérez la carte mémoire dans le sens illustré jusqu'au déclic dans la position verrouillée.
- Pour retirer la carte mémoire, appuyez dessus jusqu'à ce que sentiez un déclic, puis relâchez-la lentement.

### **Fermez le couvercle.**

 $\bullet$  Abaissez le couvercle  $( \circ )$  et maintenez-le enfoncé pendant que vous le faites glisser jusqu'au déclic dans la position fermée  $(2)$ .

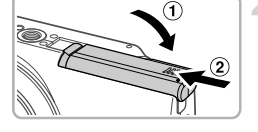

# Réglage de la date et de l'heure1

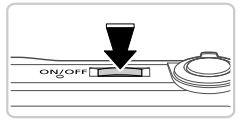

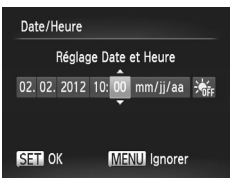

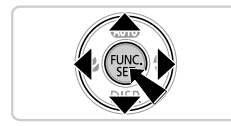

### **Mettez l'appareil photo sous tension.**

- $\bullet$  Appuyez sur la touche ON/OFF.
- I L'écran Date/Heure s'affiche.

# **Réglez la date et l'heure.**

- $\bullet$  Appuyez sur les touches  $\blacklozenge$  pour choisir une option.
- $\bullet$  Appuyez sur les touches  $\blacktriangle \blacktriangledown$  pour spécifier la date et l'heure.
- **Une fois que vous avez terminé, appuyez sur** la touche  $\binom{m}{m}$ .
- Pour mettre l'appareil photo hors tension, appuyez à nouveau sur la touche ON/OFF.

# **Changement de la date et de l'heure**

Réglez la date et l'heure comme suit.

- $\blacksquare$  Appuyez sur la touche MENU.
- Déplacez la commande de zoom pour choisir l'onglet  $91$ .
- Appuyez sur les touches  $\blacktriangle \blacktriangledown$  pour choisir [Date/Heure], puis appuyez sur la touche  $\binom{FJ/RC}{SET}$ .
- Exécutez à nouveau l'étape 2 de la p. 4 pour terminer le réglage.
- $\blacksquare$  Appuyez sur la touche MENU.

# Langue d'affichage

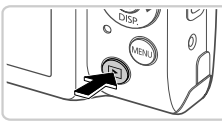

- **Activez le mode de lecture.**
- $\bullet$  Appuyez sur la touche  $\blacktriangleright$ .

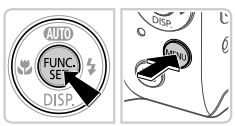

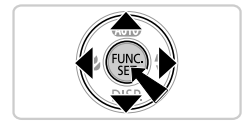

# **Accédez à l'écran de réglage et choisissez une langue.**

- $\bullet$  Appuyez sur la touche  $\binom{m}{\text{ST}}$  et maintenez-la enfoncée, puis appuyez sur la touche MENU.
- Appuyez sur les touches  $\blacktriangle \blacktriangledown \blacktriangle \blacktriangleright$  pour choisir une langue, puis appuyez sur la touche  $\binom{FUM}{SET}$ .

# Test de l'appareil photo

# Prise de vue

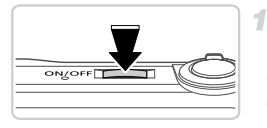

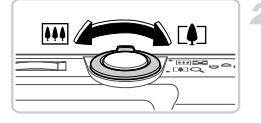

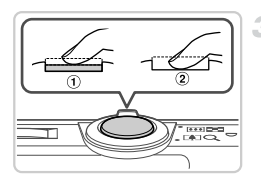

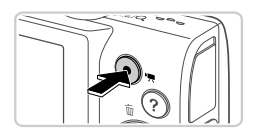

# **Mettez l'appareil photo sous tension et passez en mode** A**.**

- Appuyez sur la touche ON/OFF.
- $\bullet$  Appuyez plusieurs fois sur la touche  $\bullet$  pour afficher **.**

# **Composez la vue.**

 $\bullet$  Pour faire un zoom avant et agrandir le sujet. déplacez la commande de zoom vers [ $\spadesuit$ ] (téléobjectif) tandis que vous regardez l'écran et, pour faire un zoom arrière, déplacez-la vers [44] (grand angle).

# **Prenez des photos.**

- $\bullet$  Appuyez légèrement sur le déclencheur ( $\circled{1}$ ).
- z L'appareil photo émet deux bips après la mise au point et les zones AF s'affichent pour indiquer les zones de l'image mises au point. Appuyez sur le déclencheur à fond  $(2)$ ).

# **Réalisez des vidéos.**

z Appuyez sur la touche vidéo pour démarrer l'enregistrement et appuyez à nouveau dessus pour l'arrêter.

# Affichage

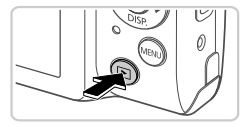

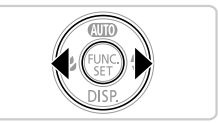

# **Activez le mode de lecture.**

- $\bullet$  Appuyez sur la touche  $\blacktriangleright$ .
- **Parcourez vos images.**
- Pour afficher l'image précédente ou suivante, appuyez sur les touches  $\blacktriangleleft\blacktriangleright$ .
- Les vidéos sont identifiées par une icône  $\mathbb{S}$ . Pour lire des vidéos, allez à l'étape 3.

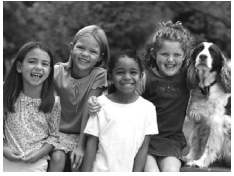

# **Lisez les vidéos.**

- $\bullet$  Appuyez sur la touche  $\binom{nm}{\text{ST}}$  pour accéder au panneau de commande des vidéos, appuyez sur les touches  $\blacklozenge$  pour choisir  $\blacktriangleright$  puis appuyez à nouveau sur la touche  $f_{\text{eff}}^{f_{\text{F}}(m)}$ .
- **Pour régler le volume, appuyez sur les** touches  $\blacktriangle \blacktriangledown$
- La lecture commence et, une fois la vidéo terminée, **SED** 点 s'affiche.

# **Utilisation du panneau tactile**

Le panneau tactile de l'appareil photo PowerShot A3400 IS permet un fonctionnement intuitif en touchant l'écran ou en faisant glisser le doigt dessus.

Toucher.......Touchez brièvement l'écran du doigt.

Par exemple, vous pouvez lancer la lecture d'une vidéo en touchant  $\left( \blacktriangleright \right)$ . Pour régler le volume, faites glisser rapidement votre doigt vers le haut ou le bas de l'écran pendant la lecture. Glisser ........ Touchez l'écran et déplacez le doigt dessus.

Par exemple, lorsque vous regardez des photos, vous pouvez choisir les photos souhaitées en les faisant défiler de droite à gauche ou de gauche à droite sur l'écran.

Si vous avez des difficultés à manipuler l'appareil photo par pression tactile, utilisez le stylet fourni. N'utilisez pas de stylos, crayons ou objets pointus autres que le stylet fourni sur l'écran tactile.

# **Effacement d'images**

Pour effacer la photo choisie à l'étape 2, procédez comme suit. Veuillez noter qu'il est impossible de récupérer les images effacées.

- Appuyez sur les touches  $\blacklozenge$  pour choisir une image, puis appuyez sur la touche  $\blacktriangle$
- **2** Lorsque [Effacer?] s'affiche, appuyez sur les touches  $\blacklozenge$  pour choisir **[Effacer], puis appuyez sur la touche**  $\binom{mn}{m}$ **.**

# Visualisation des manuels

Reportez-vous aux manuels disponibles sur le CD-ROM DIGITAL CAMERA Manuals Disk pour mieux comprendre le fonctionnement de l'appareil photo ou lorsque vous utilisez un logiciel du CD-ROM DIGITAL CAMERA Solution Disk. Adobe Reader est nécessaire pour visualiser les manuels. Microsoft Word/Word Viewer peut être installé pour visualiser les manuels au format Word (nécessaire uniquement pour les manuels destinés au Moyen-Orient).

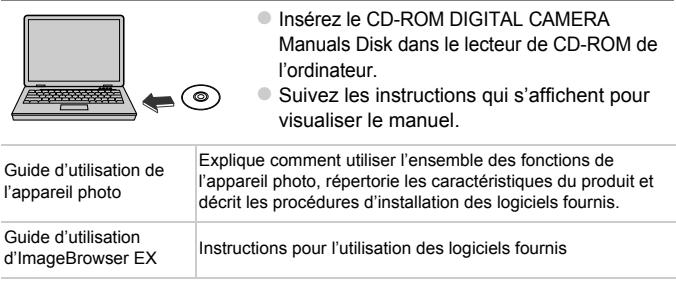

#### **Union européenne (et Espace économique européen) uniquement.**

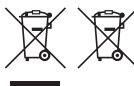

Ces symboles indiquent que ce produit ne doit pas être mis au rebut avec les ordures ménagères, comme le spécifient la Directive européenne DEEE (2002/96/CE), la Directive européenne relative à l'élimination des piles et des accumulateurs usagés (2006/66/CE) et les lois en vigueur dans votre pays, appliquant ces directives.

Si un symbole de toxicité chimique est imprimé sous le symbole illustré ci-dessus conformément à la Directive relative aux piles et aux accumulateurs, il indique la présence d'un métal lourd (Hg = mercure, Cd = cadmium, Pb = plomb) dans la pile ou l'accumulateur à une concentration supérieure au seuil applicable spécifié par la Directive.

Ce produit doit être confié à un point de collecte désigné, par exemple, chaque fois que vous achetez un produit similaire neuf, ou à un point de collecte agréé pour le recyclage des équipements électriques ou électroniques (EEE) et des piles et accumulateurs. Le traitement inapproprié de ce type de déchet risque d'avoir des répercussions sur l'environnement et la santé humaine, du fait de la présence de substances potentiellement dangereuses généralement associées aux équipements électriques ou électroniques. Votre coopération envers la mise au rebut correcte de ce produit contribuera à l'utilisation efficace des ressources naturelles.

Pour de plus amples informations sur le recyclage de ce produit, veuillez contacter vos services municipaux, votre éco-organisme ou les autorités locales. Vous pouvez également vous rendre sur le site www.canon-europe.com/environment.

(Espace économique européen : Norvège, Islande et Liechtenstein)

ATTENTION RISQUE D'EXPLOSION EN CAS D'UTILISATION DES BATTERIES NON CONFORMES. REPORTEZ-VOUS AUX RÉGLEMENTATIONS LOCALES POUR L'ABANDON DES BATTERIES USAGÉES.

#### **CANON INC.**

30-2, Shimomaruko 3-chome, Ohta-ku, Tokyo 146-8501, Japan **CANON EUROPA N.V.**

Bovenkerkerweg 59-61, 1185 XB Amstelveen, The Netherlands

© CANON INC. 2012 IMPRIMÉ EN UE

# Contenido del paquete

Antes de usar la cámara, asegúrese de que los elementos siguientes estén incluidos en el paquete.

Si falta algo, póngase en contacto con el distribuidor de la cámara.

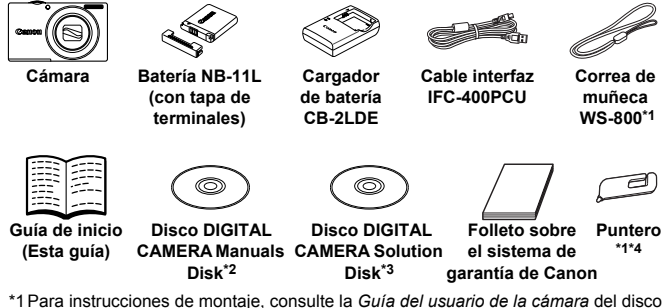

- DIGITAL CAMERA Manuals Disk.
- \*2 Contiene la *Guía del usuario de la cámara* y la *Guía del usuario de ImageBrowser EX* (p. 8).
- \*3 Contiene el software utilizado con la cámara. Para instrucciones de instalación, consulte la *Guía del usuario de la cámara* y, para instrucciones sobre uso, consulte la *Guía del usuario de ImageBrowser EX*.
- \*4 Solo PowerShot A3400 IS

# **Tarjetas de memoria compatibles**

No incluve tarieta de memoria.

Se pueden utilizar las siguientes tarjetas de memoria (que se venden por separado), con independencia de su capacidad. Para ver información detallada sobre el número de disparos y el tiempo de grabación por tarjeta de memoria, consulte "Especificaciones" en la *Guía del usuario de la cámara*.

- **•** Tarjetas de memoria SD\*
- **•** Tarjetas de memoria SDHC\*
- **•** Tarjetas de memoria SDXC\*
- \* Compatibles con las especificaciones SD. No obstante, no se ha verificado que todas las tarjetas de memoria funcionen con la cámara.

# **Convenciones de esta guía**

En esta guía se utilizan ilustraciones y capturas de pantalla de la PowerShot A4000 IS para todas las explicaciones.

# Carga de la batería

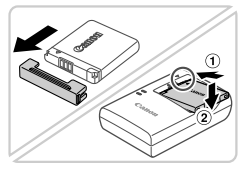

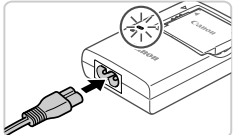

# **Retire la tapa e inserte la batería.**

Después de alinear las marcas ▲ de la batería y el cargador, introduzca la batería empujándola hacia adentro  $($  1 $)$  y hacia abajo  $( 2 ).$ 

# **Cargue la batería.**

- Una vez enchufado el cable de corriente al cargador y a la toma de corriente, la lámpara se ilumina en naranja.
- Cuando la carga finaliza, la lámpara se ilumina en verde. Retire la batería.
- z Para ver información detallada acerca del tiempo de carga, del número de disparos y del tiempo de grabación disponibles con una batería completamente cargada, consulte "Especificaciones" en la *Guía del usuario de la cámara*.

# Introducción de la batería y la tarjeta de memoria

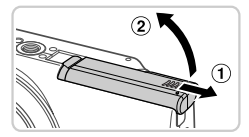

### **Abra la tapa.**

4

2

 $\bullet$  Deslice la tapa  $( \circled{1})$  y ábrala  $( \circled{2}).$ 

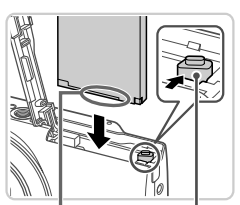

**Terminales** 

Cierre de la batería

# **Introduzca la batería.**

- $\bullet$  Mientras presiona el cierre de la batería en la dirección de la flecha, introduzca la batería como se muestra, y empújela hacia adentro hasta que encaje en la posición de bloqueo.
- z Para retirar la batería, presione el cierre de la batería en el sentido de la flecha.

#### **Preparativos iniciales**

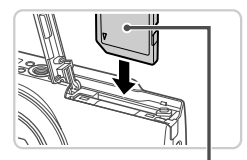

**Etiqueta** 

#### 3. **Compruebe la pestaña de protección contra escritura de la tarjeta e inserte la tarjeta de memoria.**

- $\bullet$  No es posible grabar en tarietas de memoria que tengan pestaña de protección contra escritura cuando la pestaña se encuentre en posición de bloqueo (hacia abajo). Deslice la pestaña hacia arriba hasta que encaje en la posición de desbloqueo.
- Introduzca la tarieta de memoria con la orientación que se muestra hasta que encaje en la posición de bloqueo.
- Para extraer la tarjeta de memoria, presiónela hasta que note un "clic" y después suéltela lentamente.

### **Cierre la tapa.**

 $\bullet$  Baje la tapa  $( \circled{1})$  y empújela hacia abajo mientras la desliza, hasta que encaje en la posición de cierre  $(2)$ .

# Ajuste de la fecha y la hora

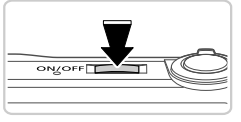

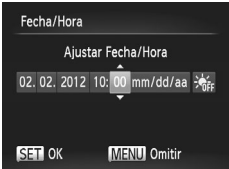

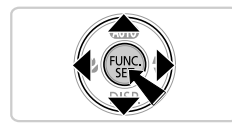

### **Encienda la cámara.**

- Pulse el botón ON/OFF.
- $\triangleright$  Se mostrará la pantalla Fecha/Hora.

### **Establezca la fecha y la hora.**

- $\bullet$  Pulse los botones  $\spadesuit$  para elegir una opción.
- $\bullet$  Pulse los botones  $\blacktriangle \blacktriangledown$  para especificar la fecha y la hora.
- $\bullet$  Cuando termine, pulse el botón  $\binom{nm}{\text{SET}}$ .
- z Para apagar la cámara, pulse otra vez el botón ON/OFF.

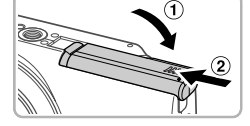

# **Cambio de la fecha y la hora**

Ajuste la fecha y la hora como se indica a continuación.

- $\parallel$  Pulse el botón MENU.
- Mueva la palanca del zoom para elegir la ficha  $91$ .
- Pulse los botones  $\blacktriangle \blacktriangledown$  para elegir [Fecha/Hora] y, a continuación, pulse  $el$  botón  $\binom{f|I|C}{f}$ .
- Al Siga el paso 2 de la p. 4 de nuevo para completar el ajuste.
- $\blacksquare$  Pulse el botón MENU.

# Idioma de la pantalla

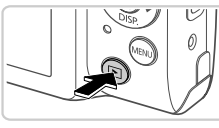

**Acceda al modo de reproducción.**  $\bullet$  Pulse el botón  $\blacktriangleright$ .

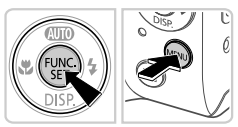

# **Acceda a la pantalla de ajustes y elija un idioma.**

- $\circ$  Mantenga pulsado el botón  $\binom{mn}{3}$  y, a  $continu$ ación, pulse el botón  $\overline{M}$ ENU.
- Pulse los botones  $\blacktriangle \blacktriangledown \blacklozenge$  para elegir un idioma y, a continuación, pulse el botón  $\binom{f(x)}{x}$ .

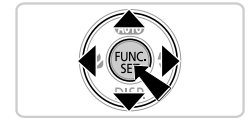

# Prueba de la cámara

# **Disparo**

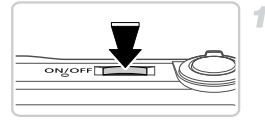

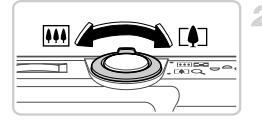

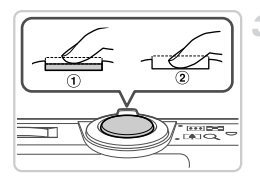

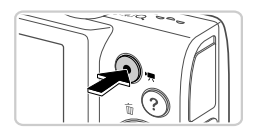

# **Encienda la cámara e introduzca el modo** A**.**

- Pulse el botón ON/OFF.
- $\bullet$  Pulse repetidamente el botón  $\bullet$  hasta que se muestre AIII.

# **Componga la toma.**

z Para acercarse con el zoom y ampliar el sujeto, mueva la palanca del zoom hacia [ $\bigcirc$ ] (teleobjetivo) mientras observa la pantalla, y para alejarse del sujeto con el zoom, muévala hacia <a>[44]</a> (gran angular).

# **Fotografía de imágenes fijas.**

- $\bullet$  Pulse el botón de disparo ligeramente ( $\circ$ ).
- La cámara emitirá un doble pitido cuando enfoque, y se mostrarán recuadros AF para indicar las áreas enfocadas de la imagen. Pulse por completo el botón de disparo  $(2)$ .

# **Grabar vídeos.**

z Pulse el botón de vídeo para iniciar la grabación y púlselo de nuevo para detenerla.

# Visualización

1

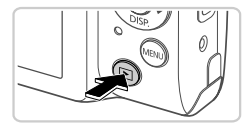

- 
- 
- **Acceda al modo de reproducción.**  $\bullet$  Pulse el botón  $\blacktriangleright$ .
- **Navegue por las imágenes.**
- **Para ver la imagen anterior o la siguiente,** pulse los botones  $\blacklozenge$ .
- Los vídeos se identifican mediante un icono  $\boxed{31}$ . Para reproducir vídeos, vava al paso 3.

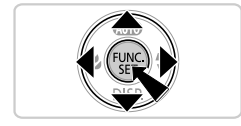

# **Reproduzca vídeos.**

- $\bullet$  Pulse el botón  $\binom{nm}{m}$  para acceder al panel de control de vídeo, pulse los botones < elegir y, a continuación, pulse otra vez el  $botón$  $\binom{FUNC}{ST}$ .
- Para ajustar el volumen, pulse los botones  $\blacktriangle \blacktriangledown$ .
- $\bullet$  Se iniciará la reproducción y, una vez que termine el vídeo, se mostrará **....**

# **Uso del panel de pantalla táctil**

El panel de pantalla táctil de la cámara PowerShot A3400 IS permite manejarla de manera intuitiva tocando o arrastrando sobre la pantalla.

Tocar...........Toque la pantalla brevemente con el dedo.

Por ejemplo, puede iniciar la reproducción de vídeos tocando (►). Para ajustar el volumen, arrastre rápidamente arriba o abajo a través de la pantalla durante la reproducción.

#### **Ver los manuales**

Arrastrar ..... Toque la pantalla y mueva el dedo sobre ella.

Por ejemplo, cuando visualice imágenes, puede elegir las imágenes arrastrando de derecha a izquierda o de izquieda a derecha a través de la pantalla.

Si tiene dificultades para manejar la cámara con la pantalla táctil, utilice el puntero incluido. No utilice lápices, bolígrafos u objetos afilados que no sean el puntero que se incluye para utilizar la pantalla táctil.

# **Borrado de las imágenes**

Para borrar la imagen que haya elegido en el paso 2, haga lo siguiente. Tenga en cuenta que las imágenes borradas no se pueden recuperar.

- Pulse los botones  $\blacklozenge$  para elegir una imagen y, a continuación, pulse el botón  $\blacktriangle$ .
- ◯ Cuando se muestre [¿Borrar?], pulse los botones ♦ para elegir [Borrar] v, a continuación, pulse el botón  $\binom{f_{\text{true}}}{g_{\text{tr}}}$ .

# Ver los manuales

Consulte los manuales que se incluyen en el disco DIGITAL CAMERA Manuals Disk para conocer la cámara con mayor detalle o si utiliza el disco DIGITAL CAMERA Solution Disk. Para ver los manuales en PDF, se necesita Adobe Reader. Se puede instalar Microsoft Word/Word Viewer para ver los manuales en Word (sólo es necesario para los manuales para Oriente Medio).

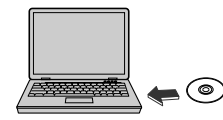

● Introduzca el disco DIGITAL CAMERA Manuals Disk en la unidad de CD-ROM del ordenador. • Siga las instrucciones que se muestran para ver el manual.

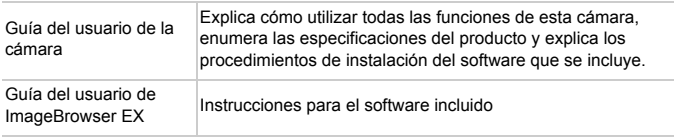

#### **Sólo para la Unión Europea (y el Área Económica Europea).**

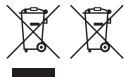

Estos símbolos indican que este producto no debe desecharse con los residuos domésticos de acuerdo con la Directiva sobre RAEE (2002/96/CE) y la Directiva sobre Pilas y Acumuladores (2006/66/CE) y/o la legislación nacional que implemente dichas directivas.

Si aparece un símbolo químico bajo este símbolo, de acuerdo con la Directiva sobre Pilas y Acumuladores, significa que la pila o el acumulador contiene metales pesados (Hg = Mercurio, Cd = Cadmio, Pb = Plomo) en una concentración superior al límite especificado en dicha directiva. Este producto deberá entregarse en un punto de recogida designado, por ejemplo, en un establecimiento autorizado al adquirir un producto nuevo similar o en un centro autorizado para la recogida de residuos de aparatos eléctricos y electrónicos (RAEE), baterías y acumuladores. La gestión incorrecta de este tipo de residuos puede afectar al medio ambiente y a la salud humana debido a las sustancias potencialmente nocivas que suelen contener estos aparatos.

Su cooperación en la correcta eliminación de este producto contribuirá al correcto aprovechamiento de los recursos naturales.

Los usuarios tienen derecho a devolver pilas, acumuladores o baterías usados sin coste alguno. El precio de venta de pilas, acumuladores y baterías incluye el coste de la gestión medioambiental de su desecho, y bajo ninguna circunstancia se indicará por separado la cuantía de dicho coste en la información y la factura suministradas a los usuarios finales.

Si desea más información sobre el reciclado de este producto, póngase en contacto con el departamento municipal, el servicio o el organismo encargado de la gestión de residuos domésticos o visite www.canon-europe.com/environment.

(Área Económica Europea: Noruega, Islandia y Liechtenstein)

### PRECAUCIÓN EXISTE RIESGO DE EXPLOSIÓN SI SE SUSTITUYEN LAS BATERÍAS POR OTRAS DE UN TIPO INCORRECTO. DESECHE LAS BATERÍAS USADAS SEGÚN LAS NORMAS LOCALES.

#### **CANON INC.**

30-2, Shimomaruko 3-chome, Ohta-ku, Tokyo 146-8501, Japan **CANON EUROPA N.V.**

Bovenkerkerweg 59-61, 1185 XB Amstelveen, The Netherlands

© CANON INC. 2012 IMPRESO EN LA UE

# Contenuto della confezione

Prima di utilizzare la fotocamera, assicurarsi che la confezione contenga gli elementi riportati di seguito.

In caso di elementi mancanti, rivolgersi al rivenditore della fotocamera.

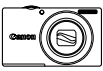

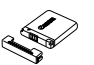

**Fotocamera Batteria ricaricabile NB-11L (con copriterminale)**

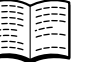

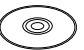

**Guida introduttiva (questa guida)**

**CD DIGITAL Disk\*2**

**Carica batteria CB-2LDE**

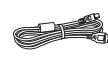

**Cavo interfaccia IFC-400PCU**

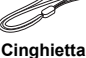

**da polso WS-800\*1**

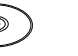

**CD DIGITAL** 

**Disk\*3**

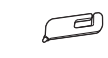

**Libretto della Pennino\*1\*4CAMERA Manuals CAMERA Solution garanzia Canon** 

- \*1 Per istruzioni sul collegamento, consultare la *Guida dell'utente della fotocamera* contenuta nel CD DIGITAL CAMERA Manuals Disk.
- \*2 Contiene la *Guida dell'utente della fotocamera* e la *ImageBrowser EX Guida utente* (pag. 8).
- \*3 Contiene il software utilizzato con la fotocamera. Per istruzioni sull'installazione, consultare la *Guida dell'utente della fotocamera* e per istruzioni sull'utilizzo, consultare la *ImageBrowser EX Guida utente*.
- \*4 Solo PowerShot A3400 IS

# **Schede di memoria compatibili**

La scheda di memoria non è inclusa.

È possibile utilizzare le schede di memoria riportate di seguito (vendute separatamente), indipendentemente dalla capacità. Per ulteriori informazioni sul numero di scatti e sulla durata di registrazione di ciascuna scheda di memoria, consultare la sezione "Specifiche" nella *Guida dell'utente della fotocamera*.

- **•** Schede di memoria SD\*
- **•** Schede di memoria SDHC\*
- **•** Schede di memoria SDXC\*
- \* Conforme alle specifiche SD. Tuttavia, non è stato verificato il funzionamento di tutte le schede di memoria con la fotocamera.

# **Convenzione utilizzata in questa guida**

Per tutte le spiegazioni di questa guida vengono utilizzate le schermate e le figure di PowerShot A4000 IS.

# Operazioni iniziali

# Carica della batteria

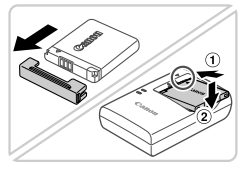

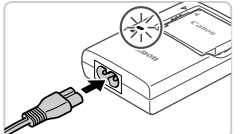

# **Rimuovere lo sportello e inserire la batteria.**

Dopo avere allineato i simboli ▲ sulla batteria e sul carica batteria, inserire la batteria spingendola all'interno  $(1)$ ) e verso il basso  $(Q)$ ).

# **Caricare la batteria.**

- Dopo avere collegato il cavo di alimentazione al carica batteria e a una presa elettrica, la spia si accende in arancione.
- $\bullet$  Al termine della carica, la spia diventa verde. Rimuovere la batteria.
- z Per ulteriori informazioni sulla durata della carica e il numero di scatti o la durata di registrazione disponibili con ciascuna batteria carica, consultare la sezione "Specifiche" nella *Guida dell'utente della fotocamera*.

# Inserimento della batteria e della scheda di memoria

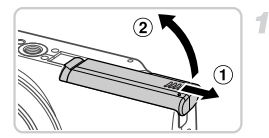

# **Aprire lo sportello.**

 $\bullet$  Fare scorrere lo sportello  $( \circled{1})$  e aprirlo  $( \circled{2})$ .

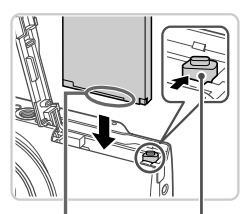

#### Terminali Blocco della batteria

# **Inserire la batteria.**

- Tenendo premuto il blocco della batteria nella direzione indicata dalla freccia, inserire la batteria come mostrato e spingerla finché non scatta nella posizione di blocco.
- $\bullet$  Per rimuovere la batteria, premere il blocco della batteria nella direzione indicata dalla freccia.

#### **Operazioni iniziali**

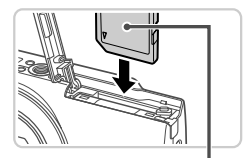

Etichetta

# **Verificare la linguetta di protezione dalla scrittura della scheda e inserire la scheda di memoria.**

- $\bullet$  Se la linguetta della protezione dalla scrittura è in posizione di blocco (verso il basso), non è possibile registrare sulle schede di memoria. Fare scorrere la linguetta verso l'alto finché non scatta nella posizione di sblocco.
- z Inserire la scheda di memoria nella direzione mostrata e spingerla finché non scatta nella posizione di blocco.

 $\bullet$  Per rimuovere la scheda di memoria, spingerla finché non scatta, quindi rilasciarla lentamente.

# **Chiudere lo sportello.**

 $\bullet$  Abbassare lo sportello ( $\textcircled{\scriptsize{1}}$ ) e tenerlo premuto verso il basso facendolo scorrere finché non scatta nella posizione di chiusura  $(2)$ .

# Impostazione di data e ora

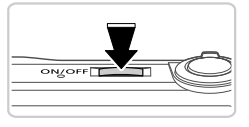

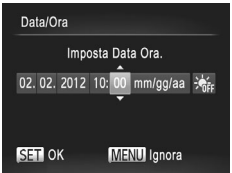

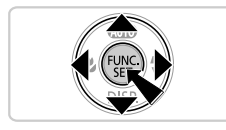

### **Accendere la fotocamera.**

- **Premere il pulsante ON/OFF.**
- $\triangleright$  Viene visualizzata la schermata Data/Ora.

### **Impostare la data e l'ora.**

- $\bullet$  Premere i pulsanti  $\bullet$  per scegliere un'opzione.
- $\bullet$  Premere i pulsanti  $\blacktriangle \blacktriangledown$  per specificare la data e l'ora.
- Al termine, premere il pulsante  $\binom{m}{31}$ .
- **Per spegnere la fotocamera, premere il** pulsante ON/OFF.

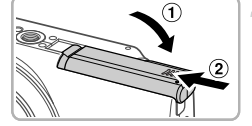
### **Modifica della data e dell'ora**

Modificare la data e l'ora attenendosi alla seguente procedura.

- $\blacksquare$  Premere il pulsante MENU.
- Spostare la leva dello zoom per scegliere la scheda  $1.7$ .
- Premere i pulsanti  $\blacktriangle \blacktriangledown$  per scegliere [Data/Ora], quindi premere il pulsante  $\binom{m}{n}$ .
- A. Ripetere la procedura del passo 2 a pag. 4 per completare l'impostazione.
- $\blacksquare$  Premere il pulsante MENU.

# Lingua di visualizzazione

1

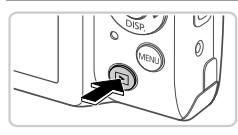

### **Attivare la modalità di riproduzione.**

 $\bullet$  Premere il pulsante  $\blacktriangleright$ .

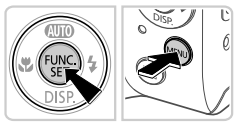

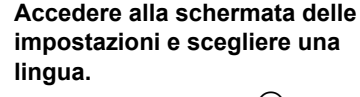

- $\bullet$  Tenere premuto il pulsante  $\binom{nm}{\text{ST}}$ , quindi premere il pulsante MENU.
- $\bullet$  Premere i pulsanti  $\blacktriangle \blacktriangledown \blacklozenge$  per scegliere una lingua, quindi premere il pulsante  $\binom{f(m)}{5f}$ .

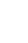

# Prove con la fotocamera

# Scatto

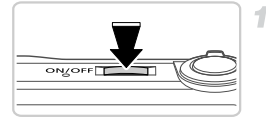

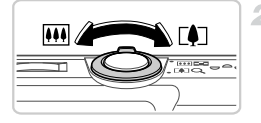

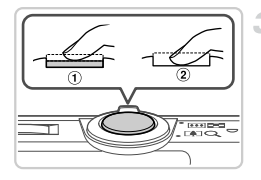

### **Accendere la fotocamera e attivare la modalità** A**.**

- **Premere il pulsante ON/OFF.**
- $\bullet$  Premere ripetutamente il pulsante  $\blacktriangle$ finché *IIII*I non viene visualizzato.

# **Comporre lo scatto.**

**• Per effettuare lo zoom e ingrandire il** soggetto, spostare la leva dello zoom verso  $\left[\begin{matrix}\Phi\end{matrix}\right]$  (teleobiettivo) guardando lo schermo e per allontanare lo zoom dal soggetto, spostare la leva verso **[44]** (grandangolo).

# **Scattare le foto.**

- **Premere leggermente il pulsante** dell'otturatore  $($  $($  $)$  $).$
- La fotocamera emette due segnali acustici dopo la messa a fuoco e vengono visualizzate cornici AF per indicare le aree a fuoco dell'immagine. Premere completamente il pulsante dell'otturatore  $(2)$ .

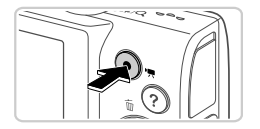

# **Riprendere i filmati.**

**• Premere il pulsante del filmato per iniziare** la ripresa e premerlo nuovamente per interromperla.

# Visualizzazione

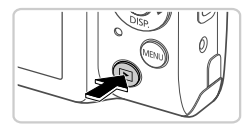

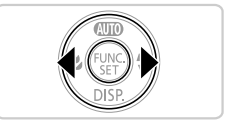

### **Attivare la modalità di riproduzione.**

Premere il pulsante  $\blacktriangleright$ .

### **Scorrere le immagini.**

- **Per visualizzare l'immagine precedente** o quella successiva, premere i pulsanti  $\blacklozenge$ .
- I filmati sono identificati dall'icona  $\mathbb{S}$ ii  $\mathbb{R}$ . Per riprodurre i filmati, andare al passo 3.

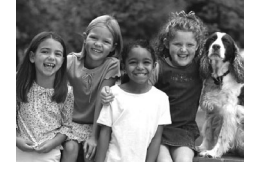

# **Riprodurre i filmati.**

- **Premere il pulsante (or per accedere al** pannello di controllo del filmato, premere i pulsanti  $\blacklozenge$  per scegliere  $\blacktriangleright$ , quindi premere nuovamente il pulsante  $\binom{f_{\text{true}}}{f_{\text{crit}}}.$
- **Per regolare il volume, premere i** pulsanti $\blacktriangle \blacktriangledown$ .
- z La riproduzione ha inizio e, al termine del filmato, viene visualizzato  $\mathbb{F}$ .

# **Utilizzo del pannello touch screen**

Il pannello touch screen della PowerShot A3400 IS consente un utilizzo intuitivo attraverso il semplice tocco o trascinamento sullo schermo.

Tocco ..........Toccare brevemente lo schermo con il dito.

È ad esempio possibile avviare la riproduzione di un filmato toccando  $\odot$ . Per regolare il volume, trascinare rapidamente il dito verso l'alto o verso il basso sullo schermo durante la riproduzione.

Trascinamento...Toccare lo schermo e spostare il dito su di esso.

Quando si visualizzano immagini, ad esempio, è possibile scegliere le immagini trascinando il dito da destra a sinistra o da sinistra a destra sullo schermo.

In caso di difficoltà di utilizzo della fotocamera mediante le operazioni di tocco, utilizzare il pennino incluso. Per azionare il touch screen, non utilizzare penne od oggetti appuntiti diversi dal pennino incluso.

# **Eliminazione delle immagini**

Per eliminare l'immagine scelta al passo 2, attenersi alla seguente procedura. Non è possibile recuperare le immagini eliminate.

- Premere i pulsanti  $\blacklozenge$  per scegliere un'immagine, quindi premere il pulsante  $\blacktriangle$ .
- 2 Dopo che viene visualizzato [Elimina?], premere i pulsanti (♦ per scegliere [Elimina], quindi premere il pulsante  $\binom{f_{\text{CPE}}}{f_{\text{CPE}}}$ .

# Visualizzazione dei manuali

Consultare i manuali contenuti nel CD DIGITAL CAMERA Manuals Disk fornito per ulteriori informazioni sulla fotocamera o per l'utilizzo del software contenuto nel CD DIGITAL CAMERA Solution Disk. Per visualizzare i manuali in formato PDF, è necessario Adobe Reader. Per visualizzare i manuali in Word, è possibile installare Microsoft Word/Word Viewer (necessario solo per i manuali per il Medio Oriente).

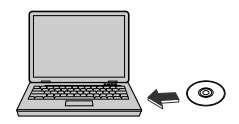

- Inserire il CD DIGITAL CAMERA Manuals Disk nell'unità CD-ROM del computer.
- Seguire le istruzioni per visualizzare il manuale.

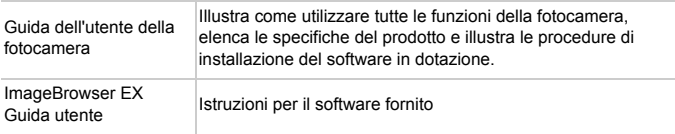

#### **Solo per l'Unione Europea e lo Spazio Economico Europeo.**

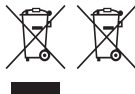

Questi simboli indicano che il prodotto non può essere smaltito con i rifiuti domestici, ai sensi della Direttiva RAEE (2002/96/CE), della Direttiva sulle Batterie (2006/66/CE) e/o delle leggi nazionali che attuano tali Direttive.

Se sotto il simbolo indicato sopra è riportato un simbolo chimico, in osservanza della Direttiva sulle batterie, tale simbolo indica la presenza di un metallo pesante (Hg = Mercurio, Cd = Cadmio, Pb = Piombo) nella batteria o nell'accumulatore con un livello di concentrazione superiore a una soglia applicabile specificata nella Direttiva sulle batterie. Il prodotto deve essere conferito a un punto di raccolta designato, ad esempio il rivenditore in caso di acquisto di un nuovo prodotto simile oppure un centro di raccolta autorizzato per il riciclaggio di rifiuti di apparecchiature elettriche ed elettroniche (RAEE) nonché di batterie e accumulatori. Un trattamento improprio di questo tipo di rifiuti può avere conseguenze negative sull'ambiente e sulla salute umana a causa delle sostanze potenzialmente nocive solitamente contenute in tali rifiuti.

La collaborazione dell'utente per il corretto smaltimento di questo prodotto contribuirà a un utilizzo efficace delle risorse naturali ed eviterà di incorrere in sanzioni amministrative ai sensi dell'art. 255 e successivi del Decreto Legislativo n. 152/06.

Per ulteriori informazioni sul riciclaggio di questo prodotto, contattare le autorità locali, l'ente responsabile della raccolta dei rifiuti, un rivenditore autorizzato o il servizio di raccolta dei rifiuti domestici, oppure visitare il sito www.canon-europe.com/environment. (Spazio Economico Europeo: Norvegia, Islanda e Liechtenstein)

### ATTENZIONE RISCHIO DI ESPLOSIONE IN CASO DI SOSTITUZIONE DELLA BATTERIA CON UN TIPO NON IDONEO. SMALTIRE LE BATTERIE USATE CONFORMEMENTE ALLE NORME

VIGENTI.

#### **CANON INC.**

30-2, Shimomaruko 3-chome, Ohta-ku, Tokyo 146-8501, Japan **CANON EUROPA N.V.**

Bovenkerkerweg 59-61, 1185 XB Amstelveen, The Netherlands

© CANON INC. 2012 STAMPATO NELL'UE

# Inhoud van de verpakking

Controleer, voordat u de camera in gebruik neemt, of de verpakking de onderstaande onderdelen bevat.

Indien er iets ontbreekt, kunt u contact opnemen met uw leverancier.

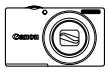

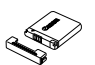

**Camera Batterij NB-11L** 

**(met kapje) Batterijlader CB-2LDE**

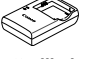

**Interfacekabel**

**IFC-400PCU**

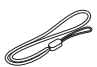

**Polsriem WS-800\*1**

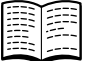

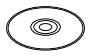

**Introductie-(deze handleiding) Cd DIGITAL** 

**Disk\*2**

**Cd DIGITAL** 

**Disk\*3**

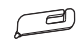

**Canon garantie-Stylus\*1\*4systeemboekje handleiding CAMERA Manuals CAMERA Solution** 

- \*1 Raadpleeg voor bevestigingsinstructies de *Gebruikershandleiding* op de cd DIGITAL CAMERA Manuals Disk.
- \*2 Bevat de *Gebruikershandleiding* en de *ImageBrowser EX Gebruikershandleiding* (p. 8).
- \*3 Bevat de software die voor deze camera wordt gebruikt. Raadpleeg voor installatieinstructies de *Gebruikershandleiding* en voor gebruiksinstructies de *ImageBrowser EX Gebruikershandleiding*.
- \*4 Alleen PowerShot A3400 IS

# **Compatibele geheugenkaarten**

Een geheugenkaart is niet bijgesloten.

De volgende geheugenkaarten (afzonderlijk verkrijgbaar) kunnen, ongeacht de capaciteit, worden gebruikt. Raadpleeg "Specificaties" in de *Gebruikershandleiding* voor meer informatie over het aantal opnamen en de opnameduur per geheugenkaart.

- **•** SD-geheugenkaarten\*
- **•** SDHC-geheugenkaarten\*
- **•** SDXC-geheugenkaarten\*
- \* Voldoet aan de SD-specificaties. Niet voor alle geheugenkaarten is de werking in deze camera geverifieerd.

# **Conventie die in deze handleiding wordt gebruikt**

Bij de beschrijvingen in deze handleiding worden schermafbeeldingen en illustraties van de PowerShot A4000 IS gebruikt.

# Voordat u begint

# De batterij opladen

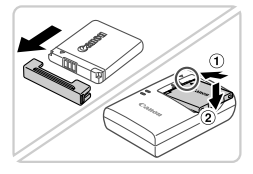

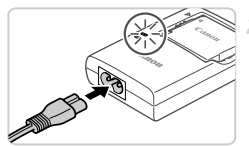

# **Verwijder het klepje en plaats de batterij.**

Zorg eerst dat de markering ▲ op de batterij overeenkomt met die op de oplader en plaats dan de batterij door deze naar binnen  $(1)$  en naar beneden  $(2)$  te drukken.

# **Laad de batterij op.**

- Zodra u het netsnoer hebt aangesloten op de compacte voedingsadapter en het andere uiteinde in een stopcontact hebt gestoken, gaat het lampje oranje branden.
- Als het opladen is voltooid, wordt het lampje groen. Verwijder de batterij.
- Raadpleeg "Specificaties" in de *Gebruikershandleiding* voor informatie over de oplaadtijd en het beschikbare aantal opnamen of de beschikbare opnameduur bij een volledig geladen batterij.

# De batterij en geheugenkaart plaatsen

 $\overline{2}$ 

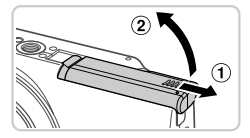

# **Open het klepje.**

 $\bullet$  Schuif het klepje naar buiten ( $\textcircled{1}$ ) en omhoog  $(2)$  om het te openen.

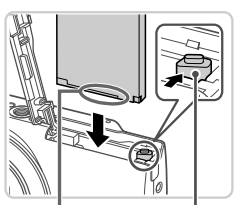

Batterijvergrendeling Aansluitpunten

# **Plaats de batterij.**

- $\bullet$  Duw de batterijvergrendeling in de richting van de pijl en plaats de batterij in de getoonde richting totdat deze vastklikt en is vergrendeld.
- Om de batterij te verwijderen, opent u het klepje en drukt u de batterijvergrendeling in de richting van de pijl in.

#### **Voordat u begint**

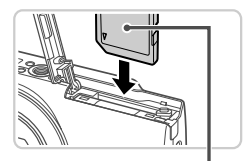

Etiket

3

 $\Delta$ 

### **Controleer het schuifje voor schrijfbeveiliging van de kaart en plaats de geheugenkaart.**

- **Eij geheugenkaarten met een schuifie voor** schrijfbeveiliging kunt u geen opnamen maken als het schuifje is ingesteld op vergrendeld (omlaag). Duw het schuifje omhoog totdat het op niet vergrendeld staat.
- z Plaats de geheugenkaart in de getoonde richting totdat deze vastklikt en is vergrendeld.
- $\bullet$  Om de geheugenkaart te verwijderen, duwt u deze naar binnen tot u een klik voelt en laat u de kaart langzaam los.

### **Sluit het klepje.**

 $\bullet$  Sluit het klepje ( $\circ$ ) en duw het lichtjes aan terwijl u het naar binnen schuift totdat het vastklikt  $(2)$ .

# De datum en tijd instellen

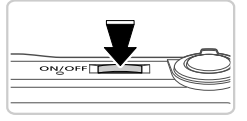

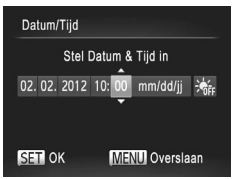

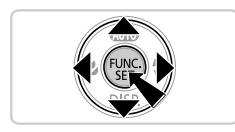

### **Schakel de camera in.**

- Druk op de ON/OFF-knop.
- $\blacktriangleright$  Het scherm Datum/Tijd verschijnt.

### **Stel de datum en tijd in.**

- $\bullet$  Druk op de knoppen  $\bullet\bullet$  om een optie te selecteren.
- $\bullet$  Druk op de knoppen  $\blacktriangle \blacktriangledown$  om de datum en tijd op te geven.
- Als u klaar bent, drukt u op de knop  $\binom{mn}{m}$ .
- Druk op de ON/OFF-knop om de camera uit te schakelen.

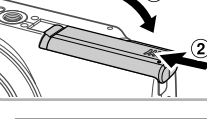

# **De datum en tijd wijzigen**

Wijzig de datum en tijd als volgt.

- Druk op de knop MENU.
- Beweeg de zoomknop om het tabblad  $11$  te selecteren.
- Druk op de knoppen  $\blacktriangle \blacktriangledown$  om [Datum/Tijd] te selecteren en druk vervolgens op de knop  $\binom{f(1)(r)}{5(1)}$ .
- **A** Voer stap 2 op p. 4 nog een keer uit om de instelling te voltooien.
- $\Box$  Druk op de knop MENU.

# Taal van LCD-scherm

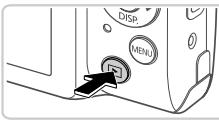

- **Open de afspeelmodus.**
- $\bullet$  Druk op de knop  $\blacktriangleright$ .

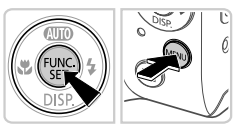

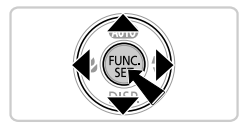

- **Open het instellingenscherm en kies een taal.**
- Houd de knop (FINC) ingedrukt en druk op de knop MENU.
- $\bullet$  Druk op de knoppen  $\blacktriangle \blacktriangledown \blacktriangle \blacktriangleright$  om een taal te selecteren en druk vervolgens op de knop (FUNC).

## Opnamen maken

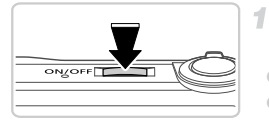

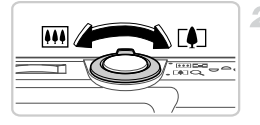

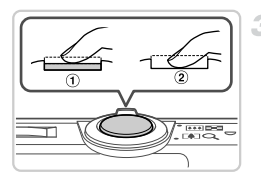

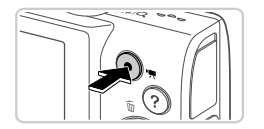

# **Schakel de camera in en open de modus** A**.**

- **Druk op de ON/OFF-knop.**
- $\bullet$  Druk herhaaldelijk op de  $\blacktriangle$ -knop totdat  $\blacktriangle$ IIII wordt weergegeven.

# **Kies de compositie.**

 $\bullet$  Om in te zoomen en het onderwerp te vergroten, duwt u de zoomknop naar  $\sqrt{\phantom{a}}$ (telelens) en om uit te zoomen duwt u de knop naar [44] (groothoek).

# **Maak foto's.**

- $\bullet$  Druk de ontspanknop lichtjes in ( $\circ$ ).
- $\bullet$  De camera piept twee keer nadat is scherpgesteld en er worden AF-kaders weergegeven om aan te geven op welke beeldgebieden is scherpgesteld. Druk de ontspanknop helemaal naar beneden  $(2)$ ).

# **Maak filmopnamen.**

**• Druk op de filmknop om het opnemen te** starten en druk opnieuw op de filmknop om te stoppen.

# Bekijken

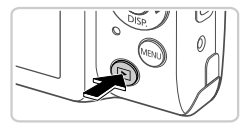

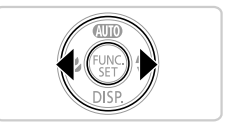

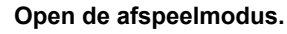

Druk op de knop  $\boxed{\blacktriangleright}$ .

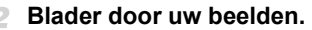

• Als u het vorige of het volgende beeld wilt bekijken, drukt u op de knoppen  $\blacklozenge$ . • Films zijn herkenbaar aan het pictogram **图法**. Ga naar stap 3 als u films wilt afspelen.

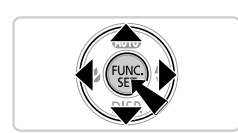

### **Films afspelen**

- $\bullet$  Druk op de knop  $\binom{f(n)}{5}$  om naar het filmbedieningspaneel te gaan, druk op de knoppen  $\blacklozenge$  om  $\blacktriangleright$  te selecteren en druk dan weer op de knop  $\binom{f(w)}{g(f)}$ .
- z Om het volume aan te passen, drukt u op de knoppen  $\blacktriangle \blacktriangledown$ .
- $\bullet$  Het afspelen begint en na de film verschijnt 图 】

### **Het aanraakscherm gebruiken**

Bij de PowerShot A3400 IS is via het aanraakscherm van de camera intuïtieve bediening mogelijk door het scherm aan te raken of door de vinger over het scherm te slepen.

Aanraken ....Raak het scherm kort aan met uw vinger.

U kunt bijvoorbeeld het afspelen van een film beginnen door  $\blacktriangleright$ aan te raken. Als u het volume wilt aanpassen, schuift u tijdens het afspelen snel omhoog of omlaag over het scherm.

Slepen ........ Raak het scherm aan en sleep met uw vinger over het scherm. U kunt bijvoorbeeld bij het bekijken van beelden, beelden selecteren door van rechts naar links of van links naar rechts over het scherm te schuiven.

Als u moeite hebt om de camera door middel van aanraken te bedienen, gebruik dan de stylus. Gebruik alleen de meegeleverde stylus om het aanraakscherm te bedienen. Gebruik geen potloden, pennen of scherpe voorwerpen.

# **Beelden wissen**

Doe het volgende om het door u bij stap 2 gekozen beeld te wissen. Gewiste beelden kunnen niet worden hersteld.

- $\Box$  Druk op de  $\blacklozenge$ -knoppen om een beeld te selecteren en druk daarna op  $de$   $\triangle$ -knop.
- $\geq$  Als [Wissen ?] verschijnt, drukt u op de knoppen  $\blacklozenge$  om [Wissen] te selecteren. Druk daarna op de knop  $\binom{m}{s}$ .

# De handleidingen bekijken

Raadpleeg de handleidingen op de meegeleverde cd DIGITAL CAMERA Manuals Disk voor een nog grondiger kennis van de camera, of tijdens het gebruik van de software op de cd DIGITAL CAMERA Solution Disk. U hebt Adobe Reader nodig om de PDF handleidingen te openen. U kunt de Wordhandleidingen raadplegen met Microsoft Word/Word Viewer (alleen noodzakelijk voor handleidingen voor het Midden-Oosten).

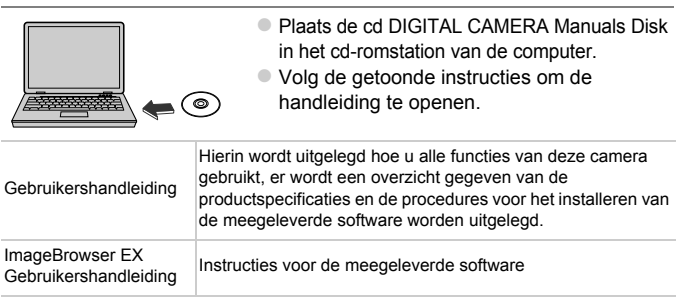

#### **Uitsluitend bestemd voor de Europese Unie (en EER).**

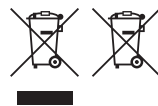

Met deze symbolen wordt aangegeven dat dit product in overeenstemming met de AEEA-richtlijn (2002/96/EC), de richtlijn 2006/66/EC betreffende batterijen en accu's en/of de plaatselijk geldende wetgeving waarin deze richtlijnen zijn geïmplementeerd, niet bij het normale huisvuil mag worden weggegooid.

Indien onder het hierboven getoonde symbool een chemisch symbool gedrukt staat, geeft dit in overeenstemming met de richtlijn betreffende batterijen en accu's aan dat deze batterij of accu een zwaar metaal bevat (Hg = kwik, Cd = cadmium, Pb = lood) waarvan de concentratie de toepasselijke drempelwaarde in overeenstemming met de genoemde richtlijn overschrijdt.

Dit product dient te worden ingeleverd bij een hiervoor aangewezen inzamelpunt, bijv. door dit in te leveren bij een hiertoe erkend verkooppunt bij aankoop van een gelijksoortig product, of bij een officiële inzameldienst voor de recycling van elektrische en elektronische apparatuur (EEA) en batterijen en accu's. Door de potentieel gevaarlijke stoffen die gewoonlijk gepaard gaan met EEA, kan onjuiste verwerking van dit type afval mogelijk nadelige gevolgen hebben voor het milieu en de menselijke gezondheid.

Uw medewerking bij het op juiste wijze weggooien van dit product draagt bij tot effectief gebruik van natuurlijke bronnen.

Voor verdere informatie over recycling van dit product kunt u contact opnemen met uw plaatselijke gemeente, afvaldienst, officiële dienst voor klein chemisch afval of afvalstortplaats, of kunt u terecht op www.canon-europe.com/environment. (EER: Noorwegen, IJsland en Liechtenstein)

### VOORZICHTIG

ONTPLOFFINGSGEVAAR ALS DE BATTERIJEN WORDEN VERVANGEN DOOR EEN ONJUIST TYPE.

HOUD U BIJ HET WEGGOOIEN VAN GEBRUIKTE BATTERIJEN AAN DE LOKALE VOORSCHRIFTEN HIERVOOR.

#### **CANON INC.**

30-2, Shimomaruko 3-chome, Ohta-ku, Tokyo 146-8501, Japan **CANON EUROPA N.V.**

Bovenkerkerweg 59-61, 1185 XB Amstelveen, The Netherlands

© CANON INC. 2012 GEDRUKT IN DE EU

# Conteúdo da Embalagem

Antes de utilizar a câmara, certifique-se de que a embalagem inclui os itens sequintes.

Se algum item estiver em falta, contacte o revendedor da câmara.

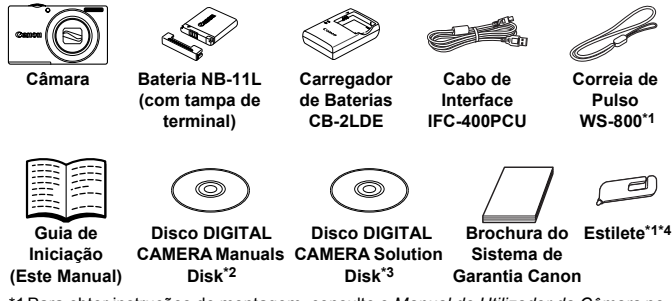

- \*1 Para obter instruções de montagem, consulte o *Manual do Utilizador da Câmara* no Disco DIGITAL CAMERA Manuals Disk.
- \*2 Inclui o *Manual do Utilizador da Câmara* e o *ImageBrowser EX Manual do Utilizador* (pág. 8).
- \*3 Inclui o software utilizado com a câmara. Para obter instruções de instalação, consulte o *Manual do Utilizador da Câmara* e para obter instruções de utilização, consulte o *ImageBrowser EX Manual do Utilizador*.
- \*4 Apenas PowerShot A3400 IS

# **Cartões de Memória Compatíveis**

Não está incluído nenhum cartão de memória.

É possível utilizar os seguintes cartões de memória (vendidos separadamente), independentemente da capacidade. Para obter informações detalhadas sobre o número de disparos e tempo de gravação por cartão de memória, consulte "Especificações" no *Manual do Utilizador da Câmara*.

- **•** Cartões de memória SD\*
- **•** Cartões de memória SDHC\*
- **•** Cartões de memória SDXC\*
- \* Em conformidade com as especificações SD. No entanto, não foi verificado se todos os cartões de memória são compatíveis com a câmara.

# **Convenção Neste Guia**

Neste guia são utilizadas ilustrações e capturas de ecrã da PowerShot A4000 IS para todas as explicações.

# Carregar a Bateria

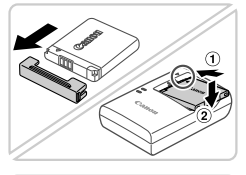

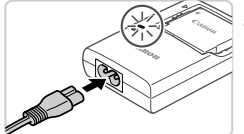

### **Retire a tampa e insira a bateria.**

Após alinhar as marcas **A** na bateria e no carregador, insira a bateria, empurrando-a para dentro  $(1)$  e para baixo  $(2)$ .

### **Carregue a bateria.**

- Após ligar o cabo de alimentação ao carregador e introduzir a outra extremidade numa tomada de corrente, a luz acende-se a laranja.
- $\bullet$  Quando o carregamento estiver concluído, a luz fica verde. Retire a bateria.
- **Para obter informações detalhadas sobre** o tempo de carregamento e o número de disparos ou o tempo de gravação disponível com uma bateria totalmente carregada, consulte "Especificações" no *Manual do Utilizador da Câmara*.

# Inserir a Bateria e o Cartão de Memória

4

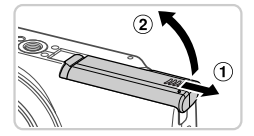

### **Abra a tampa.**

 $\bullet$  Deslize a tampa  $( \circ )$ ) e abra-a  $( \circ )$ .

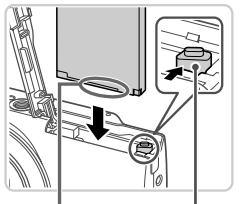

Patilha da Bateria Terminais

### **Insira a bateria.**

- Enquanto prime a patilha da bateria na direcção indicada pela seta, insira a bateria da forma indicada e empurre-a até encaixar na posição de bloqueio.
- $\bullet$  Para retirar a bateria, pressione a patilha da bateria na direcção indicada pela seta.

#### **Preparação Inicial**

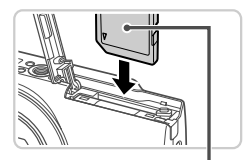

**Etiqueta** 

### **Verifique a patilha de protecção contra escrita do cartão e insira o cartão de memória.**

- Não é possível gravar em cartões de memória com uma patilha de protecção contra escrita, quando a patilha está na posição de bloqueio (virada para baixo). Faça deslizar a patilha para cima até encaixar na posição de desbloqueio.
- $\bullet$  Insira o cartão de memória virado da forma indicada até encaixar na posição de bloqueio.
- $\bullet$  Para remover o cartão de memória, empurre o cartão até ouvir um clique e, em seguida, liberte-o lentamente.

### **Feche a tampa.**

 $\bullet$  Baixe a tampa ( $\circ$ ) e mantenha-a em baixo à medida que esta desliza até encaixar na posição de fechada (2).

# Definir a Data e a Hora

1

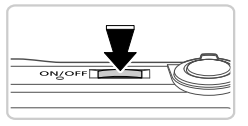

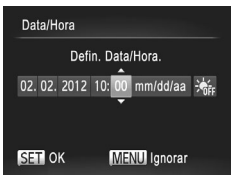

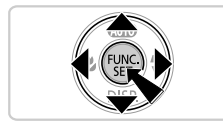

### **Ligue a câmara.**

- Prima o botão ON/OFF
- $\triangleright$  O ecrã de Data/Hora é apresentado.

### **Defina a data e a hora.**

- $\bullet$  Prima os botões  $\bullet\bullet$  para escolher uma opção.
- $\bullet$  Prima os botões  $\blacktriangle \blacktriangledown$  para especificar a data e hora.
- $\bullet$  Quando terminar, prima o botão  $\binom{f(x)}{x(x)}$ .
- Para desligar a câmara, prima o botão ON/OFF.

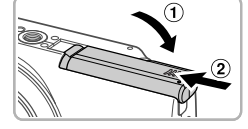

### **Alterar a Data e a Hora**

Acerte a data e a hora conforme exemplificado em seguida.

- $\parallel$  Prima o botão MENU
- Mova o botão de zoom para escolher o separador  $Y$ .
- Prima os botões ▲▼ para escolher [Data/Hora] e, em seguida, prima  $o$  botão  $\binom{FUND}{SET}$ .
- Execute novamente o passo 2 da pág. 4 para concluir a definição.
- $\blacksquare$  Prima o botão MENU.

# Idioma de Visualização

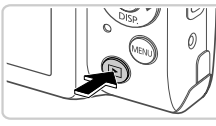

- **Entre no modo de Reprodução.**
- $\bullet$  Prima o botão  $\overline{\bullet}$ .

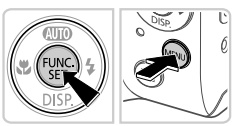

- **Aceda ao ecrã de definições e escolha um idioma.**
- $\bullet$  Mantenha premido o botão  $\binom{m}{\text{SET}}$  e, em seguida, prima o botão MENU.
- $\bullet$  Prima os botões  $\blacktriangle \blacktriangledown \blacktriangle \blacktriangleright$  para escolher um idioma e, em seguida, prima o botão  $\binom{true}{set}$ .

# Experimentar a Câmara

# **Disparo**

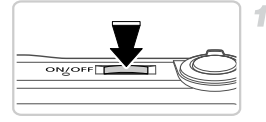

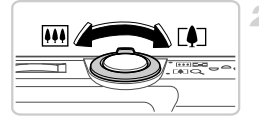

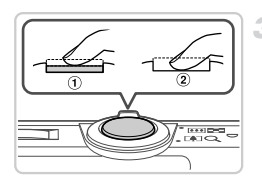

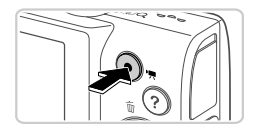

### **Ligue a câmara e entre no modo**  A**.**

- Prima o botão ON/OFF.
- $\bullet$  Prima repetidamente o botão  $\bullet$  até aparecer AUTO .

# **Componha o enquadramento.**

 $\bullet$  Para aplicar o zoom e ampliar o motivo, mova o botão do zoom para [4] (teleobjectiva), enquanto visualiza o ecrã, e para diminuir o zoom do motivo, mova-o para [44] (grande angular).

# **Tire fotografias.**

- $\bullet$  Prima ligeiramente o botão do obturador ( $\circled{1}$ ).
- $\bullet$  A câmara emite dois sinais sonoros após focar e as molduras AF são apresentadas para indicar as áreas de imagem focadas. Prima completamente o botão do obturador  $( 2 ).$

### **Grave filmes.**

z Prima o botão de filme para iniciar a gravação e prima novamente para parar.

# Ver

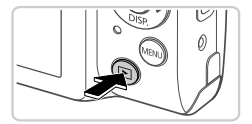

1

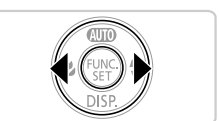

### **Entre no modo de Reprodução.** Prima o botão **1.**

### **Navegue nas imagens.**

- **Para ver a imagem anterior ou seguinte,** prima os botões  $\blacktriangleleft$ .
- $\bullet$  Os filmes são identificados pelo ícone  $\mathbb{S}$ . Para reproduzir filmes, avance para o passo 3.

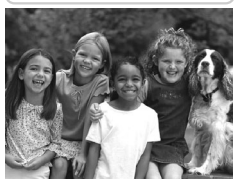

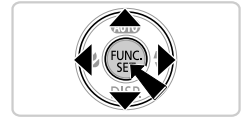

### **Reproduza filmes.**

- $\bullet$  Prima o botão  $\binom{f(x)}{x}$  para aceder ao painel de controlo do filme, prima os botões < escolher  $\triangleright$  e, em seguida, prima novamente o botão (FRFC).
- $\bullet$  Para ajustar o volume, prima os botões  $\blacktriangle \blacktriangledown$ .
- $\bullet$  A reprodução é agora iniciada e após o filme terminar, é apresentado **...**

# **Utilizar o Ecrã com Painel de Toque**

Na PowerShot A3400 IS, o ecrã com painel de toque da câmara permite uma utilização intuitiva bastando tocar ou arrastar o dedo no ecrã.

Tocar...........Toque brevemente no ecrã com o dedo.

Por exemplo, pode iniciar a reprodução de filmes tocando em  $\odot$ . Para ajustar o volume, arraste rapidamente o dedo para cima ou para baixo no ecrã durante a reprodução.

#### **Ver os Manuais**

Arrastar....... Toque no ecrã e mova o dedo no mesmo.

Por exemplo, durante a visualização de imagens, pode escolher imagens arrastando o dedo no ecrã da direita para a esquerda ou da esquerda para a direita.

Se encontrar dificuldades na utilização da câmara pelo toque, utilize o estilete incluído. Não utilize lápis, canetas nem objectos aguçados que não o estilete incluído para utilizar no ecrã de toque.

### **Apagar as imagens**

Para apagar a imagem escolhida no passo 2, efectue o seguinte. Tenha em atenção que as imagens apagadas não poderão ser recuperadas.

- **Prima os botões**  $\blacklozenge$  **para escolher uma imagem e, em seguida, prima** o botão  $\blacktriangle$ .
- $\geq$  Após [Apagar?] ser apresentado, prima os botões  $\blacklozenge$  para escolher [Apagar] e, em seguida, prima o botão (em.).

# Ver os Manuais

Consulte os manuais incluídos no Disco DIGITAL CAMERA Manuals Disk para compreender mais aprofundadamente a câmara, ou quando estiver a utilizar o software disponível no Disco DIGITAL CAMERA Solution Disk. O Adobe Reader é necessário para visualizar manuais em PDF. O Microsoft Word/Word Viewer pode ser instalado para visualizar os manuais em Word (necessário apenas para manuais destinados ao Médio Oriente).

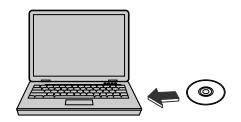

- Insira o Disco DIGITAL CAMERA Manuals Disk na unidade de CD-ROM do computador.
- Siga as instruções apresentadas para ver o manual.

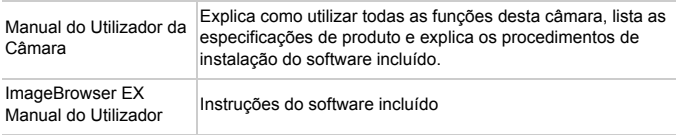

#### **Apenas para a União Europeia (e AEE)**

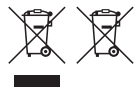

Estes símbolos indicam que este produto não deve ser eliminado juntamente com o seu lixo doméstico, segundo a Directiva REEE de 2002/96/CE, a Directiva de Baterias (2006/66/CE) e / ou a sua legislação nacional que transponha estas Directivas.

Se houver um símbolo químico impresso como mostrado abaixo, de acordo com a Directiva de Baterias, isto indica que um metal pesado

(Hg = Mercúrio, Cd = Cádmio, Pb = Chumbo) está presente nesta pilha ou acumulador, numa concentração acima de um limite aplicável especificado na Directiva.

Este produto deve ser entregue num ponto de recolha designado, por exemplo num local autorizado de troca quando compra um equipamento novo idêntico, ou num local de recolha autorizado para reciclar equipamento eléctrico e electrónico (EEE) em fim de vida, bem como pilhas e baterias. O tratamento inadequado deste tipo de resíduos pode ter um impacto negativo no ambiente e na saúde humana, devido a substâncias potencialmente perigosas que estão associadas com equipamentos do tipo EEE.

A sua cooperação no tratamento correcto deste produto irá contribuir para a utilização mais eficaz dos recursos naturais.

Para obter mais informações acerca de como reciclar este produto, por favor contacte as suas autoridades locais responsáveis pela matéria, serviço de recolha aprovado para pilhas e baterias ou serviço de recolha de resíduos sólidos domésticos da sua municipalidade, ou visite www.canon-europe.com/environment.

(AEE: Noruega, Islândia, e Liechtenstein)

#### **ATENÇÃO** RISCO DE EXPLOSÃO SE A BATERIA FOR SUBSTITUÍDA POR UM TIPO INCORRECTO. ELIMINE AS BATERIAS USADAS CONFORME A LEGISLAÇÃO LOCAL.

#### **CANON INC.**

30-2, Shimomaruko 3-chome, Ohta-ku, Tokyo 146-8501, Japan **CANON EUROPA N.V.**

Bovenkerkerweg 59-61, 1185 XB Amstelveen, The Netherlands

© CANON INC. 2012 IMPRESSO NA UE

# Kassens indhold

Kontroller før brug, om kassen indeholder følgende dele. Hvis der mangler noget, skal du kontakte kameraforhandleren.

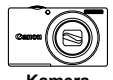

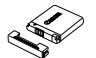

**stikdæksel)**

**Kamera Batteripakke NB-11L (med** 

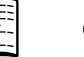

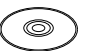

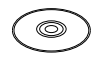

**Batterioplader CB-2LDE**

**Interfacekabel**

**IFC-400PCU**

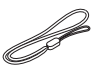

**Håndledsrem WS-800\*1**

**Startvejledning**

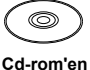

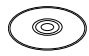

**Pen\*1\*4**

**(Denne vejledning)**

**garantierklæring DIGITAL CAMERA DIGITAL CAMERA Cd-rom'en Solution Disk\*3**

**Hæftet Canon** 

**Manuals Disk\*2**

- \*1 Hvis du vil have vejledning i tilslutning, kan du se *Brugervejledning til kamera* på cd-rom'en DIGITAL CAMERA Manuals Disk.
- \*2 Indeholder *Brugervejledning til kamera* og *ImageBrowser EX Vejledning* (s. 8).
- \*3 Indeholder software, der bruges med kameraet. Hvis du vil have vejledning til installationen, kan du se *Brugervejledning til kamera*, og hvis du vil have vejledning i brugen, kan du se *ImageBrowser EX Vejledning*.
- \*4 Kun PowerShot A3400 IS

# **Kompatible hukommelseskort**

Et hukommelseskort medfølger ikke.

Følgende hukommelseskort (sælges separat) kan bruges uanset kapaciteten. Hvis du vil have oplysninger om antallet af billeder og optagelsestid pr. hukommelseskort, kan du se "Specifikationer" i *Brugervejledning til kamera*.

- **•** SD-hukommelseskort\*
- **•** SDHC-hukommelseskort\*
- **•** SDXC-hukommelseskort\*
- \* Overholder SD-specifikationerne. Det er dog ikke alle hukommelseskort, der er blevet godkendt til brug med kameraet.

# **Konvention i denne vejledning**

I denne vejledning bruges illustrationer og skærmbilleder for PowerShot A4000 IS til alle forklaringer.

# Opladning af batteriet

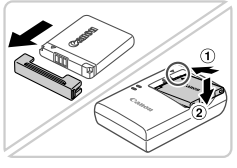

### **Fjern dækslet, og isæt batteriet.**

■ Placer ▲-mærket på batteriet og i opladeren ud for hinanden, og isæt derefter batteriet ved at skubbe det ind  $( \hat{ } \theta )$  og ned  $( \hat{ } \theta ).$ 

# **Oplad batteriet.**

- Når du har sluttet strømledningen til opladeren og sat ledningen i en stikkontakt, lyser indikatoren orange.
- Indikatoren lyser grønt, når opladningen er færdig. Fjern batteriet.
- Hvis du vil have oplysninger om opladningstid og antallet af billeder eller optagelsestid, der er tilgængeligt med et fuldt opladet batteri, kan du se "Specifikationer" i *Brugervejledning til kamera*.

# Isætning af batteriet og hukommelseskortet

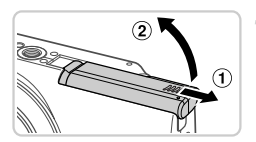

# **Åbn dækslet.**

Skub dækslet til siden  $( 0)$ , og åbn det  $( 2)$ .

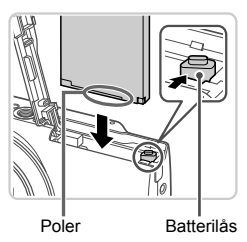

### **Isæt batteriet.**

 $\overline{2}$ 

- Skub batterilåsen i pilens retning, isæt batteriet som vist, og tryk på det, indtil det klikker på plads i låst position.
- **Tryk batterilåsen i pilens retning for at fierne** batteriet.

#### **Første klargøring**

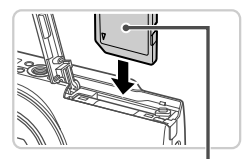

Mærkat

з

### **Kontrollér kortets skrivebeskyttelsestap, og isæt hukommelseskortet.**

- z Optagelse er ikke muligt på hukommelseskort med en skrivebeskyttelsestap, hvis tappen er i låst position (nedad). Skub tappen opad, til den klikker på plads i åben position.
- $\bullet$  Isæt hukommelseskortet vendt som vist. indtil det klikker på plads i låst position.
- Når du vil fierne hukommelseskortet, skal du trykke på det, indtil du mærker et klik, og derefter langsomt slippe det.

### **Luk dækslet.**

 $\bullet$  Luk dækslet ( $\circled{1}$ ), og hold det nede, mens du skubber det til siden, indtil det klikker på plads i den lukkede position  $(2)$ .

# Indstilling af dato og klokkeslæt

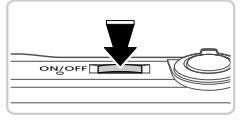

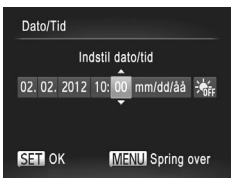

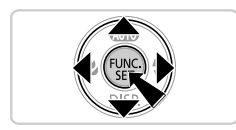

### **Tænd kameraet.**

- **Tryk på knappen ON/OFF.**
- $\triangleright$  Skærmbilledet Dato/Tid vises.

### **Indstil dato og klokkeslæt.**

- Tryk på < F-knapperne for at vælge en indstilling.
- $\bullet$  Tryk på knapperne  $\blacktriangle \blacktriangledown$  for at vælge dato og klokkeslæt.
- $\bullet$  Tryk på knappen  $\binom{m}{x}$ , når du er færdig.
- **Tryk på knappen ON/OFF for at slukke** kameraet.

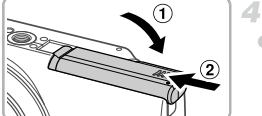

### **Ændring af dato og klokkeslæt**

Juster datoen og klokkeslættet på følgende måde.

- Tryk på knappen MENU.
- Skub til zoomknappen for at vælge fanen  $+$ .
- Tryk på knapperne  $\blacktriangle \blacktriangledown$  for at vælge [Dato/Tid], og tryk derefter på knappen  $\binom{m}{n}$ .
- **4** Udfør trin 2 på s. 4 igen for at fuldføre indstillingen.

1

 $\blacksquare$  Tryk på knappen MENU.

# Sprog på skærmen

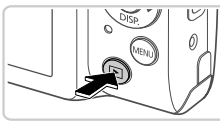

### **Åbn Afspilning.**

Tryk på knappen  $\blacktriangleright$ .

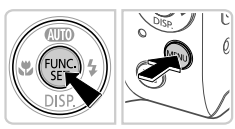

### **Åbn indstillingsskærmbilledet, og vælg et sprog.**

- $\bullet$  Tryk på knappen  $\binom{nm}{\text{sg}}$ , hold den nede, og tryk derefter på knappen MENU.
- Tryk på knapperne  $\blacktriangle \blacktriangledown \blacklozenge$  for at vælge et sprog, og tryk derefter på knappen  $\binom{nm}{s}$ .

# Afprøvning af kameraet

# **Optagelse**

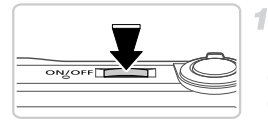

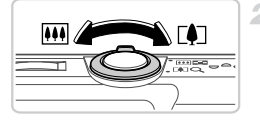

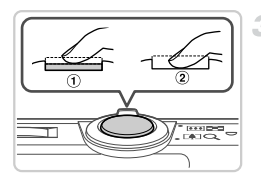

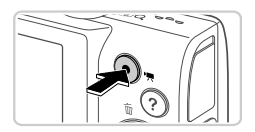

# **Tænd kameraet, og åbn derefter tilstanden** A**.**

- **Tryk på knappen ON/OFF.**
- $\bullet$  Tryk gentagne gange på knappen  $\bullet$ , indtil AllIII vises.

# **Komponer billedet.**

z Du kan zoome ind og forstørre motivet ved at skubbe zoomknappen mod  $\left[\bigoplus\right]$  (tele), mens du ser på skærmen, og du kan zoome ud fra motivet ved at skubbe den mod j (vidvinkel).

# **Tag stillbilleder.**

- $\bullet$  Tryk let på udløserknappen ( $\circ$ ).
- Kameraet bipper to gange efter fokusering, og der vises AF-rammer, som angiver de billedområder, der er i fokus. Tryk udløserknappen helt ned  $(2)$ .

# **Optag film.**

**Tryk på filmknappen for at starte optagelsen,** og tryk på den igen for at stoppe.

# Visning

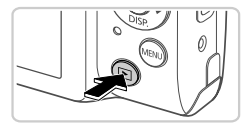

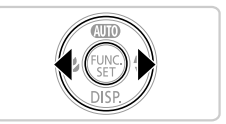

# **Åbn Afspilning.**

1

 $\bullet$  Tryk på knappen  $\mathbf{F}$ .

### **Gennemse billederne.**

- **Du kan få vist det forrige eller næste billede** ved at trykke på knapperne  $\blacklozenge$ .
- $\bullet$  Film kan kendes på ikonet  $\bullet$  . Gå til trin 3 for at afspille film.

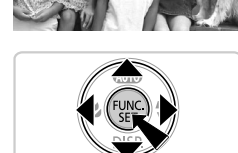

# **Afspil film.**

- $\bullet$  Tryk på knappen  $\binom{f(m)}{g(f)}$  for at gå til filmkontrolpanelet, tryk på knapperne  $\blacklozenge$  for at vælge  $\blacktriangleright$ , og tryk derefter på knappen  $\binom{func}{gr}$  igen.
- Tryk på knapperne  $\blacktriangle \blacktriangledown$  for at justere lydstyrken.
- z Afspilningen starter nu, og når filmen er færdig, vises **SED**'見.

# **Brug af den berøringsfølsomme skærm**

Med PowerShot A3400 IS giver kameraets berøringsfølsomme skærm mulighed for intuitiv betjening ved at berøre eller trække på tværs af skærmen.

Berør...........Rør kortvarigt ved skærmen med fingeren.

Du kan f.eks. starte filmafspilning ved at trykke på (►). Juster lydstyrken ved hurtigt at trække op eller ned på skærmbilledet under afspilning.

Træk........... Rør ved skærmen, og træk fingeren hen over den. Når der vises billeder, kan du f.eks. markere billeder ved at trække fra højre mod venstre eller fra venstre mod højre på tværs af skærmbilledet.

Hvis det er svært at betjene kameraet med berøringsfunktionen, kan du bruge den medfølgende pen. Brug ikke blyanter, kuglepenne eller skarpe genstande. Brug kun den medfølgende pen til betjening af den berøringsfølsomme skærm.

# **Sletning af billederne**

Hvis du vil slette det billede, du vælger i trin 2, skal du gøre følgende. Bemærk, at slettede billeder ikke kan gendannes.

- $\parallel$  Tryk på  $\blacklozenge$  -knapperne for at vælge et billede, og tryk derefter på  $\triangle$ -knappen.
- $\mathcal{D}$  Når [Slet?] vises, skal du trykke på knapperne  $\blacklozenge$  for at vælge [Slet] og derefter trykke på knappen  $\binom{nm}{\text{eff}}$ .

# Visning af vejledningerne

Se vejledningerne på den medfølgende cd-rom'en DIGITAL CAMERA Manuals Disk for at få en mere dybdegående forståelse for kameraet eller i forbindelse med brugen af softwaren på cd-rom'en DIGITAL CAMERA Solution Disk. Visning af PDF-vejledningerne kræver Adobe Reader. Du kan installere Microsoft Word/Word Viewer for at få vist vejledninger i Wordformat (kun nødvendigt for vejledninger i Mellemøsten).

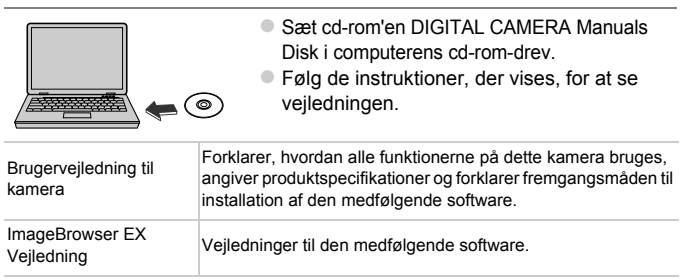

#### **Gælder kun i EU (og EØS).**

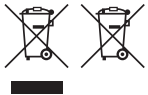

Disse symboler betyder, at produktet ikke må bortskaffes sammen med husholdningsaffald i henhold til WEEE-direktivet (2002/96/EF), batteridirektivet (2006/66/EF) og/eller den lokale lovgivning, som disse direktiver er gennemført i.

Hvis der i overensstemmelse med batteridirektivet er trykt et kemisk symbol under det symbol, der er vist ovenfor, betyder det, at batteriet eller akkumulatoren indeholder tungmetaller (Hg = kviksølv, Cd = cadmium, Pb = bly) ved en koncentration, som ligger over de grænseværdier, der er beskrevet i batteridirektivet. Produktet skal afleveres på et godkendt indsamlingssted, f.eks. i overensstemmelse med en godkendt én-for-én-procedure, når du indkøber et nyt tilsvarende produkt, eller på et godkendt indsamlingssted for genanvendeligt affald fra elektrisk og elektronisk udstyr samt for batterier og akkumulatorer. Forkert håndtering af denne type affald kan muligvis få negative konsekvenser for miljøet og menneskers helbred på grund af de potentielt sundhedsskadelige substanser, der generelt associeres med elektrisk og elektronisk udstyr.

Når du foretager korrekt bortskaffelse af produktet, bidrager dette også til effektiv brug af naturressourcerne.

Kontakt din kommune, den lokale affaldsmyndighed, forvalterne af en godkendt affaldsordning eller det lokale affaldsanlæg, eller besøg

www.canon-europe.com/environment for at få flere oplysninger om genbrug af dette produkt.

(EØS: Norge, Island og Liechtenstein)

### FORSIGTIG DER ER RISIKO FOR, AT BATTERIET EKSPLODERER, HVIS DER ANVENDES EN UKORREKT BATTERITYPE. BORTSKAF BRUGTE BATTERIER I HENHOLD TIL LOKALE LOVKRAV.

#### **CANON INC.**

30-2, Shimomaruko 3-chome, Ohta-ku, Tokyo 146-8501, Japan **CANON EUROPA N.V.**

Bovenkerkerweg 59-61, 1185 XB Amstelveen, The Netherlands

# Förpackningens innehåll

Kontrollera att följande artiklar finns med i förpackningen. Kontakta återförsäljaren som du köpte kameran av om någonting saknas.

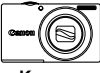

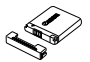

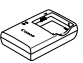

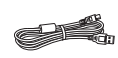

**IFC-400PCU**

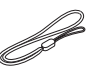

**Kamera Batteri NB-11L (med kontaktskydd)**

**CB-2LDE**

**Batteriladdare Gränssnittskabel Handlovsrem WS-800\*1**

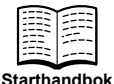

**(Den här handboken)**

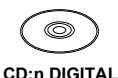

**Disk\*2**

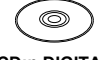

**CAMERA Manuals CAMERA Solution CD:n DIGITAL Disk\*3**

**Häfte om Canons garantisystem**

**Pekpenna \*1\*4**

- \*1 Information om fastsättning finns i *Användarhandbok för kameran* på CD:n DIGITAL CAMERA Manuals Disk.
- \*2 Innehåller *Användarhandbok för kameran* och *ImageBrowser EX Användarhandbok* (s. 8).
- \*3 Innehåller programvaror som används tillsammans med kameran. Installationsanvisningar finns i *Användarhandbok för kameran* och information om användning finns i *ImageBrowser EX Användarhandbok*.
- \*4 Endast PowerShot A3400 IS

# **Kompatibla minneskort**

Inget minneskort medföljer.

Följande typer av minneskort (säljs separat) kan användas, oavsett kapacitet. Information om antalet bilder som kan lagras och den totala inspelningstiden vid användning av minneskort med olika kapaciteter finns i "Tekniska data" i *Användarhandbok för kameran*.

- **•** SD-minneskort\*
- **•** SDHC-minneskort\*
- **•** SDXC-minneskort\*
- \* Följer specifikationerna för SD-standarden. Vi kan dock inte garantera att kameran kan användas med samtliga minneskort på marknaden.

# **Bilder i den här handboken**

Bilderna och skärmbilderna i den här handboken visar PowerShot A4000 IS.

# Förberedande åtgärder

# Ladda batteriet

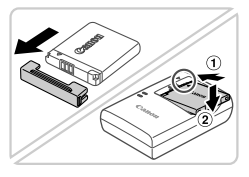

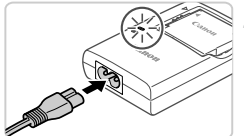

### **Ta bort kontaktskyddet och sätt i batteriet.**

Rikta in ▲-märkena på batteriet och laddaren. Sätt sedan i batteriet genom att trycka det inåt  $( \lceil )$  och nedåt  $( 2 )$ .

# **Ladda batteriet.**

- z När du ansluter nätkabeln till laddaren och sätter i stickkontakten i ett eluttag lyser lampan orange.
- **Lampan växlar färg till grönt när batteriet är** fulladdat. Ta ur batteriet.
- $\bullet$  Mer information om laddningstid samt antal bilder som kan tas och inspelningstid med ett fulladdat batteri finns i avsnittet "Tekniska data" i *Användarhandbok för kameran*.

# Sätta i batteriet och minneskortet

2

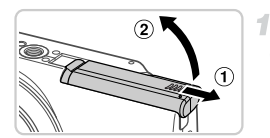

# **Öppna luckan.**

 $\bullet$  Skjut luckan  $( \overline{1} )$  utåt och öppna den  $( \overline{2} )$ .

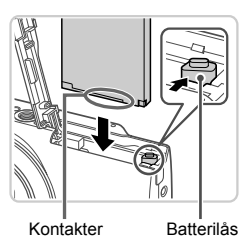

### **Sätt i batteriet.**

- Skjut batterilåset i pilens riktning och sätt i batteriet enligt bilden. Tryck sedan batteriet inåt tills det låses fast med ett klick.
- Skjut batterilåset i pilens riktning när du vill ta ur batteriet ur kameran.

#### **Förberedande åtgärder**

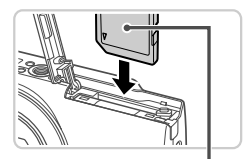

Etikett

3

### **Kontrollera minneskortets skrivskyddsflik och sätt i minneskortet.**

- z Om minneskortet är utrustat med en skrivskyddsflik och fliken är i positionen för låsning av kortet (den nedre positionen) kan du inte ta några bilder. Skjut skrivskyddsfliken uppåt tills den låses fast i positionen för upplåsning.
- Sätt i minneskortet enligt bilden och tryck det inåt tills det låses fast med ett klick.
- Du tar ur minneskortet genom att trycka det inåt i kameran tills du hör ett klickljud. Släpp sedan minneskortet försiktigt.

### **Stäng luckan.**

 $\bullet$  Stäng luckan ( $\circ$ ) och tryck den nedåt samtidigt som du skjuter den inåt tills den låses fast med ett klick  $(2)$ .

# Ställa in datum och tid

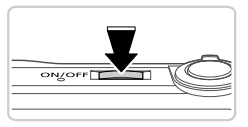

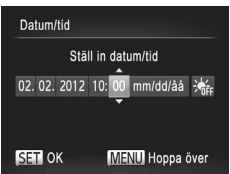

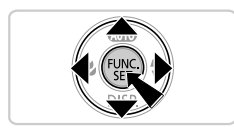

### **Slå på kameran.**

- Tryck på ON/OFF-knappen.
- ▶ Skärmen Datum/tid visas.

### **Ställ in datum och tid.**

- $\bullet$  Välj ett alternativ med hjälp av  $\blacklozenge$  -knapparna.
- Ställ in datum och tid med hiälp av
	- $\blacktriangle\blacktriangledown$ -knapparna.
- **Tryck på**  $\frac{f(x)}{x}$ **-knappen när du är klar.**
- **Om du trycker på ON/OFF-knappen stängs** kameran av.

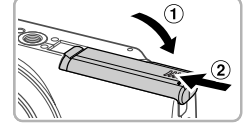

# **Ändra datum och tid**

Ställ in datum och tid på följande sätt.

- Tryck på MENU-knappen. 4
- Välj fliken  $Y$  med zoomreglaget.
- Välj [Datum/tid] med hjälp av ▲▼-knapparna och tryck sedan på  $(m<sub>eff</sub>)$ -knappen.
- Slutför inställningen genom att utföra steg 2 på s. 4 igen.

1

Tryck på MENU-knappen.

# Visningsspråk

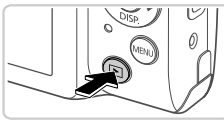

# **Gå till visningsläget.**

■ Tryck på **I-**knappen.

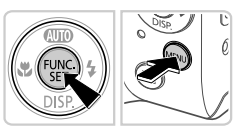

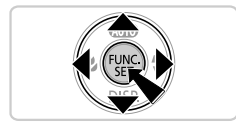

- **Gå till inställningsskärmen och välj ett språk.**
- **Håll ned (R)-knappen och tryck sedan på MENU**-knappen.
- z Välj ett språk med hjälp av

▲▼◆ - knapparna och tryck sedan på <sup>FUNC</sup>)-knappen.

# Testa kamerans funktioner

з

# Fotografering

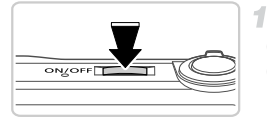

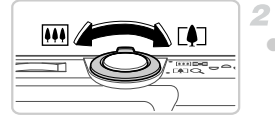

# **Slå på kameran och välj <b>AID**.

- **Tryck på ON/OFF-knappen.**
- $\bullet$  Tryck på  $\blacktriangle$ -knappen upprepade gånger tills AllTII visas.

# **Komponera bilden.**

**Du zoomar in och förstorar motivet genom att** trycka zoomreglaget mot [ $\spadesuit$ ] (teleläge) och zoomar ut och förminskar motivet genom att trycka zoomreglaget mot [44] (vidvinkelläge).

# **Ta stillbilder.**

- $\bullet$  Tryck lätt på avtryckaren ( $\circled{1}$ ).
- z Kameran piper två gånger när den har fokuserat och autofokusramar visas för att ange vilka delar av bilden som är i fokus. Tryck ned avtryckaren helt  $(2)$ .

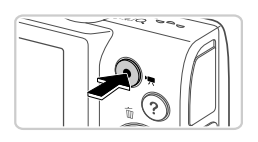

# **Spela in videoscener.**

**Tryck på filmknappen för att starta** inspelningen. Avsluta inspelningen genom att trycka på filmknappen igen.

# Visa

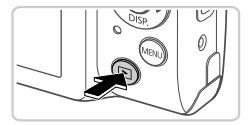

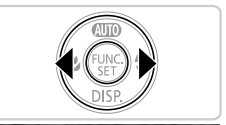

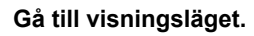

Tryck på **D**-knappen.

1

### **Bläddra igenom dina bilder.**

- Använd < > knapparna för att bläddra bland bilderna.
- $\bullet$  Videoscener är märkta med ikonen  $\bullet$  ... Gå till steg 3 om du vill spela upp videoscener.

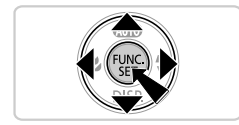

### **3** Spela upp videoscener.

- $\bullet$  Tryck på  $\binom{nm}{31}$ -knappen för att öppna kontrollpanelen för videoscener, välj ▶ med **♦ - knapparna och tryck på (We)-knappen** 
	- igen.
- **Du kan justera ljudvolymen med hjälp av**  $\blacktriangle$   $\blacktriangledown$ -knapparna.
- Uppspelningen startar. När uppspelningen av videoscenen är klar visas  $\overline{\text{SET}}$ .

### **Använda pekskärmspanelen**

Med pekskärmen på PowerShot A3400 IS kan du styra kameran på ett intuitivt sätt genom att trycka och dra på skärmen.

Peka............Peka snabbt på skärmen med fingret.

Du kan till exempel börja spela upp videoscener genom att trycka på ( $\blacktriangleright$ ). Om du vill justera volymen under uppspelning kan du snabbt dra uppåt eller nedåt över skärmen.

#### **Visa handböckerna**

Dra.............. Peka och dra fingret över skärmen.

När du visar bilder kan du till exempel välja bilder genom att dra fingret från höger till vänster eller från vänster till höger över skärmen.

Om du har svårt att hantera kameran med pekgester kan du använda pekpennan som medföljer. Använd endast den medföljande pekpennan på kamerans skärm. Använd inte någon annan sorts penna eller vassa föremål.

### **Radera bilderna**

Du raderar den bild du valde i steg 2 genom att göra följande. Observera att raderade bilder inte kan återskapas.

- 1 Välj en bild genom att trycka på ♦ knapparna och sedan trycka på  $\triangle$ -knappen.
- Efter att [Radera?] visas trycker du på ◆ -knapparna för att välja IRaderal. Tryck sedan på ( $^{\text{f}}$ )-knappen.

# Visa handböckerna

Mer information om hur du använder kameran eller programmen på CD:n DIGITAL CAMERA Solution Disk finns i handböckerna på CD:n DIGITAL CAMERA Manuals Disk som medföljer. Du behöver Adobe Reader för att kunna visa PDF-handböckerna. För Word-handböckerna kan Microsoft Word/Word Viewer installeras (behövs endast för handböcker för Mellanöstern).

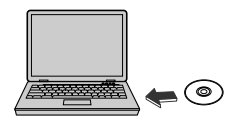

- Sätt i CD:n DIGITAL CAMERA Manuals Disk i datorns cd-enhet.
- Föli de instruktioner som visas för att visa handboken.

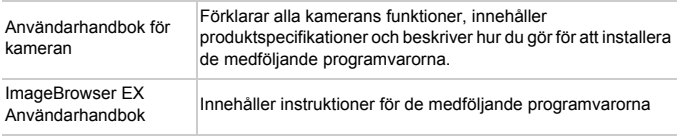
### **Endast för EU (och EEA).**

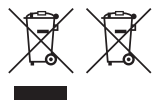

De här symbolerna anger att produkten inte får slängas i hushållssoporna enligt WEEE-direktivet (2002/96/EG), batteridirektivet (2006/66/EG) och/eller nationell lagstiftning som implementerar dessa direktiv. Om en kemisk symbol förekommer under ovanstående symbol

innebär detta enligt Batteridirektivet att en tungmetall

(Hg = Kvicksilver, Cd = Kadmium, Pb = Bly) förekommer i batteriet eller ackumulatorn med en koncentration som överstiger tillämplig gräns som anges i Batteridirektivet. Produkten ska lämnas in på en där för anvisad insamlingsplats, t.ex. hos handlare som är auktoriserade att byta in varor då nya, liknande köps (en mot en) eller på en återvinningsstation auktoriserad att hantera elektrisk och elektronisk utrustning (EE-utrustning) samt batterier och ackumulatorer. Olämplig hantering av avfall av den här typen kan ha negativ inverkan på miljön och människors hälsa på grund av de potentiellt farliga ämnen som vanligen återfinns i elektrisk och elektronisk utrustning. Din medverkan till en korrekt avfallshantering av produkten bidrar till effektiv användning av naturresurserna.

Om du vill ha mer information om var du kan lämna in den här produkten, kontakta ditt lokala kommunkontor, berörd myndighet eller företag för avfallshantering eller besök www.canon-europe.com/environment.

(EEA: Norge, Island och Liechtenstein)

### AKTA DET FINNS RISK FÖR EXPLOSION OM FELAKTIG BATTERITYP ANVÄNDS.

KASSERA ANVÄNDA BATTERIER ENLIGT LOKALA BESTÄMMELSER.

### **CANON INC.**

30-2, Shimomaruko 3-chome, Ohta-ku, Tokyo 146-8501, Japan **CANON EUROPA N.V.**

Bovenkerkerweg 59-61, 1185 XB Amstelveen, The Netherlands

# Pakkauksen sisältö

Tarkista ennen käyttöä, sisältääkö kameran pakkaus seuraavat osat. Jos jokin osista puuttuu, ota yhteys kameran jälleenmyyjään.

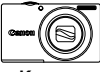

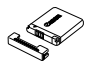

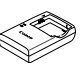

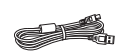

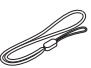

**Kamera Akku NB-11L (ja liitännän kansi)**

**Latauslaite CB-2LDE**

**Liitäntäkaapeli IFC-400PCU**

**Rannehihna WS-800\*1**

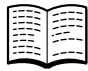

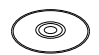

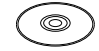

**(tämä opas)**

**Aloitusopas DIGITAL CAMERA Manuals Disk -levy\*2**

 **DIGITAL CAMERA Solution Disk -levy\*3**

**Canonin takuujärjestelmäkirjanen**

**Piirtokärki\*1\*4**

 $\epsilon$ 

- \*1 Kiinnitysohjeet ovat DIGITAL CAMERA Manuals Disk -levyllä olevassa *Kameran käyttöoppaassa*.
- \*2 Sisältää *Kameran käyttöoppaan* ja *ImageBrowser EX käyttöoppaan* (s. 8).
- \*3 Sisältää kameran kanssa käytettävän ohjelmiston. Asennusohjeet ovat *Kameran käyttöoppaassa* ja käyttöohjeet *ImageBrowser EX käyttöoppaassa*.
- \*4 Vain PowerShot A3400 IS

# **Yhteensopivat muistikortit**

Muistikortti ei sisälly toimitukseen.

Seuraavia muistikortteja (myydään erikseen) voi käyttää niiden tallennuskapasiteetista riippumatta. Lisätietoja muistikorttikohtaisesta kuvien määrästä ja tallennusajasta on *Kameran käyttöoppaan* kohdassa Tekniset tiedot.

- **•** SD-muistikortit\*
- **•** SDHC-muistikortit\*
- **•** SDXC-muistikortit\*
- \* SD-määritysten mukainen. Kaikkien muistikorttien toimintaa kameran kanssa ei kuitenkaan ole voitu varmistaa.

## **Tässä oppaassa käytetyt merkintätavat**

Kaikki tämän oppaan ohjeiden yhteydessä käytetyt kuvat ja näyttökuvat ovat mallista PowerShot A4000 IS.

# Alkuvalmistelut

## Akun lataaminen

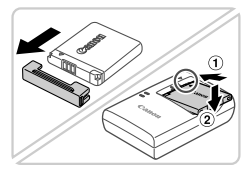

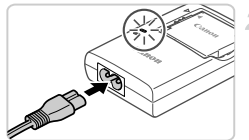

## **Irrota kansi ja aseta akku paikalleen.**

Kohdista akun sekä latauslaitteen ▲-merkit ja asenna akku työntämällä se kameraan  $($  (1)) ia painamalla sitä alaspäin  $($  (2)).

### **Lataa akku.**

- Kun olet liittänyt virtajohdon laturiin ja pistorasiaan, merkkivalo palaa oranssina.
- Kun lataaminen on päättynyt, merkkivalo palaa vihreänä. Poista akku.
- **Lisätietoja latausajasta ja täyteen ladatulla** akulla otettavien kuvien määrästä on *Kameran käyttöoppaan* kohdassa Tekniset tiedot.

### Akun ja muistikortin asettaminen

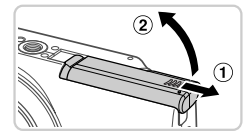

### **Avaa kansi.**

Työnnä kantta  $( 0 )$  ja avaa se  $( 2 )$ .

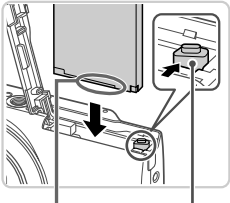

Liitännät Akun lukitus

### $\mathfrak{D}$ **Aseta akku.**

- Paina akun lukitusta nuolen suuntaan ja työnnä sitten akku paikalleen kuvan osoittamalla tavalla, kunnes se lukkiutuu napsahtaen paikalleen.
- Voit poistaa akun painamalla akun lukitusta nuolen suuntaan.

### **Alkuvalmistelut**

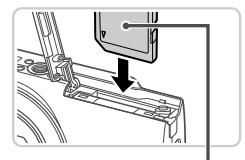

Etiketti

### **Tarkista kortin kirjoitussuojaliuska ja aseta muistikortti paikalleen.**

- **Jos muistikortissa on kirjoitussuojaliuska, et** voi tallentaa kuvia, kun liuska on lukitusasennossa (alhaalla). Työnnä liuskaa ylöspäin, kunnes se napsahtaa avattuun asentoon.
- $\bullet$  Aseta muistikortti kuvassa osoitetulla tavalla ja paina sitä, kunnes se napsahtaa paikalleen lukittuun asentoon.
- z Voit irrottaa muistikortin työntämällä sitä sisään, kunnes tunnet napsahduksen, ja vapauttamalla sen sitten hitaasti.

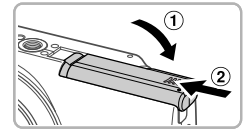

### **Sulje kansi.**

 $\bullet$  Sulie kansi ( $\circ$ i) ja liu'uta sitä painaen samalla, kunnes se napsahtaa lukittuun asentoon  $(2)$ .

## Päiväyksen ja kellonajan asettaminen

4

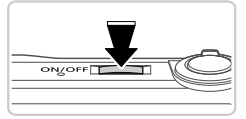

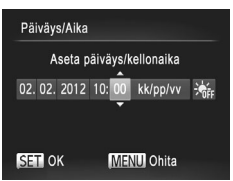

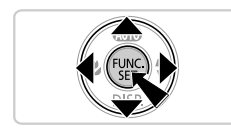

### **Kytke kameraan virta.**

- Paina ON/OFF-painiketta.
- **X** Näkyviin tulee Päiväys/Aika-näyttö.

### **Valitse päivämäärä ja aika.**

- Valitse haluamasi vaihtoehto painamalla **4** - painikkeita.
- $\bullet$  Paina  $\blacktriangle \blacktriangledown$ -painikkeita tai valitse päivämäärä ja kellonaika.
- Kun olet valmis, paina  $\binom{mn}{m}$ -painiketta.
- $\bullet$  Voit sammuttaa kameran painamalla ON/OFF-painiketta.

### **Päiväyksen ja kellonajan muuttaminen**

Säädä päiväys ja aika seuraavasti.

- Paina MENU-painiketta.
- Siirrä zoomausvipua ja valitse ?<sup>1</sup>-välilehti.
- Valitse [Päiväys/Aika] painamalla  $\blacktriangle$   $\blacktriangledown$ -painikkeita ja paina sitten  $\binom{FUNC}{ST}$ -painiketta.
- Viimeistele asetus tekemällä s. 4 vaihe 2 uudelleen.
- Paina MENU-painiketta.

## Näytön kieli

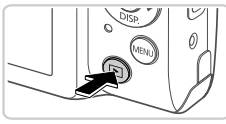

### **Siirry toistotilaan.**

 $\bullet$  Paina  $\overline{P}$ -painiketta.

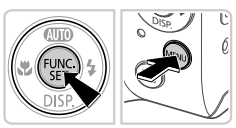

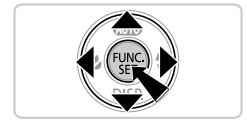

### **Asetusnäytön avaaminen ja kielen valitseminen.**

- $\bullet$  Pidä  $\binom{600}{50}$ -painiketta painettuna ja paina **MENU**-painiketta.
- Paina ▲▼4▶-painikkeita kielen valitsemiseksi ja paina sitten (two-painiketta.

# Kameran kokeileminen

### Kuvaaminen

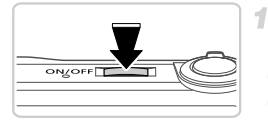

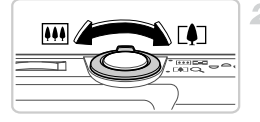

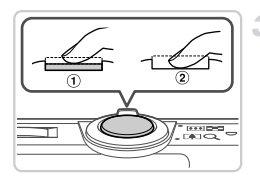

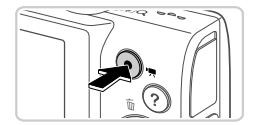

## **Kytke virta kameraan ja siirry**  A**-tilaan.**

- Paina ON/OFF-painiketta.
- $\bullet$  Paina  $\blacktriangle$ -painiketta toistuvasti, kunnes  $\text{M}$ ll näkyy näytössä.

## **Sommittele kuva.**

z Voit zoomata ja suurentaa kohdetta siirtämällä zoomausvipua kohti asetusta  $\blacksquare$ (telekuvaus) näyttöä katsoessasi tai zoomata loitommas kohteesta siirtämällä vipua kohti asetusta **[44]** (laajakulma).

## **Stillkuvien kuvaaminen.**

- $\bullet$  Paina laukaisinta kevyesti  $( \mathcal{F} )$ .
- Kamerasta kuuluu kaksi äänimerkkiä tarkennuksen jälkeen, ja tarkennusalueet tulevat näyttöön tarkennettujen kuvaalueiden merkiksi. Paina laukaisin kokonaan alas  $(Q)$ ).

## **Videoiden kuvaaminen.**

 $\bullet$  Aloita videon kuvaaminen painamalla videopainiketta ja pysäytä kuvaaminen painamalla painiketta uudelleen.

## Katseleminen

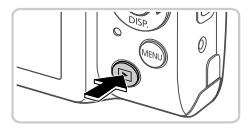

### **Siirry toistotilaan.**

 $\bullet$  Paina  $\overline{P}$ -painiketta.

### **Selaa kuvia.**

1

- z Jos haluat katsella edellistä tai seuraavaa kuvaa, paina <br /> **Algerian + painikkeita.**
- Videot näytetään **SEI 先-kuvakkeella. Voit** toistaa videoita siirtymällä vaiheeseen 3.

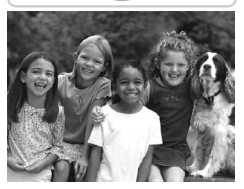

### **Toista videot.**

- Siirry videon ohjauspaneeliin painamalla
- $\circ$  ( $\frac{7}{35}$ -painiketta, valitse  $\blacktriangleright$  painamalla  $\overline{\blacklozenge}$ -painikkeita ja paina sitten  $\binom{mn}{m}$ -painiketta uudelleen.
- z Voit säätää äänenvoimakkuutta painamalla ▲▼-painikkeita.
- Toisto alkaa, ja kun video on lopussa, SET näkyy näytössä.

## **Kosketusnäytön käyttäminen**

Mallissa PowerShot A3400 IS voit käyttää kameran toimintoja kätevästi kosketusnäytön avulla koskettamalla tai vetämällä näyttöä.

Kosketus .....Kosketa näyttöä hetkellisesti sormella.

Voit esimerkiksi aloittaa videon toiston koskettamalla kohtaa  $\left(\blacktriangleright\right)$ . Voit säätää äänenvoimakkuutta vetämällä nopeasti näytön poikki ylös tai alas toiston aikana.

Veto.............Kosketa näyttöä ja siirrä sormeasi näytössä sivusuunnassa. Esimerkiksi kun katsot kuvia, voit valita kuvia vetämällä oikealta vasemmalle tai vasemmalta oikealle näytön poikki.

### **Oppaiden tarkasteleminen**

Jos kameran käyttäminen kosketustoiminnoilla tuntuu vaikealta, käytä mukana tulevaa piirtokärkeä. Älä käytä lyijykynää, kuulakärkikynää tai muita teräviä esineitä paitsi mukana toimitettua piirtokärkeä kosketusnäytön käyttämiseen.

### **Kuvien poistaminen**

Voit poistaa vaiheessa 2 valitsemasi kuvan seuraavasti. Huomaa, että poistettuja kuvia ei voi palauttaa.

- Valitse kuva painamalla  $\blacklozenge$  -painikkeita ja paina sitten  $\blacktriangle$  -painiketta.
- Kun [Poista?] näkyy näytössä, valitse [Poista] painamalla (+ painikkeita ja paina sitten (R)-painiketta.

# Oppaiden tarkasteleminen

Jos haluat lisätietoja kameran toiminnoista tai jos haluat tietää lisää DIGITAL CAMERA Solution Disk -levyllä olevasta ohjelmistosta, katso tietoja DIGITAL CAMERA Manuals Disk -levyllä olevista oppaista. PDF-oppaiden katseluun tarvitaan Adobe Reader. Word-oppaiden katselua varten voidaan asentaa Microsoft Word / Word Viewer (tarvitaan vain Lähi-idän oppaita varten).

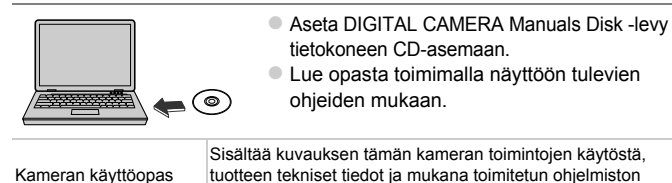

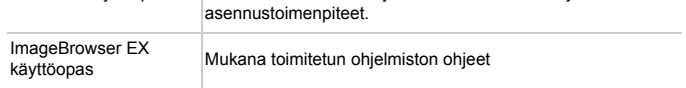

### **Vain EU- ja ETA-alueelle.**

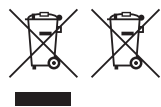

Nämä tunnukset osoittavat, että sähkö- ja elektroniikkalaiteromua koskeva direktiivi (WEEE-direktiivi, 2002/96/EY), paristoista ja akuista annettu direktiivi (2006/66/EY) sekä kansallinen lainsäädäntö kieltävät tuotteen hävittämisen talousjätteen mukana.

Jos yllä näkyvän symbolin alapuolelle on paristodirektiivin mukaisesti painettu kemiallisen aineen tunnus, kyseinen paristo tai akku sisältää raskasmetalleja (Hg = elohopea, Cd = kadmium, Pb = lyijy) enemmän kuin paristodirektiivin salliman määrän.

Tuote on vietävä asianmukaiseen keräyspisteeseen, esimerkiksi kodinkoneliikkeeseen uutta vastaavaa tuotetta ostettaessa, tai viralliseen sähkö- ja elektroniikkalaiteromun tai paristojen ja akkujen keräyspisteeseen. Sähkö- ja elektroniikkalaiteromun virheellinen käsittely voi vahingoittaa ympäristöä ja ihmisten terveyttä, koska laitteet saattavat sisältää ympäristölle ja terveydelle haitallisia aineita.

Tuotteen asianmukainen hävittäminen säästää samalla luonnonvaroja. Jos haluat lisätietoja tämän tuotteen kierrätyksestä, ota yhteys kunnan jätehuoltoviranomaisiin tai käyttämääsi jätehuoltoyhtiöön tai käy osoitteessa www.canon-europe.com/environment.

(ETA-maat: Norja, Islanti ja Liechtenstein)

### HUOMIO RÄJÄHDYSVAARA KÄYTETTÄESSÄ VÄÄRÄNTYYPPISIÄ AKKUJA. HÄVITÄ KÄYTETYT AKUT PAIKALLISTEN MÄÄRÄYSTEN MUKAISESTI.

### **CANON INC.**

30-2, Shimomaruko 3-chome, Ohta-ku, Tokyo 146-8501, Japan **CANON EUROPA N.V.**

Bovenkerkerweg 59-61, 1185 XB Amstelveen, The Netherlands

© CANON INC. 2012 PAINETTU EU:SSA

# Obsah balení

Před použitím fotoaparátu zkontrolujte, zda balení obsahuje následující položky.

Pokud některá z položek chybí, kontaktujte prodejce fotoaparátu.

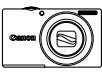

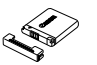

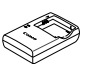

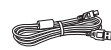

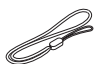

**Fotoaparát Baterie NB-11L (s krytkou kontaktů)**

**Nabíječka baterií CB-2LDE**

**Kabel rozhraní IFC-400PCU**

**Řemínek na zápěstí WS-800\*1**

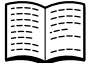

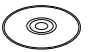

**CD-ROM DIGITAL CD-ROM DIGITAL CAMERA Manuals CAMERA Solution Disk\*2 Disk\*3**

**Brožura záručního systému Canon**

**Dotykové pero\*1\*4**

**Příručka Začínáme (tato příručka)**

- \*1 Informace o připevnění popruhu naleznete v *Uživatelské příručce k fotoaparátu* na disku CD-ROM DIGITAL CAMERA Manuals Disk.
- \*2 Obsahuje *Uživatelskou příručku k fotoaparátu* a příručku *ImageBrowser EX Uživatelská příručka* (str. 8).
- \*3 Obsahuje software určený k použití s fotoaparátem. Pokyny k instalaci naleznete v *Uživatelské příručce k fotoaparátu* a návod k použití v příručce *ImageBrowser EX Uživatelská příručka*.

\*4 Pouze model PowerShot A3400 IS

## **Kompatibilní paměťové karty**

Součástí balení není paměťová karta.

Lze použít následující typy paměťových karet (prodávané samostatně) bez ohledu na jejich kapacitu. Podrobnosti o počtech snímků a dobách záznamu pro různé paměťové karty naleznete v části "Specifikace" v *Uživatelské příručce k fotoaparátu*.

- **•** Paměťové karty SD\*
- **•** Paměťové karty SDHC\*
- **•** Paměťové karty SDXC\*
- \* Odpovídají specifikacím SD. Správná činnost paměťových karet ve fotoaparátu však nebyla ověřována u všech typů paměťových karet.

## **Konvence v této příručce**

V této příručce se pro vysvětlení používají obrázky a snímky obrazovek fotoaparátu PowerShot A4000 IS.

# Základní příprava

## Nabíjení baterie

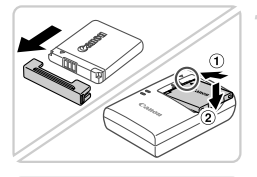

### **Sejměte krytku a vložte baterii.**

· Po vyrovnání značek ▲ na baterii a nabíječce zasuňte baterii do nabíječky  $($   $)$ ) a zatlačte na ni $(2)$ .

### **Nabijte baterii.**

- Když k nabíječce připojíte napájecí kabel a zapojíte jej do elektrické zásuvky, rozsvítí se kontrolka oranžově.
- **Po dokončení nabíjení změní kontrolka barvu** na zelenou. Vyjměte baterii.
- z Podrobnosti o době nabíjení a počtu snímků nebo době záznamu při plně nabité baterii naleznete v části "Specifikace" v *Uživatelské příručce k fotoaparátu*.

### Vložení baterie a paměťové karty

2

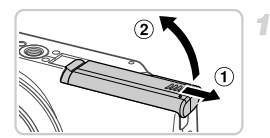

### **Otevřete krytku.**

 $\bullet$  Posuňte krytku  $( \circ )$  a otevřete ji  $( 2 ).$ 

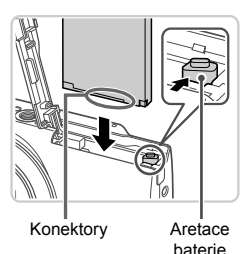

### **Vložte baterii.**

- Stiskněte západku baterie ve směru šipky a zasuňte baterii vyobrazeným způsobem do přístroje, dokud nezaklapne do aretované polohy.
- Chcete-li baterii vyjmout, stiskněte západku baterie ve směru šipky.

3

### **Základní příprava**

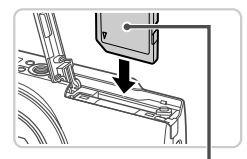

Štítek

3

### **Zkontrolujte přepínač ochrany proti zápisu a vložte paměťovou kartu.**

- $\bullet$  Pokud je karta opatřena přepínačem ochrany proti zápisu, nebude v případě nastavení přepínače do zamknuté (spodní) polohy možné zaznamenávat data. Posuňte přepínač tak daleko směrem nahoru, až zaklapne do odemknuté polohy.
- z Zasouvejte paměťovou kartu vyobrazeným způsobem do přístroje, dokud nezaklapne do aretované polohy.
- Chcete-li paměťovou kartu vyjmout, zatlačte na ni, dokud neucítíte klapnutí, a pak ji pomalu vytáhněte.

### **Zavřete krytku.**

 $\bullet$  Sklopte krytku ( $\circ$ ), stiskněte ji směrem dolů a současně ji posunujte, až zaklapne do zavřené polohy  $(2)$ .

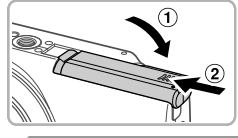

## Nastavení data a času

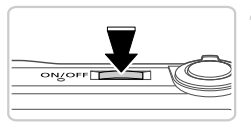

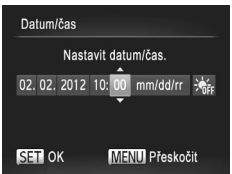

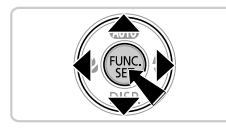

### **Zapněte fotoaparát.**

- Stiskněte tlačítko ON/OFF
- X Zobrazí se obrazovka Datum/čas.

### **Nastavte datum a čas.**

- $\bullet$  Pomocí tlačítek  $\bullet\ \bullet$  vyberte požadovanou možnost.
- $\bullet$  Stisknutím tlačítek  $\blacktriangle \blacktriangledown$  zadejte hodnoty data a času.
- z Po dokončení nastavování stiskněte tlačítko (FUNC).
- Fotoaparát vypnete stisknutím tlačítka ON/OFF.

### **Změna zobrazení data a času**

Úpravu zobrazení data a času proveďte následujícím způsobem.

- **Stiskněte tlačítko MENU.**
- Posunutím páčky zoomu vyberte kartu  $\mathbf{f}$ .
- Stisknutím tlačítek ▲▼ vyberte položku [Datum/čas] a potom stiskněte tlačítko (R
- A Nastavení dokončíte opětovným provedením kroku 2 na str. 4.
- $\blacksquare$  Stiskněte tlačítko MENU.

### Jazyk pro zobrazované údaje

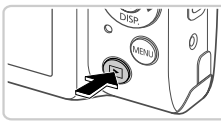

- **Přejděte do režimu přehrávání.**
- $\bullet$  Stiskněte tlačítko  $\blacksquare$ .

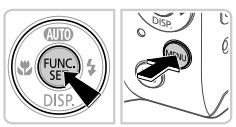

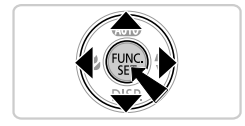

- **Otevřete obrazovku nastavení a**  2 **zvolte jazyk.**
	- Stiskněte a přidržte tlačítko  $\binom{f(w)}{g(x)}$  a potom stiskněte tlačítko MENU.
	- $\bullet$  Stisknutím tlačítek  $\blacktriangle \blacktriangledown \blacklozenge$  vyberte jazyk a potom stiskněte tlačítko (FINC).

# Seznámení s činností fotoaparátu

## Fotografování

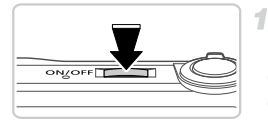

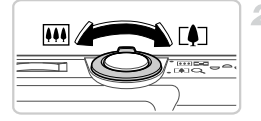

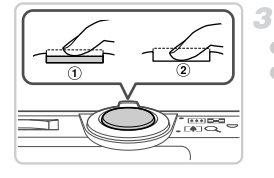

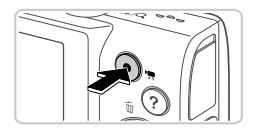

### **Zapněte fotoaparát a přepněte na režim** A**.**

- Stiskněte tlačítko ON/OFF.
- $\bullet$  Opakovaně stiskněte tlačítko  $\bullet$ , dokud se nezobrazí AIIII.

## **Proveďte kompozici snímku.**

**• Chcete-li fotografovaný objekt přiblížit.** sledujte monitor a posuňte páčku zoomu směrem k symbolu [ $\Box$ ] (teleobjektiv); chcete-li objekt oddálit, posuňte páčku zoomu směrem k symbolu <a>[44]</a> (širokoúhlý objektiv).

## **Pořizujte statické snímky.**

- $\bullet$  Lehce stiskněte tlačítko spouště  $( \circ )$ ).
- z Fotoaparát po zaostření dvakrát pípne a zobrazí rámeček AF, který označuje zaostřená místa snímku. Stiskněte tlačítko spouště až na doraz  $(2)$ .

## **Zaznamenávejte filmy.**

z Záznam zahájíte stisknutím tlačítka filmu, dalším stisknutím tohoto tlačítka záznam ukončíte.

# Prohlížení

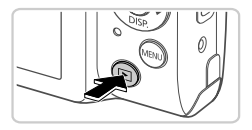

### **Přejděte do režimu přehrávání.** Stiskněte tlačítko  $\blacksquare$ .

### **Procházejte snímky.**

- Chcete-li zobrazit předchozí nebo další snímek, použijte tlačítka <
- Filmy isou označeny ikonou . Chcete-li přehrávat filmy, pokračujte krokem 3.

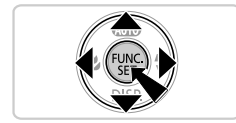

## **Přehrajte filmy.**

- $\bullet$  Stisknutím tlačítka  $\binom{m}{3}$  zobrazte ovládací panel pro přehrávání filmů, pomocí tlačítek
	- **∢** vyberte položku ► a potom znovu stiskněte tlačítko (FRFC).
- $\bullet$  Chcete-li upravit hlasitost, použiite tlačítka  $\blacktriangle \blacktriangledown$ .
- Zahájí se přehrávání filmu a po jeho dokončení se zobrazí ikona **SET**

## **Použití dotykové obrazovky**

Dotyková obrazovka fotoaparátu PowerShot A3400 IS umožňuje intuitivní ovládání jednoduchým dotykem nebo přetažením přes monitor.

Dotyk...........Krátce se dotkněte monitoru prstem.

Přehrávání filmu můžete například zahájit tak, že se dotknete tlačítka (D). Chcete-li nastavit hlasitost, rychle přetáhněte během přehrávání směrem nahoru nebo dolů po monitoru.

### **Zobrazení příruček**

Přetažení.... Dotkněte se monitoru a přejeďte po něm prstem. Při prohlížení snímků můžete například snímky vybírat přetažením zleva doprava nebo zprava doleva na obrazovce.

Máte-li obtíže při ovládání fotoaparátu dotykem, použijte přiložené dotykové pero. K ovládání činností pomocí dotykové obrazovky nepoužívejte namísto dodávaného dotykového pera tužky, propisky ani jiné ostré objekty.

### **Mazání snímků**

Chcete-li smazat snímek, který jste vybrali v kroku 2, postupujte následujícím způsobem. Pamatujte na to, že smazané snímky již nelze obnovit.

- Stisknutím tlačítek (Ivyberte snímek a stiskněte tlačítko ...
- Po zobrazení zprávy [Smazat?] vyberte stisknutím tlačítek ◆ možnost **[Smazat] a potom stiskněte tlačítko (FRFC)**.

# Zobrazení příruček

Chcete-li se blíže seznámit s funkcemi fotoaparátu nebo používat software na disku CD-ROM DIGITAL CAMERA Solution Disk, projděte si příručky uložené na dodaném disku CD-ROM DIGITAL CAMERA Manuals Disk. Pro zobrazení příruček ve formátu PDF musí být nainstalovaný prohlížeč Adobe Reader. Pro zobrazení příruček ve formátu .doc si můžete nainstalovat Microsoft Word nebo prohlížeč Word Viewer (nutný pouze pro příručky určené pro Střední východ).

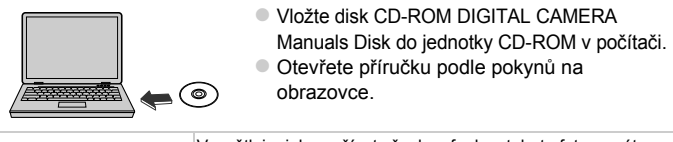

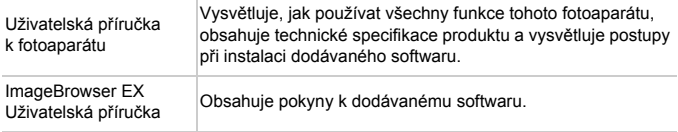

### **Pouze Evropská unie (a EHP)**

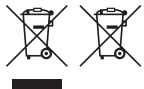

Tento symbol znamená, že podle směrnice OEEZ (2002/96/ES), směrnice o bateriích (2006/66/ES) a/nebo podle vnitrostátních právních prováděcích předpisů k těmto směrnicím nemá být tento výrobek likvidován s odpadem z domácností.

Je-li v souladu s požadavky směrnice o bateriích vytištěna pod výše uvedeným symbolem chemická značka, udává, že tato baterie nebo akumulátor obsahuje těžké kovy (Hg = rtuť, Cd = kadmium, Pb = olovo) v koncentraci vyšší, než je příslušná hodnota předepsaná směrnicí.

Tento výrobek má být vrácen do určeného sběrného místa, např. v rámci autorizovaného systému odběru jednoho výrobku za jeden nově prodaný podobný výrobek, nebo do autorizovaného sběrného místa pro recyklaci odpadních elektrických a elektronických zařízení (OEEZ), baterií a akumulátorů.

Nevhodné nakládání s tímto druhem odpadu by mohlo mít negativní dopad na životní prostředí a lidské zdraví, protože elektrická a elektronická zařízení zpravidla obsahují potenciálně nebezpečné látky.

Vaše spolupráce na správné likvidaci tohoto výrobku napomůže efektivnímu využívání přírodních zdrojů.

Chcete-li získat podrobné informace týkající se recyklace tohoto výrobku, obraťte se prosím na místní úřad, orgán pro nakládání s odpady, schválený systém nakládání s odpady či společnost zajišťující likvidaci domovního odpadu, nebo navštivte webové stránky www.canon-europe.com/environment.

(EHP: Norsko, Island a Lichtenštejnsko)

### UPOZORNĚNÍ PŘI VÝMĚNĚ AKUMULÁTORU ZA NESPRÁVNÝ TYP HROZÍ RIZIKO **EXPLOZE**

POUŽITÉ AKUMULÁTORY LIKVIDUJTE PODLE MÍSTNÍCH PŘEDPISŮ.

### **CANON INC.**

30-2, Shimomaruko 3-chome, Ohta-ku, Tokyo 146-8501, Japan **CANON EUROPA N.V.**

Bovenkerkerweg 59-61, 1185 XB Amstelveen, The Netherlands

© CANON INC. 2012 VYTIŠTĚNO V EU

# A csomag tartalma

Használat előtt ellenőrizze, hogy a fényképezőgép doboza tartalmazza-e a következő elemeket.

Ha valamelyik hiányzik, vegye fel a kapcsolatot a fényképezőgépkereskedővel.

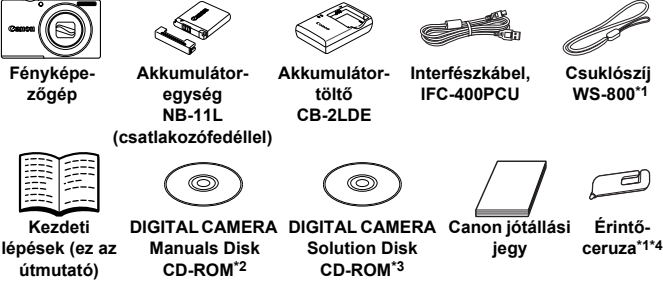

- \*1 A felszerelésről a DIGITAL CAMERA Manuals Disk CD-ROM lemezen található *Fényképezőgép használati útmutató* című kézikönyvben olvashat.
- \*2 Megtalálható rajta a *Fényképezőgép használati útmutató* és az *ImageBrowser EX Használati útmutató* (8. oldal).
- \*3 A fényképezőgéphez használt szoftvereket tartalmazza. A telepítésről a *Fényképezőgép használati útmutató*, a használatról pedig az *ImageBrowser EX Használati útmutató* című kézikönyvben olvashat.
- \*4 Csak a PowerShot A3400 IS típusú készülékek esetében.

## **Kompatibilis memóriakártyák**

Memóriakártya nincs mellékelve.

A következő memóriakártyák (külön vásárolhatók meg) használhatók, függetlenül a méretüktől. Az egy memóriakártyára rögzíthető felvételek számával, illetve a felvételi idővel kapcsolatban tekintse meg a *Fényképezőgép használati útmutató* "Műszaki adatok" című szakaszát.

- **•** SD memóriakártyák\*
- **•** SDHC memóriakártyák\*
- **•** SDXC memóriakártyák\*
- \* Az SD specifikációknak megfelelő. Nem minden egyes memóriakártya működését ellenőrizték a fényképezőgéppel.

## **Magyarázat az útmutatóhoz**

Az útmutatóban a PowerShot A4000 IS típusú készülék ábrái és képernyőképei szerepelnek minden leírásnál.

# Előkészületek

## Az akkumulátor feltöltése

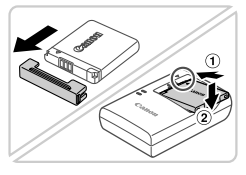

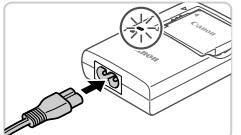

### **Vegye le a fedelet, majd helyezze be az akkumulátort.**

Igazítsa az akkumulátor ▲ jelét a töltő hasonló jeléhez, majd tolja befelé  $($   $($   $)$  $)$ és lefelé  $(2)$ ) az akkumulátort.

## **Töltse fel az akkumulátort.**

- z Amint a tápkábelt csatlakoztatja a töltőbe, majd pedig a konnektorba, a jelzőfény narancssárgán kezd világítani.
- Amikor a töltés befejeződik, a jelzőfény zöldre vált. Vegye ki az akkumulátort.
- A töltési idővel, valamint az akkumulátor egy feltöltésével rögzíthető felvételek számával, illetve a felvételi idővel kapcsolatban tekintse meg a *Fényképezőgép használati útmutató* "Műszaki adatok" című szakaszát.

## Az akkumulátor és a memóriakártya behelyezése

1

2

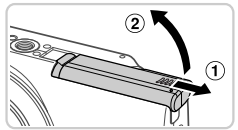

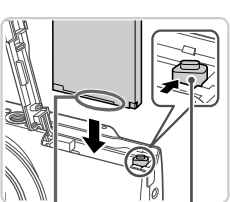

Csatlakozók

Akkumulátorzár

### **Nyissa ki a fedelet.**

 $\bullet$  Csúsztassa el a fedelet  $( \circ )$ , majd nyissa fel  $($  $(2)$ ).

### **Helyezze be az akkumulátort.**

- z Nyomja az akkumulátor zárját a nyíl irányába, helyezze be az akkumulátort az ábrán látható módon, és nyomja be kattanásig.
- z Az akkumulátor kivételéhez nyomja az akkumulátor zárját a nyíl irányába.

### **Előkészületek**

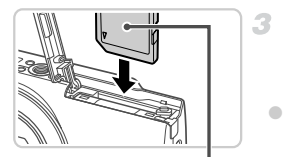

Címke

Œ

### **Ellenőrizze a kártya írásvédelmi kapcsolóját, majd helyezze be a memóriakártyát.**

- Ha van írásvédelmi kapcsoló a memóriakártyán, és zárolt helyzetben áll (lefelé van tolva), akkor nem lehetséges a felvételkészítés. Csúsztassa felfelé a kapcsolót, amíg a zárolás nélküli helyzetbe nem kattan.
- $\bullet$  Helvezze a készülékbe a memóriakártvát a bemutatott módon, és nyomja be kattanásig.
- $\bullet$  A memóriakártyát az eltávolításhoz nyomja be kattanásig, majd lassan engedje fel.

### **Csukja be a fedelet.** 4.

 $\bullet$  Hajtsa be a fedelet ( $\circ$ ), majd nyomja lefelé, és közben kattanásig csúsztassa vissza a zárt helyzetébe  $(2)$ ).

## A dátum és az idő beállítása

1

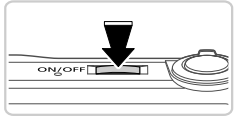

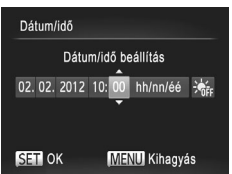

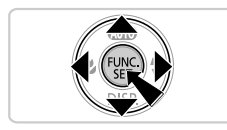

### **Kapcsolja be a fényképezőgépet.**

- Nyomia meg az ON/OFF gombot.
- $\triangleright$  Megjelenik a Dátum/idő képernyő.

### **Állítsa be a dátumot és az időt.**

- $\bullet$  Válassza ki a kívánt beállítást a  $\blacktriangleleft\blacktriangleright$ gombokkal.
- Adja meg a dátumot és az időt a  $\blacktriangle \blacktriangledown$ gombokkal.
- $\bullet$  Amikor elkészült, nyomia meg a  $\binom{f(m)}{g}$  gombot.
- z A fényképezőgép kikapcsolásához nyomja meg az ON/OFF gombot.

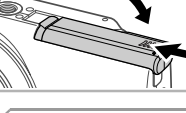

### **A dátum és idő módosítása**

A dátumot és az időt a következők szerint állíthatja be.

1

- Nyomja meg a MENU gombot.  $\mathcal{F}$
- A zoom karral válassza ki a f<sup>†</sup> lapot.
- Válassza ki a [Dátum/idő] menüt a  $\blacktriangleright$  gombokkal, majd nyomja meg a  $\binom{FUNC}{SET}$  gombot.
- A beállítás befejezéséhez újból hajtsa végre a 4. oldal 2. lépését.
- $\blacksquare$  Nyomja meg a MENU gombot.

## Kijelző nyelve

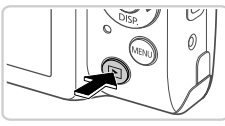

### **Váltson lejátszás üzemmódba.**

 $\bullet$  Nyomja meg a  $\bullet$  gombot.

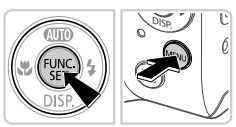

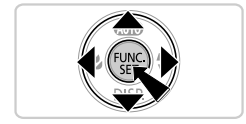

- **Jelenítse meg a beállítási képernyőt, majd válasszon egy nyelvet.**
- $\bullet$  Nyomja le és tartsa lenyomva a  $\binom{m}{30}$  gombot, majd nyomja meg a MENU gombot.
- $\bullet$  Válassza ki a kívánt nyelvet a  $\blacktriangle \blacktriangledown \blacktriangle \blacktriangleright$ gombokkal, majd nyomja meg a  $\binom{mn}{m}$  gombot.

# A fényképezőgép kipróbálása

## Felvétel készítése

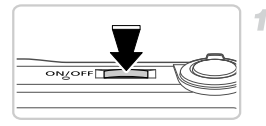

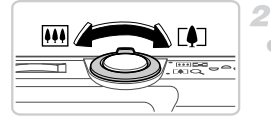

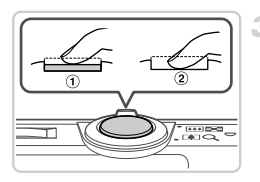

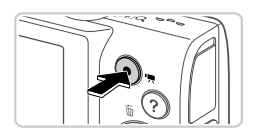

## **Kapcsolja be fényképezőgépet, és váltson** A **üzemmódba.**

- Nyomja meg az ON/OFF gombot.
- $\bullet$  Nyomja meg többször a  $\bullet$  gombot, amíg meg nem jelenik az AllII jelzés.

## **Állítsa be a kompozíciót.**

z A téma közelítéséhez és nagyításához a kijelzőt figyelve tolja a zoom kart a  $\Box$ irányába (teleobjektív), a téma távolításához pedig tolja a  $\overline{M}$  irányába (nagylátószög).

## **Készítsen állóképeket.**

- Nyomja le enyhén a zárkioldó gombot  $($   $($ 1 $)$ ).
- z A fényképezőgép két hangjelzést ad az élesség beállítása után, és a megjelenő AF keretek jelzik az éles képterületeket. Nyomja le teljesen a zárkioldó gombot  $(2)$ .

## **Készítsen videofelvételeket.**

z A felvétel elkezdéséhez nyomja meg a videó gombot, majd a leállításához nyomja meg ismét.

# Megjelenítés

1

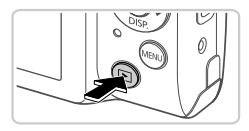

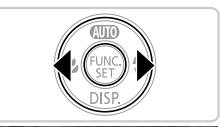

# **Váltson lejátszás üzemmódba.**

Nyomja meg a  $\blacktriangleright$  gombot.

## **Lapozza át a fényképeket.**

- $\bullet$  Az előző vagy a következő kép megtekintéséhez nyomja meg a ( ) gombot. A videókat  $\mathbb{F}$  ikon ielzi. A videók
- lejátszásához kövesse a 3. lépésben leírtakat.

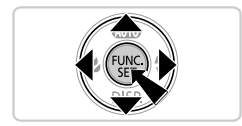

### **Játssza le a videókat.**

- $\bullet$  Nyomja meg a  $\binom{nm}{3}$  gombot a videók vezérlőpultjának megjelenítéséhez, a < oombokkal válassza a ▶ lehetőséget, majd nyomja meg újból a  $\binom{f\text{true}}{g}$  gombot.
- A hangerőt a  $\blacktriangle \blacktriangledown$  gombokkal módosíthatja.
- Elkezdődik a lejátszás, és a videó befejeződése után megjelenik a **SED** 法 ikon.

## **Az érintőképernyő használata**

A PowerShot A3400 IS típusú fényképezőgépek érintőképernyős kijelzője lehetővé teszi az intuitív művelet-végrehajtást – ehhez egyszerűen csak meg kell érintenie a képernyőt, vagy át kell rajta húznia az ujját.

Érintés.........Érintse meg röviden a képernyőt az ujjával. Például elindíthatia a videofelvételek lejátszását a  $\odot$  ikon megérintésével. Ha módosítani szeretné a hangerőt, húzza át az ujját gyorsan felfelé vagy lefelé a kijelzőn lejátszás közben.

### **A kézikönyvek megtekintése**

Húzás ......... Érintse meg a képernyőt, majd húzza rajta el az ujját. Képek nézegetése közben például úgy választhatja ki a kívánt képeket, ha áthúzza az ujját a képernyőn jobbról balra vagy balról jobbra.

Ha nehézséget okoz a fényképezőgép érintésekkel történő kezelése, használja a készülékhez kapott érintőceruzát. Csak a fényképezőgéphez mellékelt érintőceruzát használja, ne használjon ceruzát, tollat vagy más hegyes tárgyat.

### **Képek törlése**

A 2. lépésben választott kép törléséhez tegye a következőket. Vegye figyelembe, hogy a törölt képek nem állíthatók vissza.

- Válasszon ki egy képet a  $\blacklozenge$  gombokkal, majd nyomja meg a  $\blacktriangle$  gombot.
- A [Törli?] kérdés megjelenése után a ◆ gombokkal válassza a [Törlés] lehetőséget, és nyomja meg a  $\binom{nm}{n}$  gombot.

# A kézikönyvek megtekintése

Tekintse meg a DIGITAL CAMERA Manuals Disk CD-ROM lemezen található kézikönyveket a fényképezőgép mélyrehatóbb megismeréséhez, illetve a DIGITAL CAMERA Solution Disk CD-ROM lemezen található szoftverek használatához. A PDF formátumú útmutatók megtekintéséhez Adobe Reader program szükséges. Ha telepíti a Microsoft Word/Word Viewer programot, segítségével megtekintheti a Word programmal készített kézikönyveket (csak a Közel-Keletre készült kézikönyvekhez szükséges).

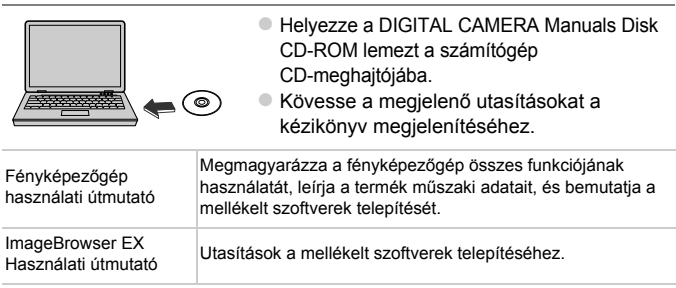

### **Kizárólag az Európai Unió (valamint az EEA) részére.**

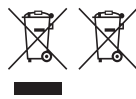

Ezek a szimbólumok azt jelzik, hogy a termék hulladékkezelése a háztartási hulladéktól különválasztva, az elektromos és elektronikus berendezések hulladékairól (WEEE) szóló (2002/96/EK) irányelvnek és az elemekről és akkumulátorokról, valamint a hulladékelemekről és -akkumulátorokról szóló (2006/66/EK) irányelvnek megfelelően és/vagy ezen irányelveknek megfelelő helyi előírások szerint történik.

Amennyiben a fent feltüntetett szimbólum alatt egy vegyjel is feltüntetésre kerül, az elemekről és akkumulátorokról szóló irányelvben foglaltak értelmében ez azt jelzi, hogy az elem vagy az akkumulátor az irányelvben meghatározott határértéknél nagyobb mennyiségben tartalmaz nehézfémet (Hg = higany, Cd = kadmium, Pb = ólom).

E terméket az arra kijelölt gyűjtőhelyre kell juttatni – pl. hasonló termék vásárlásakor a régi becserélésére vonatkozó hivatalos program keretében, vagy az elektromos és elektronikus berendezések (EEE) hulladékainak gyűjtésére, valamint a hulladékelemek és hulladékakkumulátorok gyűjtésére kijelölt hivatalos gyűjtőhelyre. Az ilyen jellegű hulladékok nem előírásszerű kezelése az elektromos és elektronikus berendezésekhez (EEE) általánosan kapcsolható potenciálisan veszélyes anyagok révén hatással lehet a környezetre és az egészségre.

E termék megfelelő módon történő eltávolításával Ön is hozzájárul a természeti források hatékony használatához.

A termék újrahasznosítását illetően informálódjon a helyi polgármesteri hivatalnál, a helyi közterületfenntartó vállalatnál, a hivatalos hulladéklerakó telephelyen vagy a háztartási hulladék begyűjtését végző szolgáltatónál, illetve látogasson el a www.canon-europe.com/environment internetes oldalra. (EEA: Norvégia, Izland és Liechtenstein)

### ÓVINTÉZKEDÉSEK ROBBANÁSVESZÉLY LÉPHET FEL, HA NEM MEGFELELŐ TÍPUSÚ AKKUMULÁTORT HASZNÁL.

A HASZNÁLT AKKUMULÁTOROKAT A HELYI ELŐÍRÁSOKNAK MEGFELELŐEN DOBJA KI.

### **CANON INC.**

30-2, Shimomaruko 3-chome, Ohta-ku, Tokyo 146-8501, Japan **CANON EUROPA N.V.**

Bovenkerkerweg 59-61, 1185 XB Amstelveen, The Netherlands

© CANON INC. 2012 NYOMTATVA AZ EU-BAN

# Zawartość zestawu

Przed użyciem aparatu należy sprawdzić, czy w skład zestawu wchodzą poniższe elementy.

W przypadku braku niektórych elementów należy skontaktować się ze sprzedawcą aparatu.

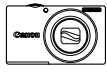

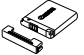

**Aparat Bateria NB-11L (z osłoną styków)**

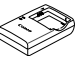

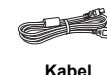

**firmy Canon**

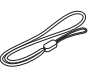

**Ładowarka CB-2LDE interfejsu IFC-400PCU**

**Pasek WS-800\*1**

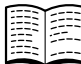

**Pierwsze kroki (niniejszy podręcznik) CAMERA Manuals** 

**Dysk "DIGITAL** 

**Disk"\*2**

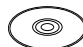

**Broszura z opisem systemu gwarancyjnego Dysk** "DIGITAL **CAMERA Solution Disk"\*3**

**Rysik\*1\*4**

\*1 Instrukcje mocowania można znaleźć w *Instrukcji obsługi* na dysku "DIGITAL CAMERA Manuals Disk".

- \*2 Zawiera następujące publikacje: *Instrukcja obsługi* i *ImageBrowser EX Instrukcja obsługi* (str. 8).
- \*3 Zawiera oprogramowanie przeznaczone do użytku z aparatem. Instrukcje instalacji można znaleźć w *Instrukcji obsługi*, a instrukcje dotyczące korzystania z niego w instrukcji *ImageBrowser EX Instrukcja obsługi*.

\*4 Tylko model PowerShot A3400 IS

# **Zgodne karty pamięci**

Karta pamięci nie wchodzi w skład zestawu.

Można korzystać z poniższych kart pamięci (sprzedawanych oddzielnie) niezależnie od ich pojemności. Szczegółowe informacje na temat liczby zdjęć i długości filmów, jakie można zapisać na karcie pamięci, podano w rozdziale "Dane techniczne" w *Instrukcji obsługi*.

- **•** Karty pamięci SD\*
- **•** Karty pamięci SDHC\*
- **•** Karty pamięci SDXC\*
- \* Zgodne ze specyfikacjami kart SD. Jednak nie wszystkie karty pamięci zostały zweryfikowane pod kątem współpracy z aparatem.

## **Oznaczenia stosowane w tym podręczniku**

We wszystkich objaśnieniach zawartych w tym podręczniku są używane ilustracje i zrzuty ekranu odpowiadające modelowi PowerShot A4000 IS.

# Początkowe przygotowania

## Ładowanie baterii

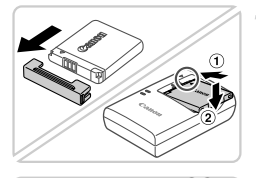

## **Zdejmij osłonę i włóż baterię.**

Po dopasowaniu oznaczenia **A** na baterii i ładowarce włóż baterię, wsuwając ją do wewnątrz  $( \Omega )$  i do dołu  $( \Omega ).$ 

## **Naładuj baterię.**

- Po podłączeniu kabla zasilania do ładowarki i do gniazdka sieci elektrycznej lampka zaświeci na pomarańczowo.
- $\bullet$  Po zakończeniu ładowania lampka zmieni kolor na zielony. Wyjmij baterię.
- **Szczegółowe informacje na temat czasu** ładowania oraz liczby zdjęć i długości filmów, jakie można zarejestrować z użyciem w pełni naładowanej baterii, podano w rozdziale "Dane techniczne" w *Instrukcji obsługi*.

## Wkładanie baterii i karty pamięci

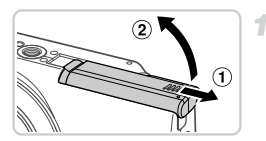

## **Otwórz pokrywę.**

 $\bullet$  Przesuń pokrywę  $( \circled{1})$  i otwórz ją  $( \circled{2}).$ 

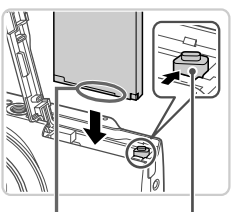

**Styki** 

Przełącznik blokowania baterii

### **Włóż baterię.**

- Naciskając przełącznik blokowania baterii w kierunku wskazywanym przez strzałkę, włóż baterię zgodnie z ilustracją i dociśnij ją, aż zatrzaśnie się w położeniu blokady.
- z Aby wyjąć baterię, naciśnij przełącznik blokowania baterii w kierunku wskazywanym przez strzałkę.

### **Początkowe przygotowania**

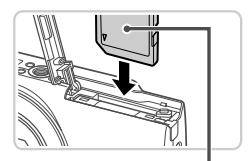

Etykieta

3

### **Sprawdź położenie umieszczonego na karcie pamięci przełącznika ochrony przed zapisem i włóż ją.**

- $\bullet$  Nie można zapisywać danych na kartach pamięci z przełącznikiem ochrony przed zapisem ustawionym w położeniu blokady (dolnym). Przesuwaj przełącznik, aż zatrzaśnie się w położeniu wyłączenia blokady.
- $\bullet$  Wkładaj karte pamieci ustawiona zgodnie z ilustracją, aż zatrzaśnie się w położeniu blokady.
- Aby wyjąć kartę pamięci, dociskaj ją, aż usłyszysz charakterystyczne kliknięcie, a następnie powoli ją zwolnij.

### **Zamknij pokrywę.**

 $\bullet$  Opuść pokrywę  $( \circled{1})$  i dociskaj ją podczas przesuwania, aż zatrzaśnie się w położeniu blokady  $(Q)$ .

## Ustawianie daty i godziny

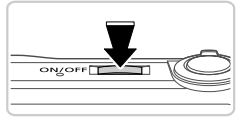

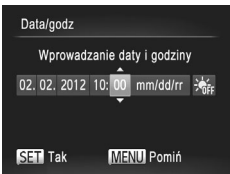

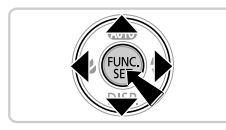

### **Włącz aparat.**

- Naciśnij przycisk ON/OFF.
- **> Pojawi się ekran Data/godz.**

### **Ustaw datę i godzinę.**

- Wybierz jedną z opcji za pomocą  $przvcisków$   $\blacklozenge$ .
- Ustaw datę i godzinę za pomocą  $przvcisków -**w**$ .
- $\bullet$  Na koniec naciśnij przycisk  $\binom{f(m)}{5}$ .
- z Aby wyłączyć aparat, naciśnij przycisk ON/OFF.

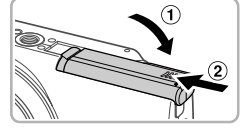

## **Zmiana daty i godziny**

Ustaw datę i godzinę, tak jak opisano poniżej.

- 1 Naciśnij przycisk MENU.
- Za pomocą dźwigni powiększenia wybierz kartę ??

1

- $\triangle$  Za pomocą przycisków  $\triangle \blacktriangledown$  wybierz opcję [Data/godz], a następnie naciśnij przycisk (FINC).
- Aby zakończyć wprowadzanie ustawień, wykonaj ponownie czynność 2 opisaną na str. 4.
- $\overline{\mathbb{R}}$  Naciśnij przycisk MENU.

## Język wyświetlacza

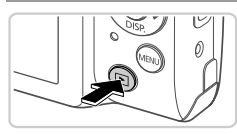

- **Przejdź do trybu wyświetlania.**
- $\bullet$  Naciśnij przycisk  $\mathbf{E}$ .

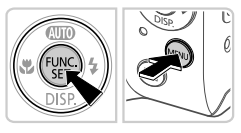

### **Przejdź do ekranu ustawień i wybierz odpowiedni język.**

 $\bullet$  Naciśnij i przytrzymaj przycisk  $\binom{m}{31}$ , a następnie naciśnii przycisk MENU. • Wybierz język za pomocą przycisków  $\blacktriangleright$ , a następnie naciśnij przycisk  $\binom{mn}{n}$ .

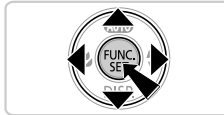

# Wypróbowanie aparatu

## Fotografowanie

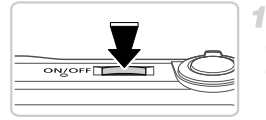

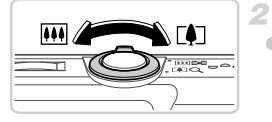

## **Włącz aparat i wybierz tryb <b>AID**.

- · Naciśnij przycisk ON/OFF.
- $\bullet$  Naciskaj przycisk  $\bullet$ , aż zostanie wyświetlona ikona AllII.

## **Skomponuj ujęcie.**

z Aby przybliżyć i powiększyć obiekt, patrząc na ekran, przesuń dźwignię powiększenia w stronę symbolu [4] (zbliżenie), aby natomiast pomniejszyć obiekt, przesuń ją w stronę symbolu  $||||$  (oddalenie).

### **Zrób obrazy nieruchome.**

- $\bullet$  Naciśnij lekko przycisk migawki ( $\circled{1}$ ).
- $\bullet$  Po ustawieniu ostrości aparat wyemituje dwa sygnały dźwiękowe, a obszary obrazu, na które jest ustawiona ostrość, zostaną oznaczone ramkami AF. Naciśnij do końca przycisk migawki  $(2)$ .

## **Nagraj filmy.**

z Aby rozpocząć nagrywanie, naciśnij przycisk filmowania, aby natomiast przerwać nagrywanie, naciśnij go ponownie.

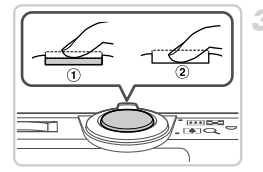

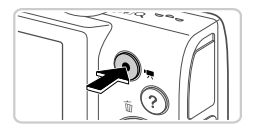

## Wyświetlanie

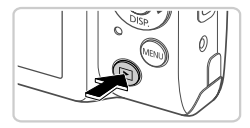

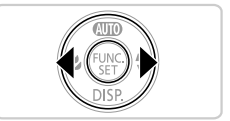

# **Przejdź do trybu wyświetlania.**

Naciśnii przycisk  $\blacksquare$ .

1

### **Przejrzyj swoje zdjęcia.**

- Aby wyświetlić poprzednie lub nastepne zdiecie, naciskaj przyciski (+).
- $\bullet$  Filmy sa oznaczone ikona  $\mathbb{S}$   $\mathbb{R}$ . Aby ie odtwarzać, przejdź do punktu 3.

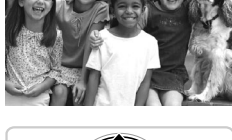

### **Odtwórz filmy.**

- $\bullet$  Naciśnij przycisk  $\binom{nm}{m}$ , aby uzyskać dostęp do panelu odtwarzania filmów, za pomocą przycisków (I wybierz ikonę ▶, a następnie naciśnii ponownie przycisk ( $^{\text{f}}$ ).
- $\bullet$  Do regulacji głośności służa przyciski  $\blacktriangleright \blacktriangleright$ .
- Rozpocznie się odtwarzanie, a po zakończeniu filmu pojawi się ikona SED 况.

### **Korzystanie z ekranu dotykowego**

Ekran dotykowy aparatu PowerShot A3400 IS umożliwia intuicyjną obsługę poprzez dotykanie jego powierzchni lub przeciąganie po niej palcem.

Dotknięcie ......... Dotknij krótko ekranu palcem. Na przykład można rozpocząć odtwarzanie filmu, dotykając przycisku (►). Aby wyregulować głośność, szybko przeciągnij w górę lub w dół ekranu podczas odtwarzania.

### **Wyświetlanie podręczników**

Przeciągnięcie...Dotknij ekranu i przeciągnij po nim palcem. Na przykład podczas wyświetlania zdjęć można wybierać zdjęcia, przeciągając od prawej do lewej i od lewej do prawej na ekranie.

W przypadku trudności z dotykową obsługą aparatu można użyć dołączonego rysika. Do obsługi ekranu dotykowego nie wolno zamiast rysika stosować ołówków, długopisów ani ostrych przedmiotów.

### **Usuwanie zdjęć**

Aby usunąć zdjęcie wybrane w punkcie 2, wykonaj poniższe czynności. Należy pamiętać, że usuniętych zdjęć nie można odzyskać.

- Naciskaj przyciski  $\blacklozenge$ , aby wybrać zdjęcie, a następnie naciśnij  $przycisk$   $\triangle$ .
- Po pojawieniu się pytania [Usunąć?] wybierz opcję [Usuń] za pomocą przycisków (•), a następnie naciśnij przycisk (FRF).

# Wyświetlanie podręczników

W celu dokładniejszego zaznajomienia się z obsługą aparatu lub użycia oprogramowania dostępnego na dysku "DIGITAL CAMERA Solution Disk" zapoznaj się z podręcznikami znajdującymi się na dysku "DIGITAL CAMERA" Manuals Disk". Do wyświetlania podręczników w formacie PDF wymagany jest program Adobe Reader. Do wyświetlania podręczników w formacie DOC można zainstalować program Microsoft Word/Word Viewer (wymagany tylko w przypadku podręczników przeznaczonych dla krajów Bliskiego Wschodu).

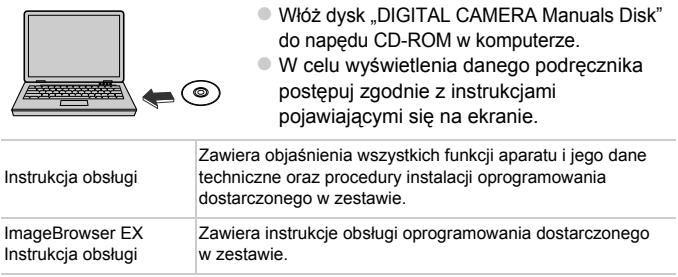

### **Tylko kraje Unii Europejskiej (i Europejskiego Obszaru Gospodarczego).**

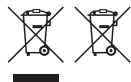

Ten symbol oznacza, że produkt należy wyrzucać oddzielnie od odpadów domowych, zgodnie z dyrektywą WEEE w sprawie zużytego sprzętu elektrycznego i elektronicznego (2002/96/WE) lub dyrektywą w sprawie baterii (2006/66/WE) bądź przepisami krajowymi wdrażającymi te dyrektywy. Zużyty sprzęt powinien zostać przekazany do punktu zbiórki sprzętu (EEE),

a w przypadku zakupu nowego — na zasadzie wymiany jeden do jednego przy zakupie produktu podobnego rodzaju.

Baterie i akumulatory pod powyższym symbolem mogą być także oznakowane symbolem chemicznym, zgodnie z dyrektywą w sprawie baterii. Oznacza to, że bateria lub akumulator zawiera metal ciężki (Hg = rtęć, Cd = kadm, Pb = ołów) w stężeniu przekraczającym odpowiedni poziom określony w dyrektywie w sprawie baterii.

Użytkownicy baterii i akumulatorów mają obowiązek korzystać z dostępnego programu zwrotu, recyklingu i utylizacji baterii oraz akumulatorów.

Niewłaściwe postępowanie z tego typu odpadami może mieć wpływ na środowisko i zdrowie ludzi ze względu na substancje potencjalnie niebezpieczne, ogólnie związane ze zużytym sprzętem elektrycznym i elektronicznym.

Państwa współpraca w zakresie właściwej utylizacji tego produktu przyczyni się do efektywnego wykorzystania zasobów naturalnych.

W celu uzyskania informacji o sposobie recyklingu tego produktu prosimy o kontakt z właściwym urzędem miejskim lub zakładem gospodarki komunalnej bądź zapraszamy na stronę www.canon-europe.com/environment.

(Europejski Obszar Gospodarczy: Norwegia, Islandia i Liechtenstein)

### PRZESTROGA ZAMIANA AKUMULATORA NA AKUMULATOR NIEWŁAŚCIWEGO TYPU GROZI WYBUCHEM.

### ZUŻYTY AKUMULATOR NALEŻY WYRZUCAĆ ZGODNIE Z PRZEPISAMI LOKALNYMI.

### **CANON INC.**

30-2, Shimomaruko 3-chome, Ohta-ku, Tokyo 146-8501, Japan **CANON EUROPA N.V.**

Bovenkerkerweg 59-61, 1185 XB Amstelveen, The Netherlands

© CANON INC. 2012 WYDRUKOWANO W UE

# Obsah balenia

Pred prvým použitím skontrolujte, či sa v balení nachádzajú nasledujúce položky.

Ak niektorá z nich chýba, obráťte sa na predajcu fotoaparátu.

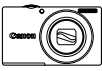

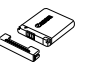

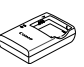

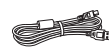

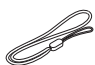

**Fotoaparát Batéria NB-11L** 

**(s krytom konektorov)**

**Nabíjačka CB-2LDE**

**Prepojovací kábel IFC-400PCU**

**Prídržný remeň WS-800\*1**

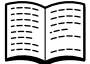

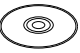

**Úvodná príručka (táto príručka)**

**CD-ROM DIGITAL CAMERA Manuals Disk\*2**

75

 **CD-ROM DIGITAL CAMERA Solution Disk\*3**

**Brožúra** 

**záručného** 

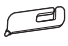

**systému Canon Dotykové pero\*1\*4**

- \*1 Pokyny na pripojenie nájdete v *Užívateľskej príručke k fotoaparátu* na disku CD-ROM DIGITAL CAMERA Manuals Disk.
- \*2 Obsahuje *Užívateľskú príručku k fotoaparátu* a dokument *Program ImageBrowser EX Užívateľská príručka* (str. 8).
- \*3 Obsahuje softvér používaný s fotoaparátom. Pokyny na inštaláciu nájdete v *Užívateľskej príručke k fotoaparátu* a pokyny na používanie v dokumente *Program ImageBrowser EX Užívateľská príručka*.

\*4 Iba fotoaparát PowerShot A3400 IS

# **Kompatibilné pamäťové karty**

S fotoaparátom sa nedodáva pamäťová karta.

Možno používať nasledujúce pamäťové karty (predávajú sa samostatne) bez ohľadu na ich kapacitu. Podrobné informácie o počte záberov a čase záznamu na pamäťovú kartu nájdete v časti "Technické parametre" v *Užívateľskej príručke k fotoaparátu*.

- **•** Pamäťové karty SD\*
- **•** Pamäťové karty SDHC\*
- **•** Pamäťové karty SDXC\*
- \* Vyhovujúce technickým parametrom formátu SD. Niektoré pamäťové karty však nemusia s fotoaparátom fungovať.

## **Pravidlá používané v tejto príručke**

Vo všetkých vysvetleniach v tejto príručke sa používajú ilustrácie a snímky obrazoviek modelu PowerShot A4000 IS.

# Úvodné prípravy

## Nabíjanie batérie

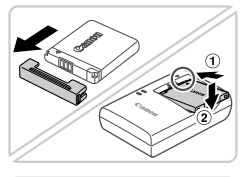

## **Zložte kryt a vložte batériu.**

 $\bullet$  Po zarovnaní značiek  $\blacktriangle$  na batérii a nabíjačke zatlačte batériu dovnútra  $( \Omega )$ a nadol  $(Q)$ ).

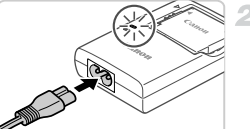

### **Nabite batériu.**

- Po pripojení napájacieho kábla k nabíjačke a zasunutí do elektrickej zásuvky sa indikátor rozsvieti na oranžovo.
- Po dokončení nabíjania sa indikátor rozsvieti na zeleno. Vyberte batériu.
- Podrobné informácie o čase nabíjania a počte záberov alebo čase záznamu s plne nabitou batériou nájdete v časti "Technické parametre" v *Užívateľskej príručke k fotoaparátu*.

## Vloženie batérie a pamäťovej karty

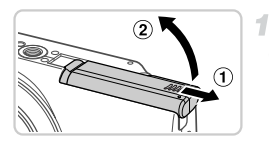

### **Otvorte kryt.**

 $\bullet$  Posuňte  $( 0 )$  a otvorte  $( 2 )$  kryt.

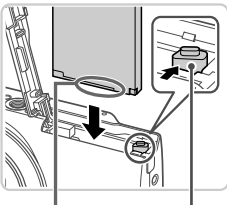

Zarážka batérie

Konektory

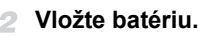

- V smere šípky posuňte zarážku batérie a vložte batériu podľa obrázka. Potom ju zatláčajte, kým nezacvakne v uzamknutej polohe.
- z Ak chcete batériu vybrať, posuňte zarážku batérie v smere šípky.

### **Úvodné prípravy**

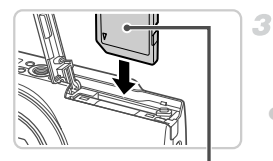

Štítok

### **Skontrolujte plôšku na ochranu proti zápisu na pamäťovej karte a vložte kartu.**

- $\bullet$  Na pamäťové karty vybavené plôškou na ochranu proti zápisu nemožno zaznamenávať údaje, kým je plôška v uzamknutej polohe (posunutá nadol). Posúvajte plôšku nahor, kým nezacvakne v odomknutej polohe.
- z Vkladajte pamäťovú kartu podľa obrázka, kým nezacvakne v uzamknutej polohe.
- z Ak chcete pamäťovú kartu vybrať, zatláčajte ju, kým necvakne, a potom ju pomaly uvoľnite.

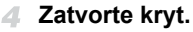

 $\bullet$  Sklopte kryt  $( \circ )$  a pri zasúvaní ho podržte stlačený, kým sa nezatvorí a nezacvakne  $(2)$ ).

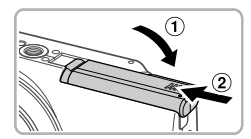

## Nastavenie dátumu a času

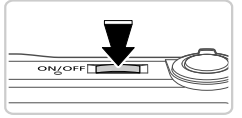

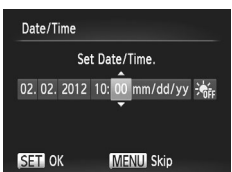

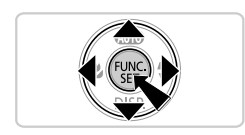

### **Zapnite fotoaparát.**

- Stlačte tlačidlo ON/OFF
- $\triangleright$  Zobrazí sa obrazovka dátumu a času.

### **Nastavte dátum a čas.**

- $\bullet$  Pomocou tlačidiel  $\bullet\ \bullet$  vyberte požadovanú možnosť.
- Pomocou tlačidiel ▲▼ zadajte dátum a čas.
- $\bullet$  Po dokončení stlačte tlačidlo  $\binom{f(x)}{g(x)}$ .
- z Ak chcete fotoaparát vypnúť, stlačte tlačidlo ON/OFF.
## **Zmena dátumu a času**

Podľa nasledujúcich pokynov upravte dátum a čas.

- Stlačte tlačidlo MFNU
- Posunutím ovládača transfokátora vyberte kartu f<sup>1</sup>.

1

- Pomocou tlačidiel  $\blacktriangle \blacktriangledown$  vyberte položku [Date/Time/Dátum a čas] a stlačte tlačidlo  $\binom{mn}{n}$ .
- A Opätovným vykonaním kroku č. 2 na str. 4 dokončite nastavenie.
- **Stlačte tlačidlo MENU.**

# Jazyk zobrazenia

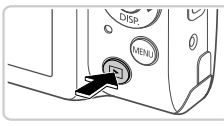

**Prejdite do režimu prehrávania.** Stlačte tlačidlo ID.

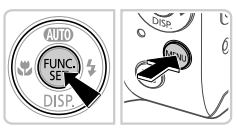

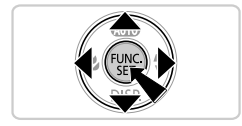

- **Prejdite na obrazovku nastavenia a vyberte požadovaný jazyk.**
- $\bullet$  Podržte stlačené tlačidlo  $\binom{mn}{k}$ a stlačte tlačidlo MENU.
- $\bullet$  Pomocou tlačidiel  $\blacktriangle \blacktriangledown \blacktriangle \blacktriangleright$  vyberte požadovaný jazyk a stlačte tlačidlo (exc).

# Otestovanie fotoaparátu

# Snímanie

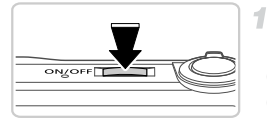

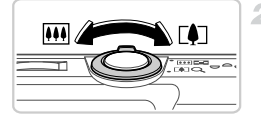

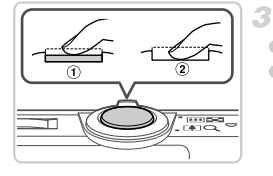

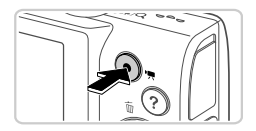

## **Zapnite fotoaparát a prejdite do režimu** A**.**

- Stlačte tlačidlo ON/OFF.
- $\bullet$  Opakovane stláčajte tlačidlo  $\bullet$ , kým sa nezobrazí ikona AllTI.

# **Skomponujte záber.**

z Ak chcete objekt priblížiť a zväčšiť, počas sledovania displeja posuňte ovládač transfokátora k polohe [ $\Box$ ] (priblíženie teleobjektívom). Ak chcete objekt vzdialiť, posuňte ovládač transfokátora k polohe  $\overline{|||}$ (širokouhlá poloha transfokátora).

# **Zhotovte fotografie.**

- $\bullet$  Zľahka stlačte tlačidlo spúšte  $( \circlearrowleft ).$
- $\bullet$  Po zaostrení fotoaparát dvakrát zapípa a zobrazia sa rámy AF označujúce zaostrené oblasti snímky. Stlačte tlačidlo spúšte úplne nadol  $(Q)$ ).

# **Zhotovte videosekvencie.**

● Stlačením tlačidla videosekvencií spustite snímanie a opätovným stlačením tlačidla ho zastavte.

#### Prezeranie

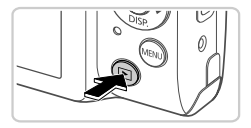

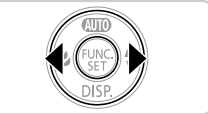

#### **Prejdite do režimu prehrávania.**  $\bullet$  Stlačte tlačidlo  $\mathbf{F}$ .

## **Prehľadajte snímky.**

● Ak chcete zobraziť predchádzajúcu alebo nasledujúcu snímku, stlačte tlačidlá <  $\bullet$  Videosekvencie identifikuje ikona  $\mathbb{S}$ i  $\mathbb{R}$ . Ak chcete videosekvencie prehrať, prejdite na krok č. 3.

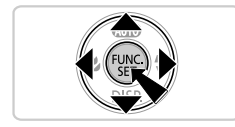

# **Prehrajte videosekvencie.**

- $\bullet$  Stlačením tlačidla  $\binom{m}{N}$  zobrazte ovládací panel videosekvencií, pomocou tlačidiel <>>
vyberte možnosť  $\triangleright$  a znova stlačte tlačidlo  $\binom{true}{true}$ .
- Ak chcete nastaviť hlasitosť, stláčaite tlačidlá  $\blacktriangle \blacktriangledown$ .
- Spustí sa prehrávanie a po skončení videosekvencie sa zobrazí ikona **SED** 界

# **Používanie panela s dotykovým displejom**

Na fotoaparáte PowerShot A3400 IS panel fotoaparátu s dotykovým displejom umožňuje intuitívne ovládanie dotýkaním sa displeja alebo posúvaním prsta po displeji.

Dotyk...........Prstom sa nakrátko dotknite displeja.

Prehrávanie videosekvencií môžete napríklad spustiť dotknutím sa ikony  $\left( \triangleright \right)$ . Ak chcete nastaviť hlasitosť, počas prehrávania rýchlo posúvajte prst nahor alebo nadol po displeji.

#### **Zobrazenie príručiek**

Posunutie ... Prstom sa dotknite displeja a potom ho posuňte po displeji. Pri prezeraní snímok môžete napríklad vyberať snímky tak, že budete posúvať prst po displeji sprava doľava alebo zľava doprava.

Ak máte problémy s dotykovým ovládaním fotoaparátu, použite dodané dotykové pero. Dotykový displej ovládajte iba pomocou dodaného dotykového pera. Nepoužívajte ceruzky, perá ani iné ostré predmety.

## **Vymazávanie snímok**

Ak chcete vymazať snímku vybratú v kroku č. 2, postupujte nasledujúcim spôsobom. Vymazané snímky nemožno obnoviť.

- **Pomocou tlačidiel**  $\blacklozenge$  vyberte požadovanú snímku a stlačte tlačidlo  $\blacktriangle$ .
- 2 Po zobrazení hlásenia [Erase?/Vymazať?] vyberte pomocou tlačidiel ♦ položku [Erase/Vymazať] a stlačte tlačidlo (.).

# Zobrazenie príručiek

V príručkách na dodanom disku CD-ROM DIGITAL CAMERA Manuals Disk nájdete podrobnejšie informácie o fotoaparáte alebo o tom, kedy používať softvér na disku CD-ROM DIGITAL CAMERA Solution Disk. Na zobrazenie príručiek vo formáte PDF sa požaduje program Adobe Reader. Ak chcete zobraziť príručky vo formáte programu Word, môžete si nainštalovať program Microsoft Word alebo Word Viewer (požaduje sa iba v prípade príručiek pre Blízky východ).

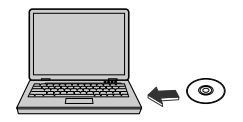

● Do jednotky CD-ROM počítača vložte disk CD-ROM DIGITAL CAMERA Manuals Disk. zobrazených pokynov.

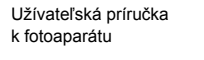

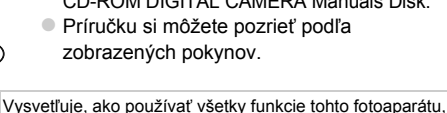

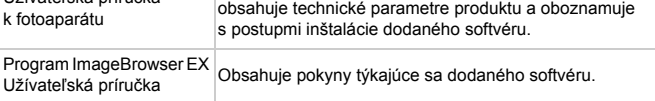

#### **Len Európska únia (a EHP)**

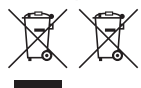

Tieto symboly označujú, že podľa smernice o odpade z elektrických a elektronických zariadení (OEEZ) 2002/96/ES, smernice o batériách (2006/66/ES) a/alebo podľa vnútroštátnych právnych predpisov zahŕňajúcich tieto smernice sa tento produkt nesmie likvidovať spolu s domácim odpadom.

Ak je v súlade so smernicou o batériách chemická značka vytlačená pod vyššie uvedeným symbolom, znamená to, že táto batéria alebo akumulátor obsahuje ťažký kov (Hg = ortuť, Cd = kadmium, Pb = olovo) v koncentrácii vyššej, ako je príslušná hraničná hodnota stanovená v smernici o batériách.

Tento produkt je potrebné odovzdať do určenej zberne, napr. prostredníctvom výmeny za kúpu nového podobného produktu, alebo na autorizované zberné miesto na recykláciu odpadu z elektrických a elektronických zariadení (EEZ) a batérií a akumulátorov. Nesprávna manipulácia s takýmto typom odpadu môže mať negatívny vplyv na životné prostredie a ľudské zdravie, pretože elektrické a elektronické zariadenia obsahujú potenciálne nebezpečné látky. Vašou spoluprácou na správnej likvidácii tohto produktu prispejete k účinnému využívaniu prírodných zdrojov.

Ďalšie informácie o recyklácii tohto produktu získate od svojho miestneho úradu, úradu zodpovedného za odpad, zo schváleného plánu o OEEZ alebo od spoločnosti zaisťujúcej likvidáciu domáceho odpadu alebo na webovej stránke www.canon-europe.com/environment. (EHP: Nórsko, Island a Lichtenštajnsko)

#### UPOZORNENIE AK AKUMULÁTOR VYMENÍTE ZA NESPRÁVNY TYP, HROZÍ RIZIKO VÝBUCHU. POUŽITÉ AKUMULÁTORY ZLIKVIDUJTE V SÚLADE S MIESTNYMI NARIADENIAMI.

**CANON INC.**

30-2, Shimomaruko 3-chome, Ohta-ku, Tokyo 146-8501, Japan **CANON EUROPA N.V.**

Bovenkerkerweg 59-61, 1185 XB Amstelveen, The Netherlands

© CANON INC. 2012 VYTLAČENÉ V EÚ

# Pakendi sisu

Enne kasutamist kontrollige, et pakendis oleksid järgmised esemed. Kui midagi on puudu, siis võtke ühendust kaamera müüjaga.

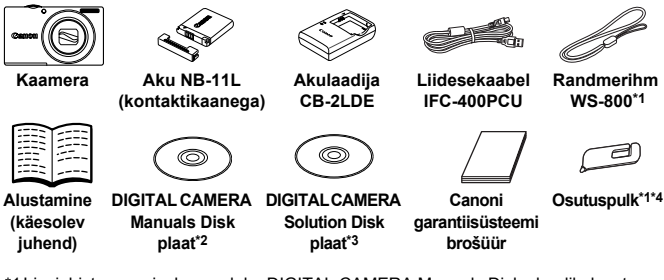

- \*1 Lisajuhiste saamiseks vaadake DIGITAL CAMERA Manuals Disk plaadil olevat juhendit *[Camera User Guide/Kaamera kasutusjuhend]*.
- \*2 Sisaldab juhendeid *[Camera User Guide/Kaamera kasutusjuhend]* ja *[ImageBrowser EX User Guide/ImageBrowser EX kasutusjuhend]* (lk. 8).
- \*3 Sisaldab kaameraga kasutatavat tarkvara. Installimise juhised leiate juhendist *[Camera User Guide/Kaamera kasutusjuhend]* ning kasutusjuhised juhendist *[ImageBrowser EX User Guide/ImageBrowser EX kasutusjuhend]*.
- \*4 Ainult PowerShot A3400 IS

# **Ühilduvad mälukaardid**

Mälukaarti ei ole komplektis kaasas.

Sõltumata mälumahust saab kasutada järgmisi mälukaarte (eraldi müügil). Lisateavet eri mälukaartidele mahtuvate piltide arvu ja salvestusaegade kohta leiate juhendi *[Camera User Guide/Kaamera kasutusjuhend]* lõigust "Specifications/Tehnilised andmed".

- **•** SD-mälukaardid\*
- **•** SDHC-mälukaardid\*
- **•** SDXC-mälukaardid\*
- \* Vastab SD-spetsifikatsioonidele. Kuid siiski ei ole kõiki mälukaarte testitud kaameraga kasutamiseks.

# **Selles juhendis kasutatud lühendid**

Selle juhendi joonistel ja ekraanitõmmistel on kujutatud kõikide selgituste puhul mudelit PowerShot A4000 IS.

# Ettevalmistused

# Aku laadimine

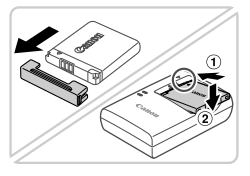

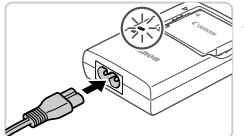

#### **Eemaldage kaas ning sisestage aku.**

Seadke tähised ▲ akul ja laadijal kohakuti, seejärel sisestage aku laadijasse  $($   $($  $)$  $)$  ja vajutage alla  $(2)$ ).

### **Laadige aku täis.**

- Pärast toitejuhtme ühendamist laadijaga ning seinapistikupesaga süttib laadimise signaaltuli oranžilt.
- z Pärast laadimise lõpetamist süttib signaaltuli roheliselt. Eemaldage aku.
- Lisateavet laadimisaegade kohta ning võimalike võtete arvu ja salvestusaja kohta täislaetud akuga leiate juhendi *[Camera User Guide/Kaamera kasutusjuhend]* lõigust "Specifications/Tehnilised andmed".

# Aku ja mälukaardi sisestamine

 $\overline{2}$ 

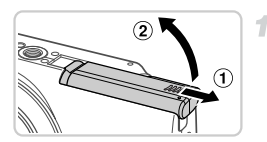

# **Avage kaas.**

 $\bullet$  Nihutage kaant ( $\circ$ ) ja avage see ( $\circ$ ).

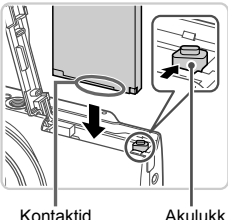

#### **Sisestage aku.**

- Vajutage akulukku noole suunas ning sisestage aku näidatud viisil – lükake seda sisse kuni see sulgub klõpsatusega oma kohale.
- $\bullet$  Aku eemaldamiseks vajutage akulukku noole suunas.

#### **Ettevalmistused**

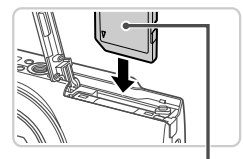

Etikett

### **Kontrollige kaardi kirjutuskaitselüliti asendit ning sisestage mälukaart.**

- Salvestamine ei ole võimalik mälukaartidele, mille kirjutuskaitselüliti on lukustatud (alumises) asendis. Nihutage lülitit kuni see klõpsatab avatud asendisse.
- Sisestage mälukaart näidatud viisil kuni see lukustub klõpsatusega.
- **Eemaldamiseks vajutage mälukaardile, kuni** kuulete klõpsatust ning seejärel vabastage see aeglaselt.

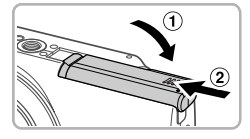

#### **Sulgege kaas.**

 $\bullet$  Laske kaas alla ( $\circ$ ) ning hoidke seda nihutamisel all, kuni see sulgub klõpsatusega  $( 2)$ .

## Kuupäeva ja kellaaja määramine

4

3

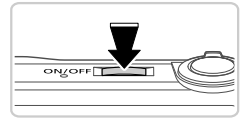

#### **Lülitage kaamera sisse.**

- Vajutage nupule ON/OFF.
- **Ekraanile ilmub menüü Kuupäev/Kellaaeg.**

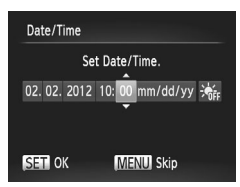

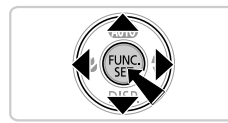

#### **Määrake kuupäev ja kellaaeg.**

- $\bullet$  Kasutage valiku tegemiseks nuppe  $\blacklozenge$ .
- z Vajutage kuupäeva ja kellaaja määramiseks nuppudele  $\blacktriangle \blacktriangledown$ .
- $\bullet$  Pärast lõpetamist vajutage nupule  $\binom{f(0)}{3}$ .
- z Vajutage kaamera väljalülitamiseks nuppu ON/OFF.

4

#### **Kuupäeva ja kellaaja muutmine**

Reguleerige kuupäeva ja kellaaega järgmisel viisil.

- $\blacksquare$  Vajutage nuppu MENU.
- Valige suumi hoovaga vahekaart  $+1$ .
- Valige nuppudega ▲▼ [Date/Time/Kuupäev/Kellaaeg], seejärel vajutage nupule ( $\mathbb{R}$ ).
- Järgige määrangu lõpetamiseks punkti 2 juhiseid lk. 4.
- $\blacksquare$  Vajutage nuppu MENU.

## Ekraaniteadete keel

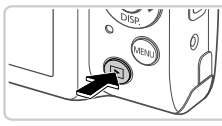

- **Valige taasesituse režiim.**
- $\bullet$  Vajutage nuppu  $\blacktriangleright$ .

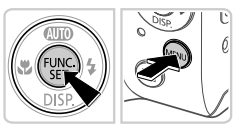

#### **Kuvage seadete menüü ning valige keel.**

- $\bullet$  Vajutage ja hoidke nuppu  $\binom{m}{\sqrt{m}}$  all, seejärel vajutage kohe nuppu MENU.
- $\bullet$  Valige nuppudega  $\blacktriangle \blacktriangledown \blacklozenge$  keel ning seejärel vajutage nupule  $\binom{FUNC}{SET}$ .

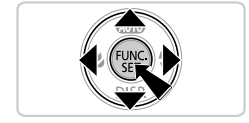

# Kaamera kasutamine

# Pildistamine

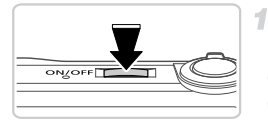

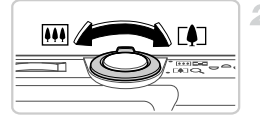

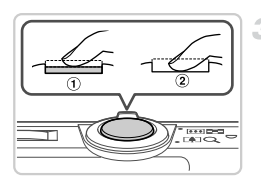

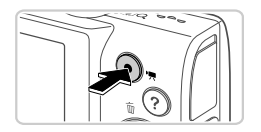

### **Lülitage kaamera sisse ja valige režiim** A**.**

- Vajutage nupule ON/OFF.
- $\bullet$  Vajutage korduvalt nupule  $\blacktriangle$  kuni kuvatakse **AllTII**.

# **Kadreerige võte.**

• Sisse suumimiseks ja võtteobjekti suurendamiseks liigutage suumi hooba [ $\Box$ -suunas (telekaader); objektilt välja suumimiseks liigutage seda <a>[44]</a>-suunas (lainurk-kaader).

# **Pildistage.**

- $\bullet$  Vajutage kergelt päästikunupule ( $\circ$ ).
- z Kaamera annab pärast teravustamist kaks helisignaali ning ekraanil kuvatakse teravustamise ala tähistamiseks iseteravustamise raamid. Vajutage päästikunupp lõpuni alla  $(2)$ .

# **Filmige.**

● Vajutage salvestamise alustamiseks videonupule, peatamiseks vajutage uuesti.

# **Vaatamine**

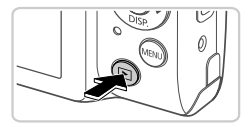

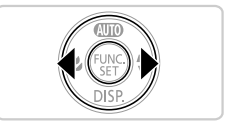

## **Valige taasesituse režiim.**

 $\bullet$  Vaiutage nuppu  $\boxed{\blacktriangleright}$ .

#### **Sirvige kujutisi.**

- **Eelmise või järgmise kujutise kuvamiseks** vajutage nuppe  $\blacklozenge$ .
- $\bullet$  Videod on tähistatud ikooniga  $\mathbb{S}$   $\mathbb{R}$ . Videote esitamiseks vaadake juhiseid punktist 3.

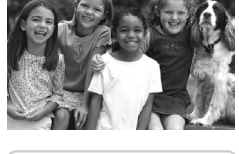

#### **Esitage videoid.**

- z Vajutage videote juhtpaneeli kuvamiseks nupule  $\binom{f(0)}{f(1)}$ , valige nuppudega  $\blacklozenge$  ekraanilt
	- $\blacktriangleright$ , seejärel vajutage uuesti nupule  $\binom{m}{m}$ .
- $\bullet$  Helitugevuse reguleerimiseks puudutage  $n$ uppe  $\blacktriangle \blacktriangledown$ .
- **Taasesitus algab ning pärast video esitamise** lõpetamist kuvatakse **SED** 况

### **Puuteekraani kasutamine**

PowerShot A3400 IS puuteekraan võimaldab kaamera intuitiivset kasutamist, puudutades või lohistades üksusi ekraanil.

Puudutamine...Puudutage ekraani hetkeks sõrmega.

Näiteks video taasesituse käivitamiseks puudutage  $\left(\bigtriangledown\right)$ . Helitugevuse reguleerimiseks taasesituse ajal lohistage kiiresti ekraanil üles või alla.

Lohistamine ....Puudutage ekraani ning liigutage sõrm üle ekraani. Näiteks piltide vaatamise ajal saate lohistada ekraanil piltide valimiseks vasakule või paremale.

Kui kaamera kasutamine puudete abil ei toimi hästi, siis kasutage kaasasolevat osutuspulka. Ärge kasutage ekraani puudutamiseks pliiatseid, pastapliiatseid ega teisi terava otsaga objekte peale kaasasoleva osutuspulga.

### **Piltide kustutamine**

Punktis 2 valitud kujutise kustutamiseks järgige alltoodud juhiseid. Ärge unustage, et kustutatud pilte ei saa enam taastada.

- Vajutage pildi valimiseks nuppe  $\blacklozenge$ , seejärel vajutage nupule  $\blacktriangle$ .
- Kui ekraanil kuvatakse teade [Erase?/Kustutada?], siis valige nuppudega ( $\blacktriangleright$  ekraanilt [Erase/Kustuta], seejärel vajutage nupule ( $\mathbb{R}$ ).

# Juhendite vaatamine

Kaamera kasutamise üksikasjalikumad juhised leiate kaasasolevalt plaadilt DIGITAL CAMERA Manuals Disk; tarkvara kasutamise juhisel leiate plaadilt DIGITAL CAMERA Solution Disk. PDF-juhendite vaatamiseks peab arvutisse olema installeeritud programm Adobe Reader. Word-juhendite vaatamiseks saab kasutada programmi Microsoft Word/Word Viewer (ainult Lähis-Idas).

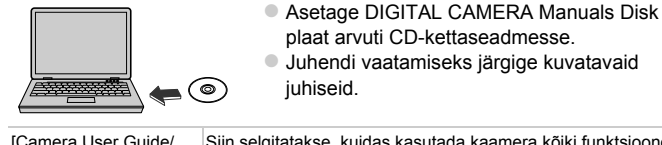

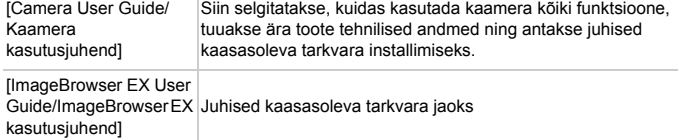

Üksnes Euroopa Liit (ja Euroopa Majanduspiirkond).

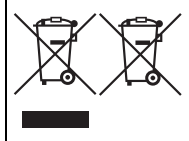

Antud sümbolid viitavad sellele, et vastavalt WEEE direktiivile (2002/96/EÜ), patareide direktiivile (2006/66/EÜ) ja/või nimetatud direktiive rakendavatele riiklikele õigusaktidele ei või seda toodet visata ära koos majapidamisjäätmetega. Kui keemiline sümbol on trükitud eespool toodud sümboli alla, siis vastavalt patareide direktiivile viitab see sellele, et antud patareis või akus leiduva raskemetalli (Hg = elavhõbe,

Cd = kaadmium, Pb = plii) kontsentratsioonitase on kõrgem kui patareide direktiivis määratud piirmäär.

Antud toode tuleb anda vastavasse kogumispunkti, nt üks ühe vastu, kui ostate uue sarnase toote, või vastavasse elektri- ja elektroonikaseadmete jäätmete ning patareide ja akude ümbertöötlemiseks mõeldud kogumispunkti. Antud liiki prügi vale käitlemine võib kahjustada keskkonda ja inimeste tervist elektri- ja elektroonikajäätmetes tavaliselt leiduvate potentsiaalselt ohtlike ainete tõttu.

Antud toote ettenähtud nõuete kohase kõrvaldamisega aitate efektiivselt kasutada loodusvarasid.

Täiendava teabe saamiseks antud toote utiliseerimise kohta võtke ühendust kohaliku omavalitsusega, jäätmekäitlejaga, jäätmekäitlusorganisatsiooniga või majapidamisjäätmete prügilateenistusega või külastage Interneti-lehekülge

www.canon-europe.com/environment.

(Euroopa Majanduspiirkond: Norra, Island ja Liechtenstein)

#### ETTEVAATUST

AKU VALE TÜÜBI VASTU VAHETAMISEL TEKIB PLAHVATUSOHT. UTILISEERIGE KASUTATUD AKUSID VASTAVALT KOHALIKELE NÕUETELE.

#### **CANON INC.**

30-2, Shimomaruko 3-chome, Ohta-ku, Tokyo 146-8501, Japan **CANON EUROPA N.V.**

Bovenkerkerweg 59-61, 1185 XB Amstelveen, The Netherlands

© CANON INC. 2012 TRÜKITUD EUROOPA LIIDUS

# Iepakojuma saturs

Pirms lietošanas pārbaudiet, vai iepakojumā ir iekļauti šeit norādītie priekšmeti. Ja kaut kā trūkst, sazinieties ar kameras pārdevēju.

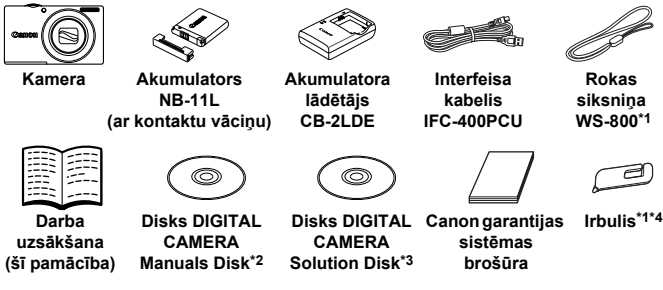

- \*1 Norādījumus par siksniņas pievienošanu sk. pamācībā *[Руководство пользователя камеры/Kameras lietošanas pamācība]* diskā DIGITAL CAMERA Manuals Disk.
- \*2 Ietver pamācības *[Руководство пользователя камеры/Kameras lietošanas pamācība]* un *[ImageBrowser EX Руководство пользователя/ImageBrowser EX lietošanas pamācība]* (8. lpp.).
- \*3 Ietver programmatūru, ko izmantot darbam ar kameru. Instalēšanas norādījumus sk. pamācībā *[Руководство пользователя камеры/Kameras lietošanas pamācība]*, savukārt lietošanas norādījumus sk. pamācībā *[ImageBrowser EX Руководство пользователя/ImageBrowser EX lietošanas pamācība]*.
- \*4Tikai PowerShot A3400 IS

# **Saderīgas atmiņas kartes**

Komplektā nav iekļauta atmiņas karte.

Var lietot tālāk norādītās atmiņas kartes (jāiegādājas atsevišķi) neatkarīgi no to ietilpības. Plašāk par to, cik daudz kadru un cik garu videosižetu var ierakstīt katrā atmiņas kartē, sk. pamācības *[Руководство пользователя камеры/ Kameras lietošanas pamācība]* sadaļā "Технические характеристики/ Tehniskie parametri".

- **•** SD atmiņas kartes\*
- **•** SDHC atmiņas kartes\*
- **•** SDXC atmiņas kartes\*
- \* Atbilst SD karšu tehniskajām prasībām. Tomēr nav veikta pārbaude, vai ar šo kameru darbojas visas atmiņas kartes.

# **Šajā pamācībā izmantotās nostādnes**

Šajā pamācībā visiem paskaidrojumiem tiek izmantoti PowerShot A4000 IS attēli un ekrānuzņēmumi.

# Sākotnējā sagatavošana

# Akumulatora uzlāde

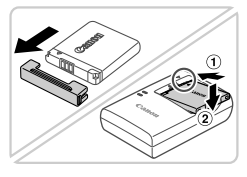

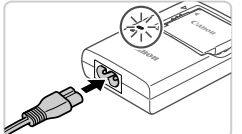

### **Noņemiet vāciņu un ievietojiet akumulatoru.**

Kad esat savietojis akumulatora un lādētāja atzīmi  $\triangle$ , ievietojiet akumulatoru, iebīdot to iekšā  $( \hat{ } \theta )$  un uz leiu  $( \hat{ } \theta )$ ).

## **Lādējiet akumulatoru.**

- Kad būsit pievienojis elektrības vadu lādētājam un ievietojis vadu elektrības kontaktligzdā, iedegsies oranžs indikators.
- Kad uzlāde ir pabeigta, deg zaļš indikators. Izņemiet akumulatoru.
- z Plašāk par to, cik daudz kadru un cik garu videosižetu var ierakstīt katrā atmiņas kartē, sk. pamācības *[Руководство пользователя камеры/Kameras lietošanas pamācība]* sadaļā "Технические характеристики/Tehniskie parametri".

# Akumulatora un atmiņas kartes ievietošana

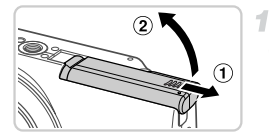

# **Atveriet vāciņu.**

• Pabīdiet vāciņu  $( 0 )$  un atveriet to  $( 2 )$ .

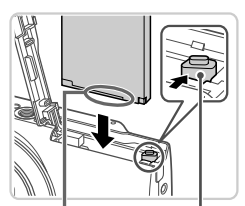

Kontakti

Akumulatora fiksators

2

### **Ievietojiet akumulatoru.**

- $\bullet$  Nospiediet akumulatora fiksatoru bultinas virzienā un turiet, un pēc tam ievietojiet akumulatoru, kā parādīts, lai tas ar klikšķi nofiksētos vietā.
- **Lai izņemtu akumulatoru, nospiediet** akumulatora fiksatoru bultiņas virzienā.

#### **Sākotnējā sagatavošana**

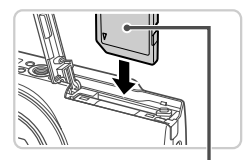

**Etikete** 

з

#### **Pārbaudiet kartes rakstīšanas aizsardzības izcilni un ievietojiet atmiņas karti.**

- z Nevar veikt ierakstu atmiņas kartēs, kurām ir rakstīšanas aizsardzības izcilnis, ja šis izcilnis ir bloķēšanas (apakšējā) stāvoklī. Bīdiet izcilni uz augšu, līdz tas ar klikšķi nofiksējas atbloķētā stāvoklī.
- $\bullet$  Ievietojiet atmiņas karti parādītajā stāvoklī, lai tā ar klikšķi nofiksētos vietā.
- $\bullet$  Ja vēlaties izņemt atmiņas karti, piespiediet to, lai sajustu klikšķi, un pēc tam lēni atlaidiet karti.

#### **Aizveriet vāciņu.**

 $\bullet$  Nolaidiet vāciņu  $( \mathcal{L} )$  un, viegli piespiežot, iebīdiet to, lai tas ar klikšķi aizvērtos  $(2)$ ).

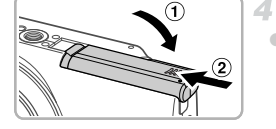

# Datuma un laika iestatīšana

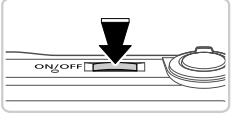

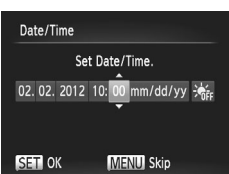

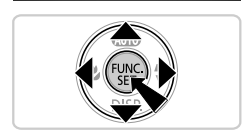

#### **Ieslēdziet kameru.**

- Nospiediet pogu ON/OFF.
- **Tiek parādīts Datuma/Laika ekrāns.**

#### **Iestatiet datumu un laiku.**

- $\bullet$  Lai izvēlētos iespēju, spiediet pogas  $\bullet$ .
- $\bullet$  Spiediet pogas  $\blacktriangle\blacktriangledown$ , lai norādītu datumu un laiku.
- $\bullet$  Kad esat pabeidzis, nospiediet pogu  $\binom{FWHC}{SET}$ .
- $\bullet$  Lai izslēgtu kameru, nospiediet pogu ON/OFF.

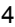

#### **Datuma un laika maiņa**

Pielāgojiet datumu un laiku šādi.

- Nospiediet pogu MENU. 1.
- Pārvietojiet tālummaiņas sviru, lai izvēlētos cilni ??

1

- Spiediet pogas  $\blacktriangle\blacktriangledown$ , lai izvēlētos [Date/Time/Datums/Laiks], un pēc tam nospiediet pogu  $\binom{m}{st}$ .
- Vēlreiz veiciet 2. darbību 4. lpp., lai pabeigtu iestatīšanu.
- $\blacksquare$  Nospiediet pogu MENU.

# Displeja valoda

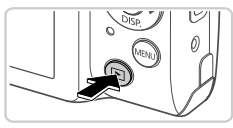

**Iestatiet demonstrēšanas režīmu.** Nospiediet pogu **1.** 

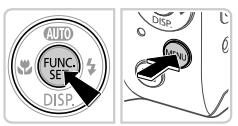

### **Piekļūstiet iestatījumu ekrānam un izvēlieties valodu.**

- $\bullet$  Nospiediet un turiet nospiestu pogu  $\binom{f(\overline{H/K})}{f(\overline{H/K})}$ , un pēc tam nospiediet pogu MENU.
- $\bullet$  Spiediet pogas  $\blacktriangle \blacktriangledown \blacktriangle \blacktriangledown$ , lai izvēlētos valodu, un pēc tam nospiediet pogu  $\binom{f(m)}{5f}$ .

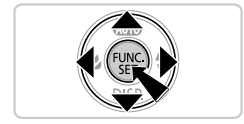

# Kameras izmēģināšana

# Fotografēšana

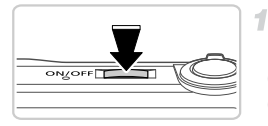

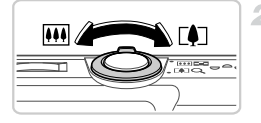

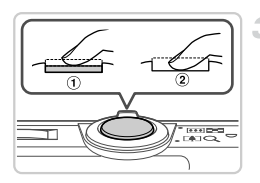

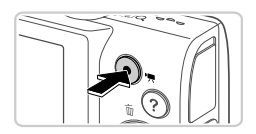

### **Ieslēdziet kameru un iestatiet režīmu** A**.**

- $\bullet$  Nospiediet pogu ON/OFF.
- Vairākkārt spiediet pogu ▲, līdz redzams elements .lllill

# **Veiciet kadrēšanu.**

 $\bullet$  Lai tuvinātu attēlu un palielinātu objektu. skatieties ekrānā un pārvietojiet tālummaiņas sviru atzīmes [4] (telefoto) virzienā un attiecīgi pārvietojiet to atzīmes j (platleņķis), lai tālinātu objektu.

# **Fotografējiet.**

- $\bullet$  Viegli nospiediet aizslēga pogu ( $\circled{1}$ ).
- $\bullet$  Pēc fokusēšanas kamera atskano divus signālus, un tiek parādīti AF rāmji, kas norāda attēla fokusētās daļas. Nospiediet aizslēga pogu līdz galam (2).

# **Filmējiet.**

z Nospiediet filmēšanas pogu, lai sāktu filmēt, un nospiediet to vēlreiz, lai apturētu filmēšanu.

# Apskate

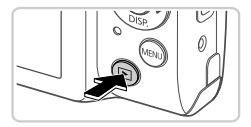

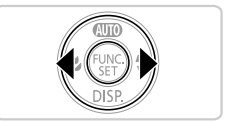

#### **Iestatiet demonstrēšanas režīmu.**  $\bullet$  Nospiediet pogu  $\blacktriangleright$ .

#### **Pārlūkojiet savus attēlus.**

- z Lai skatītu iepriekšējo vai nākamo attēlu, spiediet pogas  $\blacklozenge$ .
- Ar ikonu <sup>(SET)</sup> 表 apzīmē filmas. Lai demonstrētu filmas, pārejiet uz 3. darbību.

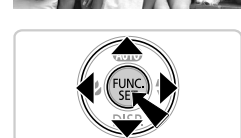

### **Demonstrējiet filmas.**

- $\bullet$  Nospiediet pogu  $\binom{nm}{3}$ , lai piekļūtu filmu vadības panelim, spiediet pogas  $\blacklozenge$ , lai izvēlētos  $\blacktriangleright$ . un pēc tam vēlreiz nospiediet pogu  $\binom{mn}{m}$ .
- lai regulētu skaļumu, spiediet pogas  $\blacktriangle \blacktriangledown$ .
- **Tiek sākta demonstrēšana, un pēc filmas** beigām tiek parādīta ikona **63 克**.

### **Skārienekrāna lietošana**

Modelim PowerShot A3400 IS kameras skārienekrāns ļauj intuitīvi darboties, pieskaroties ekrānam vai velkot tam pāri.

- Skāriens......Uz īsu brīdi pieskarieties ekrānam ar pirkstu. Piemēram, varat sākt filmas atskaņošanu, pieskaroties  $\left(\blacktriangleright\right)$ . Lai pielāgotu skaļumu, atskaņošanas laikā ātri velciet pa ekrānu uz augšu vai uz leju.
- Vilkšana ......Pieskarieties ekrānam ar pirkstu un velciet to pāri ekrānam. Piemēram, attēlu apskates laikā varat izvēlēties attēlus, velkot ekrānā no labās puses uz kreiso vai pretējā virzienā.

#### **Pamācību skatīšana**

Ja jums ir grūtības lietot kameru ar skārieniem, izmantojiet komplektācijā iekļauto irbuli. Darbā ar skārienekrānu lietojiet tikai komplektā iekļauto irbuli; nelietojiet zīmuļus, pildspalvas vai asus priekšmetus.

### **Attēlu dzēšana**

Lai izdzēstu 2. darbības laikā izvēlēto attēlu, veiciet šādas darbības. Ņemiet vērā, ka izdzēstos attēlus nevar atiaunot.

- Spiediet pogas  $\blacklozenge$ , lai izvēlētos attēlu, un pēc tam nospiediet pogu  $\blacktriangle$ .
- $\odot$  Kad tiek piedāvāta iespēja [Erase?/Dzēst?], spiediet pogas  $\blacklozenge$ , lai izvēlētos [Erase/Dzēst], un pēc tam nospiediet pogu  $\binom{f(n)}{3f}$ .

# Pamācību skatīšana

Skatiet diskā DIGITAL CAMERA Manuals Disk iekļautās pamācības, ja vēlaties vairāk uzzināt par kameras darbību vai lietojat diskā DIGITAL CAMERA Solution Disk iekļauto programmatūru. Lai skatītu PDF rokasgrāmatas, jāinstalē programma Adobe Reader. Lai skatītu Word formāta rokasgrāmatas, var instalēt programmu Microsoft Word/Word Viewer (tikai Tuvajos Austrumos).

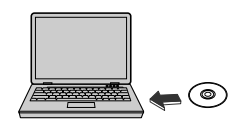

- **Exercisel disku DIGITAL CAMERA Manuals** Disk datora CD-ROM diskdzinī.
- Izpildiet parādītos norādījumus, lai skatītu pamācību.

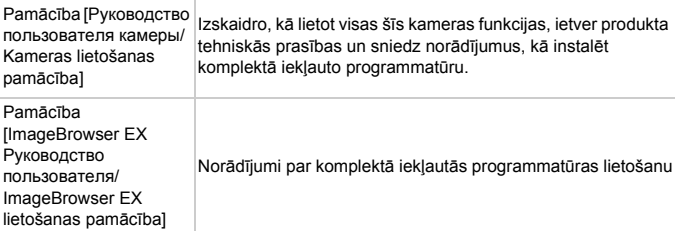

Paredzēts tikai Eiropas Savienības valstīm (un EEZ).

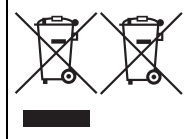

Šie simboli norāda, ka atbilstoši ES direktīvai par izlietotu elektrisku un elektronisku aparatūru (2002/96/EK), direktīvai par baterijām un akumulatoriem (2006/66/EK) un vietējai likumdošanai no šī produkta nedrīkst atbrīvoties, izmetot to kopā ar sadzīves atkritumiem.

Ja ķīmiskais simbols ir uzdrukāts zem iepriekš tekstā norādītā simbola, saskaņā ar direktīvu par baterijām un akumulatoriem

tas nozīmē, ka šīs baterijas vai akumulatori satur smagos metālus (Hg = dzīvsudrabs, Cd = kadmijs, Pb = svins), un to koncentrācijas līmenis pārsniedz direktīvā par baterijām un akumulatoriem minēto piemērojamo slieksni.

Šis produkts ir jānodod piemērotā savākšanas punktā, piemēram, autorizētā veikalā, kur iegādājaties līdzīgu jaunu produktu un veco atstājat vietā, vai autorizētā dienestā, kas nodarbojas ar izlietotas elektriskās un elektroniskās aparatūras (waste electrical and electronic equipment — WEEE) otrreizēju pārstrādi. Nepareizi apejoties ar šāda veida izlietotu aparatūru, var apdraudēt vidi un cilvēka veselību potenciāli bīstamu vielu dēļ, kas parasti ietilpst elektriskajā un elektroniskajā aparatūrā lietotajos sakausējumos. Turklāt pareiza atbrīvošanās no šī produkta sekmē racionālu dabas resursu izlietojumu. Lai saņemtu plašāku informāciju par vietām, kur izlietotu aparatūru var nodot otrreizējai pārstrādei, sazinieties ar vietējās pašvaldības pārstāvjiem, dienestu, kas atbild par atkritumu savākšanu, pilnvarotu WEEE struktūru vai iestādi, kas veic atbrīvošanos no sadzīves atkritumiem, vai apmeklējiet tīmekļa vietni www.canon-europe.com/environment. (Eiropas Ekonomiskā zona: Norvēģija, Īslande un Lihtenšteina).

PIESARDZĪBAS PASĀKUMI NEIZMANTOJIET NEPAREIZA VEIDA AKUMULATORUS SPRĀDZIENA RISKA DĒL! LIETOTAS AKUMULATORUS UTILIZĒJIET SASKAŅĀ AR VIETĒJIEM NOTEIKUMIEM.

#### **CANON INC.**

30-2, Shimomaruko 3-chome, Ohta-ku, Tokyo 146-8501, Japan **CANON EUROPA N.V.**

Bovenkerkerweg 59-61, 1185 XB Amstelveen, The Netherlands

© CANON INC. 2012 IESPIESTS EIROPAS SAVIENĪBĀ

# Pakuotės turinys

Prieš naudodami įsitikinkite, kad pakuotėje yra toliau nurodyti daiktai. Jei kurio nors daikto trūksta, kreipkitės į fotoaparato pardavėją.

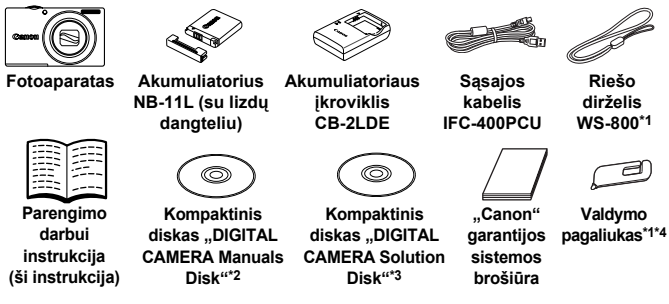

- \*1 Kaip uždėti, žr. instrukcijoje *[Camera User Guide/Fotoaparato vartotojo instrukcija]*, esančioje kompaktiniame diske "DIGITAL CAMERA Manuals Disk".
- \*2 Jame yra instrukcijos *[Camera User Guide/Fotoaparato vartotojo instrukcija]* ir *[ImageBrowser EX User Guide/*"*ImageBrowser EX*" *vartotojo instrukcija]* (8 p.).
- \*3 Įrašyta su fotoaparatu naudojama programinė įranga. Kaip įdiegti, žr. instrukciją *[Camera User Guide/Fotoaparato vartotojo instrukcija]*, o kaip naudoti, žr. instrukciją *[ImageBrowser EX User Guide/"ImageBrowser EX" vartotojo instrukcija]*.
- \*4 Tik PowerShot A3400 IS"

# **Suderinamos atminties kortelės**

Atminties kortelė nepridedama.

Galima naudoti nurodytas atminties korteles (parduodamos atskirai) nepriklausomai nuo jų talpos. Informaciją apie kadrų skaičių ir įrašymo trukmę atminties kortelėje rasite skyriuje "Specifications/Techniniai duomenys" instrukcijoje *[Camera User Guide/Fotoaparato vartotojo instrukcija]*.

- **•** SD atminties kortelės\*
- **•** SDHC atminties kortelės\*
- **•** SDXC atminties kortelės\*
- \* Atitinka SD techninius duomenis. Tačiau nepatvirtinta, kad su fotoaparatu veikia visos atminties kortelės.

# **Šioje instrukcijoje naudojamas susitarimas**

Šioje instrukcijoje paaiškinimo tikslais naudojami "PowerShot A4000 IS" ekrano vaizdai ir iliustracijos.

# Akumuliatoriaus įkrovimas

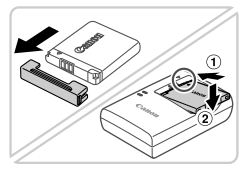

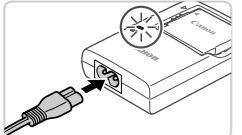

# **Nuimkite dangtelį ir įdėkite akumuliatorių.**

Sulygiave ▲ žymes ant akumuliatoriaus ir įkroviklio, įdėkite akumuliatorių pastumdami jį  $($  (1)) ir paspausdami žemyn  $($  (2)).

# **Įkraukite akumuliatorių.**

- Prijungus maitinimo laida prie įkroviklio ir įjungus laidą į elektros tinklo lizdą, lemputė pradės šviesti oranžine spalva.
- Ikrovus, lemputė pradeda šviesti žaliai. Išimkite akumuliatorių.
- $\bullet$  Išsamia informacija apie krovimo trukme ir kadrų skaičių ar įrašymo trukmę su visiškai įkrautu akumuliatoriumi, žr. skyriuje "Specifications/Techniniai duomenys" instrukcijoje *[Camera User Guide/ Fotoaparato vartotojo instrukcija]*.

# Akumuliatoriaus ir atminties kortelės įdėjimas

2

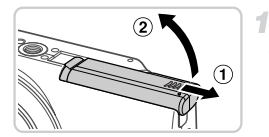

# **Atidarykite dangtelį.**

 $\bullet$  Pastumkite dangtelį  $( \circ )$  ir atidarykite jį  $( \circ )$ .

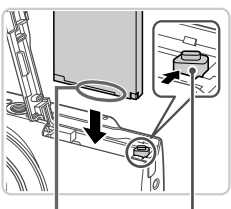

Akumuliatoriaus fiksatorius Lizdai

# **Įdėkite akumuliatorių.**

- Spausdami akumuliatoriaus fiksatorių rodyklės kryptimi, įdėkite akumuliatorių kaip pavaizduota ir spauskite iki užsifiksuos.
- $\bullet$  Norėdami išimti akumuliatorių, paspauskite akumuliatoriaus fiksatorių rodyklės kryptimi.

#### **Pradiniai paruošiamieji veiksmai**

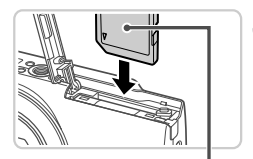

Etiketė

з

### **Patikrinkite, į kurią padėtį perjungta apsaugojimo nuo įrašymo ąselė ir įdėkite atminties kortelę.**

- **Jei atminties kortelės apsaugojimo nuo** įrašymo ąselė perjungta į užrakintą padėtį (apatinėje padėtyje), įrašinėti negalima. Pastumkite ąselę į viršų iki ji užsifiksuos leidžiančioje įrašinėti padėtyje.
- Nukreiptą kaip pavaizduota atminties kortelę kiškite iki užsifiksuos.
- Norėdami išimti atminties kortelę, spauskite ją iki pajusite spragtelėjimą, tada lėtai atleiskite ją.

### **Uždarykite dangtelį.**

 $\bullet$  Nuleiskite dangtelį  $( \mathcal{D} )$  ir laikydami nuleidę stumkite iki užsifiksuos (2).

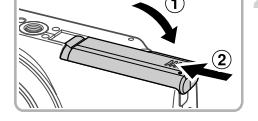

# Datos ir laiko nustatymas

1

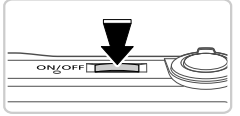

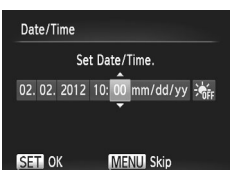

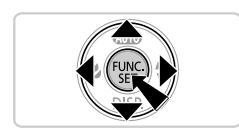

#### **Įjunkite fotoaparatą.**

- Paspauskite ON/OFF mygtuka.
- Atsiranda Data/Laikas nustatymo ekranas.

#### **Nustatykite datą ir laiką.**

- $\bullet$  Spausdami  $\bullet$  mygtukus pasirinkite parinkti.
- $\circ$  Spausdami  $\blacktriangle \blacktriangledown$  mygtukus nurodykite datą ir laiką.
- $\bullet$  Baigę, paspauskite  $\binom{m}{\text{ST}}$  mygtuką.
- $\bullet$  Norėdami išjungti fotoaparatą, paspauskite ON/OFF mygtuką.

## **Datos ir laiko keitimas**

Datą ir laiką koreguokite kaip nurodyta toliau.

- Paspauskite MENU mygtuką.
- Spausdami artinimo svirtelę pasirinkite  $11$  skirtuką.
- Spausdami ▲▼ mygtukus, pasirinkite [Date/Time/Data/Laikas] tada paspauskite (FUNC) mygtuką.
- Norėdami baigti nustatinėti, dar kartą atlikite 4 puslapyje nurodytą 2 žingsnį.
- $\overline{5}$  Paspauskite MENU mygtuką.

# Rodinio kalba

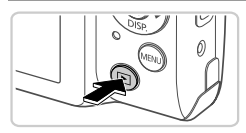

## **Įjunkite atkūrimo režimą.**

**Nueikite į nustatymo ekraną**

 $\bullet$  Paspauskite  $\bullet$  mygtuką.

**ir pasirinkite kalbą.**

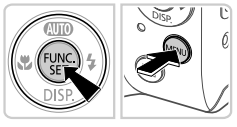

#### $\circ$  Paspauskite ir laikykite paspaudę $\binom{mn}{\text{set}}$ mygtuką, tada iškart paspauskite MENU mygtuką.  $\circ$  Spausdami  $\blacktriangle \blacktriangledown \blacklozenge$  mygtukus pasirinkite kalbą, tada paspauskite (FRA) mygtuką.

1

# Pabandymas dirbti fotoaparatu

# Fotografavimas

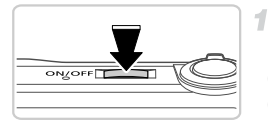

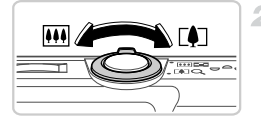

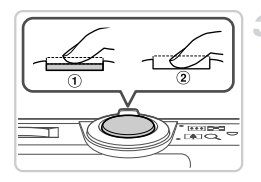

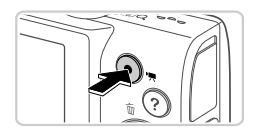

# **Įjunkite fotoaparatą ir įjunkite** A **režimą.**

- Paspauskite ON/OFF mygtuką.
- $\bullet$  Kartotinai spauskite  $\blacktriangle$  mygtuką iki ekrane bus rodoma AllTII.

# **Sukomponuokite kadrą.**

 $\bullet$  Norėdami priartinti vaizdą ir padidinti objektą, žiūrėdami į ekraną paslinkite artinimo svirtelę link  $\left[\bigoplus\right]$  (teleobjektyvo padėtis), o norėdami atitolinti objektą, paslinkite link j (plačiakampio objektyvo padėtis).

# **Fotografuokite.**

- $\bullet$  Šiek tiek įspauskite užrakto mygtuką ( $\circled{1}$ ).
- z Nustatęs ryškumą, fotoaparatas du kartus supypsi ir rodomi AF rėmeliai, nurodantys vaizdo zonas, kuriose nustatytas ryškumas. Paspauskite užrakto mygtuką iki galo (2).

# **Filmuokite.**

 $\bullet$  Norėdami pradėti filmuoti, paspauskite filmavimo mygtuką, o norėdami nutraukti filmavimą, paspauskite mygtuką dar kartą.

## Peržiūra

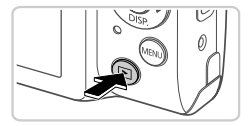

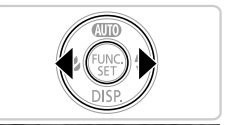

# **Įjunkite atkūrimo režimą.**

 $\bullet$  Paspauskite  $\blacksquare$  mygtuka.

#### **Naršykite vaizdus.**

- $\bullet$  Norėdami peržiūrėti buvusį ar būsimą vaizdą, spauskite <**/>** mygtukus.
- Filmus žymi **SED 法** piktograma. Norėdami atkurti filmus, pereikite prie 3 žingsnio.

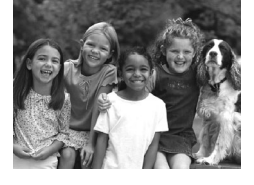

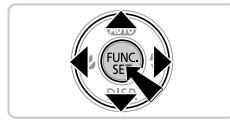

#### **Atkurkite filmus.**

- $\bullet$  Paspauskite  $\binom{m}{3}$  mygtuką, kad pasiektumėte filmo valdymo skydeli, paspausdami < mygtukus pasirinkite ▶, tada dar kartą paspauskite (FUNC) mygtuką.
- Garsa reguliuokite spausdami  $\blacktriangle\blacktriangledown$  mygtukus.
- **Dabar prasideda atkūrimas, filmui** pasibaigus, rodoma **SET 况**

### **Jutiklinio ekrano plokštės naudojimas**

Fotoaparato "PowerShot A3400 IS" jutiklinio ekrano plokštė įgalina intuityviai dirbti paliečiant ekraną ar juo braukiant.

Palieskite ....Trumpai palieskite ekraną pirštu.

Pavyzdžiui, paliesdami (> galite pradėti filmo atkūrimą. Jei norite reguliuoti garsą, atkūrimo metu greitai pabraukite per ekraną aukštyn arba žemyn.

Braukite.......Palieskite ekraną ir braukite per jį pirštu. Pavyzdžiui, peržiūrėdami vaizdus, juos galite pasirinkti braukdami per ekraną iš dešinės į kairę arba iš kairės į dešinę.

#### **Instrukcijų peržiūra**

Jei sunku naudotis fotoaparatu liečiant jį pirštu, naudokite pridėtą valdymo pagaliuką. Dirbdami su ekranu nenaudokite pieštukų, tušinukų ar aštrių objektų, o tik pridedamą valdymo pagaliuką.

### **Vaizdų trynimas**

Norėdami ištrinti 2 žingsnyje pasirinktą vaizdą, elkitės kaip aprašyta. Prašome atkreipti dėmesį, kad negalima atstatyti ištrintų vaizdų.

- Spausdami  $\blacklozenge$  mygtukus pasirinkite vaizdą, po to paspauskite  $\blacktriangle$  mygtuką. 1.
- Kai ekrane atsiranda [Erase?/Ištrinti?], spausdami ◆ mygtukus, pasirinkite [Erase/Ištrinti], tada paspauskite (top) mygtuką.

# Instrukcijų peržiūra

Kompaktiniame diske "DIGITAL CAMERA Manuals Disk" įrašytas instrukcijas peržiūrėkite, kad geriau suprastumėte fotoaparatą arba kai naudojate kompaktiniame diske " DIGITAL CAMERA Solution Disk" įrašytą programinę įrangą. Norint skaityti PDF instrukcijas, reikia, kad būtų įdiegta programinė iranga "Adobe Reader". Galima idiegti "Microsoft Word"/ Word Viewer" ir skaityti instrukcijas "Word" formatu (tik Viduriniesiems rytams).

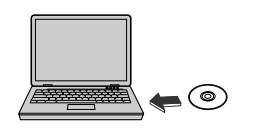

 $\bullet$  I kompiuterio kompaktinių diskų įrenginį įdėkite kompaktinį diską "DIGITAL CAMERA Manuals Disk".

• Kaip skaityti instrukciją, žr. ekrane pateikiamus nurodymus.

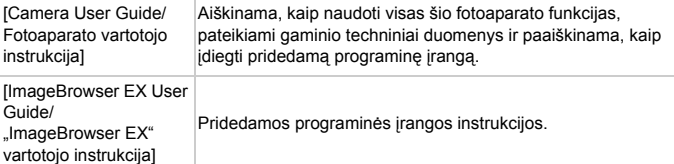

#### Tik Europos Sąjungai (ir Europos Ekonominei Zonai)

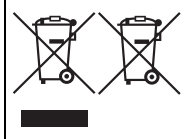

Šie simboliai reiškia, kad šio gaminio negalima išmesti į buitines atliekas, kaip reikalauja WEEE Direktyva (2002/96/EB) ir Baterijų Direktyva (2006/66/EB) ir (ar) jūsų šalies nacionaliniai įstatymai, kuriais šios Direktyvos yra įgyvendinamos. Jei cheminis simbolis yra po žemiau parodytu simboliu, pagal Baterijų Direktyvą tai reiškia, kad baterijos ar akumuliatoriaus sudėtyje yra sunkiųjų metalų (Hg=gyvsidabrio, Cd=kadmio,

Pb=švino), kurių koncentracija viršija Baterijų Direktyvoje nurodytas leistinas ribas. Šį gaminį reikia pristatyti į specialų surinkimo punktą, pavyzdžiui, mainais, kai jūs perkate naują panašų gaminį arba į specialią surinkimo vietą, kuri perdirba elektrinės ir elektroninės įrangos atliekas bei naudotas baterijas ir akumuliatorius. Dėl netinkamo šio tipo atliekų tvarkymo gali nukentėti aplinka bei iškyla grėsmė žmogaus sveikatai dėl potencialai kenksmingų medžiagų, iš esmės susijusių su elektrine ir elektronine įranga. Bendradarbiaudami teisingai utilizuojant šiuos gaminius, jūs padėsite efektyviai naudoti gamtinius išteklius.

Daugiau informacijos apie gaminio perdirbimą jums gali suteikti vietinis biuras, atliekų tvarkymo bendrovė, sertifikuoti organai ar buitinių atliekų surinkimo įmonės. Be to, aplankykite interneto svetainę www.canon-europe.com/environment.

(Europos Ekonominė Zona: Norvegija, Islandija ir Lichtenšteinas)

#### ATSARGIAI

JEI AKUMULIATORIŲ PAKEISITE NETEISINGO TIPO AKUMULIATORIUMI, ATSIRANDA SPROGIMO RIZIKA. PANAUDOTAS AKUMULIATORIUS IŠMESKITE LAIKYDAMIESI JŪSŲ VIETOVĖJE GALIOJANČIŲ TAISYKLIŲ.

**CANON INC.** 30-2, Shimomaruko 3-chome, Ohta-ku, Tokyo 146-8501, Japan **CANON EUROPA N.V.**

Bovenkerkerweg 59-61, 1185 XB Amstelveen, The Netherlands

© CANON INC. 2012 SPAUSDINTA ES

# Περιεχόµενα Συσκευασίας

Πριν τη χρήση, βεβαιωθείτε ότι στη συσκευασία περιλαµβάνονται τα ακόλουθα αντικείµενα.

Εάν λείπει κάτι, επικοινωνήστε µε το σηµείο αγοράς της µηχανής.

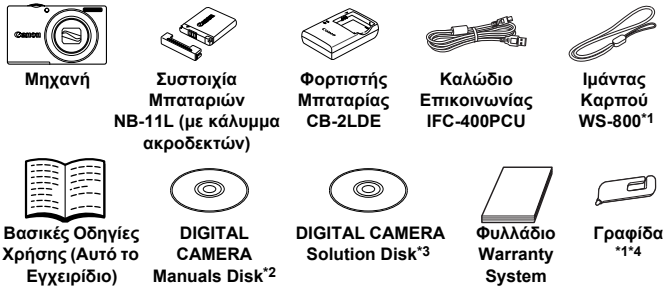

- \*1 Για οδηγίες σχετικά µε τη σύνδεση, ανατρέξτε στο *Εγχειρίδιο Χρήσης Φωτογραφικής Μηχανής* στο DIGITAL CAMERA Manuals Disk.
- \*2 Περιλαµβάνει το *Εγχειρίδιο Χρήσης Φωτογραφικής Μηχανής* και το [*ImageBrowser EX User Guide/ImageBrowser EX Εγχειρίδιο χρήσης*] (σ. 8).
- \*3 Περιέχει το λογισµικό που χρησιµοποιείται µε τη µηχανή. Για οδηγίες σχετικά µε την εγκατάσταση, ανατρέξτε στο *Εγχειρίδιο Χρήσης Φωτογραφικής Μηχανής*, ενώ για οδηγίες σχετικά µε τη χρήση, ανατρέξτε στο [*ImageBrowser EX User Guide/ ImageBrowser EX Εγχειρίδιο χρήσης*].

\*4 µόνο PowerShot A3400 IS

# **Συµβατές Κάρτες Μνήµης**

∆εν περιλαµβάνεται κάρτα µνήµης.

Μπορείτε να χρησιµοποιήσετε τις παρακάτω κάρτες µνήµης (προαιρετικές), ανεξάρτητα από τη χωρητικότητά τους. Για λεπτοµέρειες σχετικά µε το πλήθος των λήψεων και το χρόνο εγγραφής ανά κάρτα µνήµης, ανατρέξτε στην ενότητα "Προδιαγραφές" στο *Εγχειρίδιο Χρήσης Φωτογραφικής Μηχανής*.

- **•** Κάρτες µνήµης SD\*
- **•** Κάρτες µνήµης SDHC\*
- **•** Κάρτες µνήµης SDXC\*
- \* Συµµορφώνεται µε τις προδιαγραφές SD. Ωστόσο, δεν έχει πιστοποιηθεί η λειτουργία όλων των καρτών µνήµης µε τη µηχανή.

# **Συµβάσεις σε αυτό το εγχειρίδιο**

Το εγχειρίδιο αυτό χρησιµοποιεί εικόνες και στιγµιότυπα εικόνων του PowerShot A4000 IS για όλες τις επεξηγήσεις.

# Αρχική Προετοιµασία

# Φόρτιση της Μπαταρίας

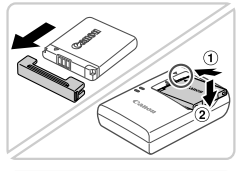

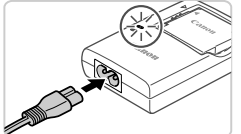

### **Αφαιρέστε το κάλυµµα και τοποθετήστε την µπαταρία.**

Aφού ευθυγραμμίσετε τα σύμβολα ▲ της µπαταρίας και του φορτιστή, εισάγετε την μπαταρία πιέζοντας προς τα μέσα (1) και προς τα κάτω  $(2)$ .

#### **Φορτίστε την µπαταρία.**

- z Όταν συνδέσετε το καλώδιο ρεύµατος στο φορτιστή και σε µια πρίζα, η λυχνία θα ανάψει µε πορτοκαλί χρώµα.
- z Όταν ολοκληρωθεί η φόρτιση, η λυχνία ανάβει µε πράσινο χρώµα. Αφαιρέστε την µπαταρία.
- z Για λεπτοµέρειες σχετικά µε το χρόνο φόρτισης και το διαθέσιµο πλήθος των λήψεων ή το χρόνο εγγραφής µε µια πλήρως φορτισµένη µπαταρία, ανατρέξτε στην ενότητα "Προδιαγραφές" στο *Εγχειρίδιο Χρήσης Φωτογραφικής Μηχανής*.

# Εγκατάσταση της Μπαταρίας και της Κάρτας Μνήµης

1

 $\overline{2}$ 

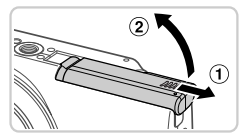

# **Ανοίξτε το κάλυµµα.**

 $\Sigma$ ύρετε το κάλυμμα ( $\widehat{1}$ ) και ανοίξτε το ( $\widehat{2}$ ).

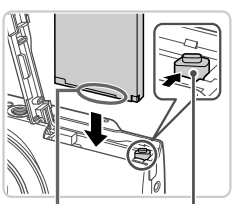

Υποδοχές

Ασφάλεια Μπαταρίας

# **Εισάγετε τη µπαταρία.**

- z Ενώ πιέζετε την ασφάλεια της µπαταρίας προς την κατεύθυνση του βέλους, εισάγετε την µπαταρία όπως φαίνεται στην εικόνα και πιέστε την προς τα µέσα µέχρι να ασφαλίσει στη θέση κλειδώµατος µε ένα κλικ.
- z Για να αφαιρέσετε την µπαταρία, πιέστε την ασφάλεια της µπαταρίας προς την κατεύθυνση του βέλους.

#### **Αρχική Προετοιµασία**

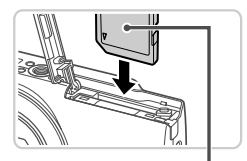

Ετικέτα

#### 3 **Ελέγξτε το κουµπί προστασίας από εγγραφή της κάρτας και εισάγετε την κάρτα µνήµης.**

- **Η εννραφή σε κάρτες μνήμης δεν είναι** δυνατή όταν το κουµπί προστασίας από εγγραφή βρίσκεται στη θέση κλειδώµατος (προς τα κάτω). Σύρετε το κουµπί προς τα επάνω µέχρι να ασφαλίσει στη θέση ξεκλειδώµατος µε ένα κλικ.
- z Εισάγετε την κάρτα µνήµης µε την επάνω πλευρά όπως φαίνεται στην εικόνα µέχρι να ασφαλίσει στη θέση κλειδώµατος µε ένα κλικ.
- z Για να αφαιρέσετε την κάρτα µνήµης, πιέστε την προς τα µέσα µέχρι να ακούσετε ένα κλικ και κατόπιν ελευθερώστε την προσεκτικά.

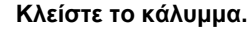

 $\bullet$  Κατεβάστε το κάλυμμα ( $\textcircled{\scriptsize{1}}$ ) και σύρετέ το πιέζοντας προς τα κάτω µέχρι να ασφαλίσει στη θέση κλεισίματος με ένα κλικ ( 2).

# Καθορισµός της Ηµεροµηνίας και της Ώρας

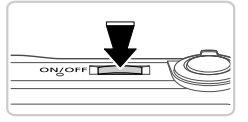

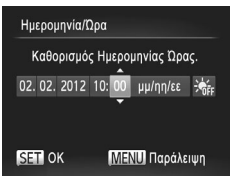

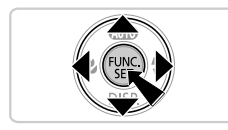

#### **Ανάψτε τη µηχανή.**

- z Πατήστε το πλήκτρο ON/OFF.
- X Εµφανίζεται η οθόνη Ηµεροµηνία/Ώρα.

#### **Καθορίστε την ηµεροµηνία και την ώρα.**

- · Πατήστε τα πλήκτρα (+ για να επιλέξετε την επιθυµητή ρύθµιση.
- Ο Πατήστε τα πλήκτρα ▲▼ για να καθορίσετε την ηµεροµηνία και την ώρα.
- Όταν ολοκληρώσετε, πατήστε το πλήκτρο (εμπε).
- **Για να σβήσετε τη μηχανή, πατήστε το** πλήκτρο ON/OFF.

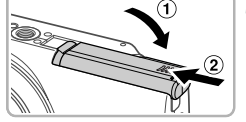

# **Αλλαγή Ηµεροµηνίας και Ώρας**

Ρυθµίστε την ηµεροµηνία και την ώρα όπως περιγράφεται παρακάτω.

- 1 Πατήστε το πλήκτρο **MENU**.
- Μετακινήστε το μοχλό ζουμ για να επιλέξετε την καρτέλα  $*$ .
- \_\_ Πατήστε τα πλήκτρα ▲▼ για να επιλέξτε [Ημερομηνία/Ώρα] και κατόπιν πατήστε το πλήκτρο (FMC).
- Ακολουθήστε το βήµα 2 στη σ.4 για να προσαρµόσετε τις ρυθµίσεις.
- **5 Πατήστε το πλήκτρο MENU.**

# Γλώσσα Οθόνης

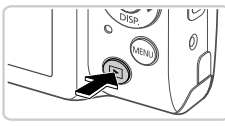

- **Θέστε τη µηχανή σε κατάσταση Προβολής.**
- Πατήστε το πλήκτρο  $\blacktriangleright$ .

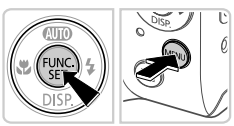

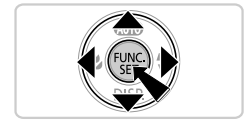

- **Αποκτήστε πρόσβαση στην οθόνη ρυθµίσεων και επιλέξτε µια γλώσσα.**
- $\bullet$  Κρατήστε πατημένο το πλήκτρο  $\overline{\mathbb{G}}$  και κατόπιν πατήστε το πλήκτρο ΜΕΝU.
- · Πατήστε τα πλήκτρα ▲▼◀▶ για να επιλέξετε την επιθυµητή γλώσσα και κατόπιν πατήστε το πλήκτρο (tm).

# ∆οκιµή της Μηχανής

# Λήψη

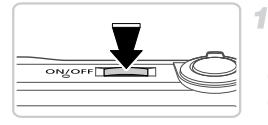

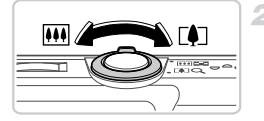

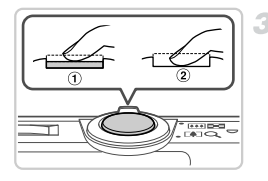

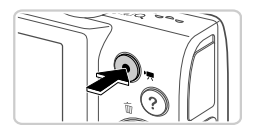

# **Ανάψτε τη µηχανή και θέστε την στην κατάσταση**A**.**

- z Πατήστε το πλήκτρο ON/OFF.
- Πατήστε πατημένο το πλήκτρο  $\blacktriangle$ , έως ότου εμφανιστεί η ένδειξη ...

# **Σχηµατίστε το επιθυµητό κάδρο.**

■ Για να αυξήσετε το συντελεστή μεγέθυνσης και να µεγεθύνετε το θέµα, µετακινήστε το μηχανισμό ζουμ προς την ένδειξη [4] (τηλεφακός) ενώ παρακολουθείτε την οθόνη, ενώ για να "αποµακρυνθείτε" από το θέµα, µετακινήστε το µηχανισµό προς την ένδειξη [44] (ευρυγώνιος).

# **Λήψη στατικών εικόνων.**

 $\bullet$  Πατήστε ελαφρά το κουμπί του κλείστρου (  $\textcircled{1}$  ). z Η µηχανή παράγει δύο ηχητικά σήµατα µετά την επίτευξη της εστίασης και εµφανίζονται πλαίσια AF που υποδεικνύουν τις εστιασµένες περιοχές της εικόνας. Πατήστε το κουµπί του κλείστρου µέχρι το τέλος της διαδρομής του (2).

# **Λήψη ταινιών**

Ο Πατήστε το πλήκτρο ταινίας για να ξεκινήσετε την εγγραφή και πατήστε ξανά το ίδιο πλήκτρο για να την τερµατίσετε.

#### Εµφάνιση

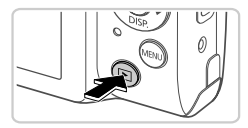

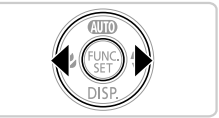

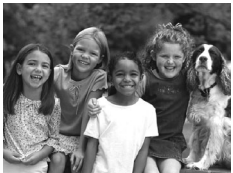

### **Θέστε τη µηχανή σε κατάσταση προβολής.**

Πατήστε το πλήκτρο  $\blacktriangleright$ .

1

#### $\overline{2}$ **Μετακινηθείτε µεταξύ των εικόνων σας.**

- Για να προβάλετε την προηγούμενη ή την επόμενη εικόνα, πατήστε τα πλήκτρα  $\blacklozenge$ .
- z Οι ταινίες επισηµαίνονται µε ένα εικονίδιο . Για να προβάλετε ταινίες, µεταβείτε στο βήµα 3.

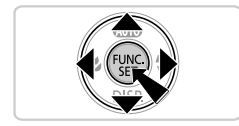

#### 3. **Προβάλετε τις ταινίες σας.**

- **Πατήστε το πλήκτρο (FINE) για να αποκτήσετε** πρόσβαση στο πάνελ ελέγχου ταινίας, πατήστε τα πλήκτρα  $\blacklozenge$  για να επιλέξετε  $\blacktriangleright$ και, έπειτα, πατήστε ξανά το πλήκτρο  $\binom{f\cup M}{f\cup T}$ .
- z Για να ρυθµίσετε την ένταση του ήχου, πατήστε τα πλήκτρα  $\blacktriangle \blacktriangledown$ .
- **Η προβολή ξεκινά και μετά το τέλος της** ταινίας εμφανίζεται η ένδειξη **SED ...**

# **Χρήση του Πάνελ της Οθόνης Αφής**

Με το PowerShot A3400 IS, το πάνελ της οθόνης αφής επιτρέπει τον εύκολο χειρισµό της µηχανής αγγίζοντας ή σύροντας ελαφρά την οθόνη.

Άγγιγµα .......Αγγίξτε σύντοµα την οθόνη µε το δάχτυλό σας.

Για παράδειγµα, µπορείτε να ξεκινήσετε την προβολή ταινίας αγγίζοντας το . Για να ρυθµίσετε την ένταση του ήχου, σύρετε γρήγορα την οθόνη επάνω ή κάτω κατά τη διάρκεια της προβολής. Σύρσιµο ......Αγγίξτε την οθόνη και σύρετε το δάχτυλό σας.

Για παράδειγµα, κατά την προβολή εικόνων, µπορείτε να επιλέξετε εικόνες σύροντας από τα δεξιά προς τα αριστερά ή από τα αριστερά προς τα δεξιά στην οθόνη.

Εάν αντιµετωπίζετε δυσκολία στο χειρισµό της µηχανής µέσω αφής, χρησιµοποιήστε τη γραφίδα που περιλαµβάνεται. Μην χρησιµοποιείτε µολύβια, στυλό ή αιχµηρά αντικείµενα εκτός της παρεχόµενης γραφίδας για να χειριστείτε την οθόνη αφής.

# **∆ιαγραφή Εικόνων**

Για να διαγράψετε την εικόνα που επιλέξατε στο βήµα 2, πραγµατοποιήστε τις παρακάτω ενέργειες. Να έχετε υπόψη ότι οι εικόνες που διαγράφετε δεν µπορούν να ανακτηθούν.

- $\parallel$  Πατήστε τα πλήκτρα  $\blacklozenge$  για να επιλέξετε μια εικόνα και, έπειτα, πατήστε το πλήκτρο  $\blacktriangle$ .
- ⊘ Αφού εμφανιστεί το μήνυμα [Διαγρ.;], πατήστε τα πλήκτρα (1 για να επιλέξετε [Διαγρ.] και, έπειτα, πατήστε το πλήκτρο (sm.).

# Εµφάνιση των Εγχειριδίων

Ανατρέξτε στα εγχειρίδια που περιλαµβάνονται στο DIGITAL CAMERA Manuals Disk για κατανοήσετε σε βάθος τις διαδικασίες χειρισµού της µηχανής ή όταν χρησιµοποιείτε το DIGITAL CAMERA Solution Disk. Για την εµφάνιση των εγχειριδίων µορφής PDF απαιτείται η εφαρµογή Adobe Reader. Η εφαρμογή Microsoft Word ή Word Viewer πρέπει να εγκατασταθεί για να δείτε τα εγχειρίδια που διανέµονται σε µορφή word (µόνο για εγχειρίδια για την Μέση Ανατολή).

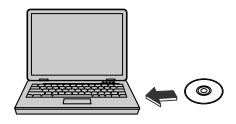

- **Eισάγετε το DIGITAL CAMERA Manuals Disk** στη µονάδα CD-ROM του υπολογιστή.
- **Ακολουθήστε τις οδηγίες που εμφανίζονται** στην οθόνη για να προβάλετε το εγχειρίδιο.

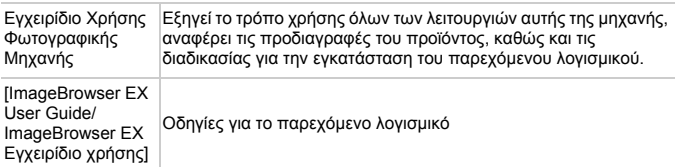
## **Ευρωπαϊκή Ένωση (και ΕΟΧ) μόνο.**

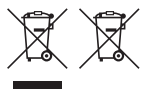

Αυτά τα σύμβολα υποδεικνύουν ότι αυτό το προϊόν δεν πρέπει να απορρίπτεται μαζί με τα οικιακά απορρίμματα, σύμφωνα με την Οδηγία για τα Απόβλητα Ηλεκτρικού και Ηλεκτρονικού Εξοπλισμού (ΑΗΗΕ) (2002/96/ΕΚ), την Οδηγία για τις Ηλεκτρικές Στήλες (2006/66/ΕΚ) ή/και την εθνική νομοθεσία που εφαρμόζει τις Οδηγίες εκείνες.

Εάν κάποιο χημικό σύμβολο είναι τυπωμένο κάτω από το σύμβολο που φαίνεται παραπάνω, σύμφωνα με την Οδηγία για τις Ηλεκτρικές Στήλες, δείχνει ότι κάποιο βαρύ μέταλλο (Hg = Υδράργυρος, Cd = Κάδμιο, Pb = Μόλυβδο) υπάρχει στην μπαταρία ή τον συσσωρευτή σε συγκέντρωση μεγαλύτερη από το ισχύον επίπεδο που καθορίζεται στην Οδηγία για τις Ηλεκτρικές Στήλες.

Αυτό το προϊόν πρέπει να παραδίδεται σε καθορισμένο σημείο συλλογής, π.χ. σε μια εξουσιοδοτημένη βάση ανταλλαγής, όταν αγοράζετε ένα νέο παρόμοιο προϊόν ή σε μια εξουσιοδοτημένη θέση συλλογής για την ανακύκλωση των αποβλήτων ηλεκτρικού και ηλεκτρονικού εξοπλισμού (ΗΗE) και ηλεκτρικών στηλών και συσσωρευτών. Ο ακατάλληλος χειρισμός αυτού του τύπου αποβλήτων θα μπορούσε να έχει πιθανό αρνητικό αντίκτυπο στο περιβάλλον και την υγεία του ανθρώπου, λόγω δυνητικώς επικίνδυνων ουσιών που γενικά συνδέονται με τον ΗΗΕ.

Η συνεργασία σας για τη σωστή απόρριψη αυτού του προϊόντος θα συμβάλει στην αποτελεσματική χρήση των φυσικών πόρων.

Για περισσότερες πληροφορίες σχετικά με ανακύκλωση αυτού του προϊόντος, επικοινωνήστε με το τοπικό γραφείο της πόλης σας, την υπηρεσία απορριμμάτων, το εγκεκριμένο σχήμα ή την υπηρεσία απόρριψης οικιακών αποβλήτων ή επισκεφθείτε τη διεύθυνση

www.canon-europe.com/environment.

(Ευρωπαϊκός Οικονομικός Χώρος: Νορβηγία, Ισλανδία και Λιχτενστάιν)

ΠΡΟΣΟΧΗ ΚΙΝ∆ΥΝΟΣ ΕΚΡΗΞΗΣ ΣΕ ΠΕΡΙΠΤΩΣΗ ΑΝΤΙΚΑΤΑΣΤΑΣΗΣ ΜΕ ΛΑΝΘΑΣΜΕΝΟ ΤΥΠΟ ΜΠΑΤΑΡΙΑΣ. ΑΠΟΡΡΙΨΤΕ ΤΙΣ ΜΕΤΑΧΕΙΡΙΣΜΕΝΕΣ ΜΠΑΤΑΡΙΕΣ ΣΥΜΦΩΝΑ ΜΕ ΤΟΥΣ ΤΟΠΙΚΟΥΣ ΚΑΝΟΝΙΣΜΟΥΣ.

## **CANON INC.**

30-2, Shimomaruko 3-chome, Ohta-ku, Tokyo 146-8501, Japan **CANON EUROPA N.V.**

Bovenkerkerweg 59-61, 1185 XB Amstelveen, The Netherlands

© CANON INC. 2012 ΕΚΤΥΠΩΘΗΚΕ ΣΤΗΝ ΕΥΡΩΠΑΪΚΗ ΕΝΩΣΗ

CEL-SS4AA2M0 © CANON INC. 2012